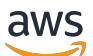

User Guide

# **AWS Migration Hub**

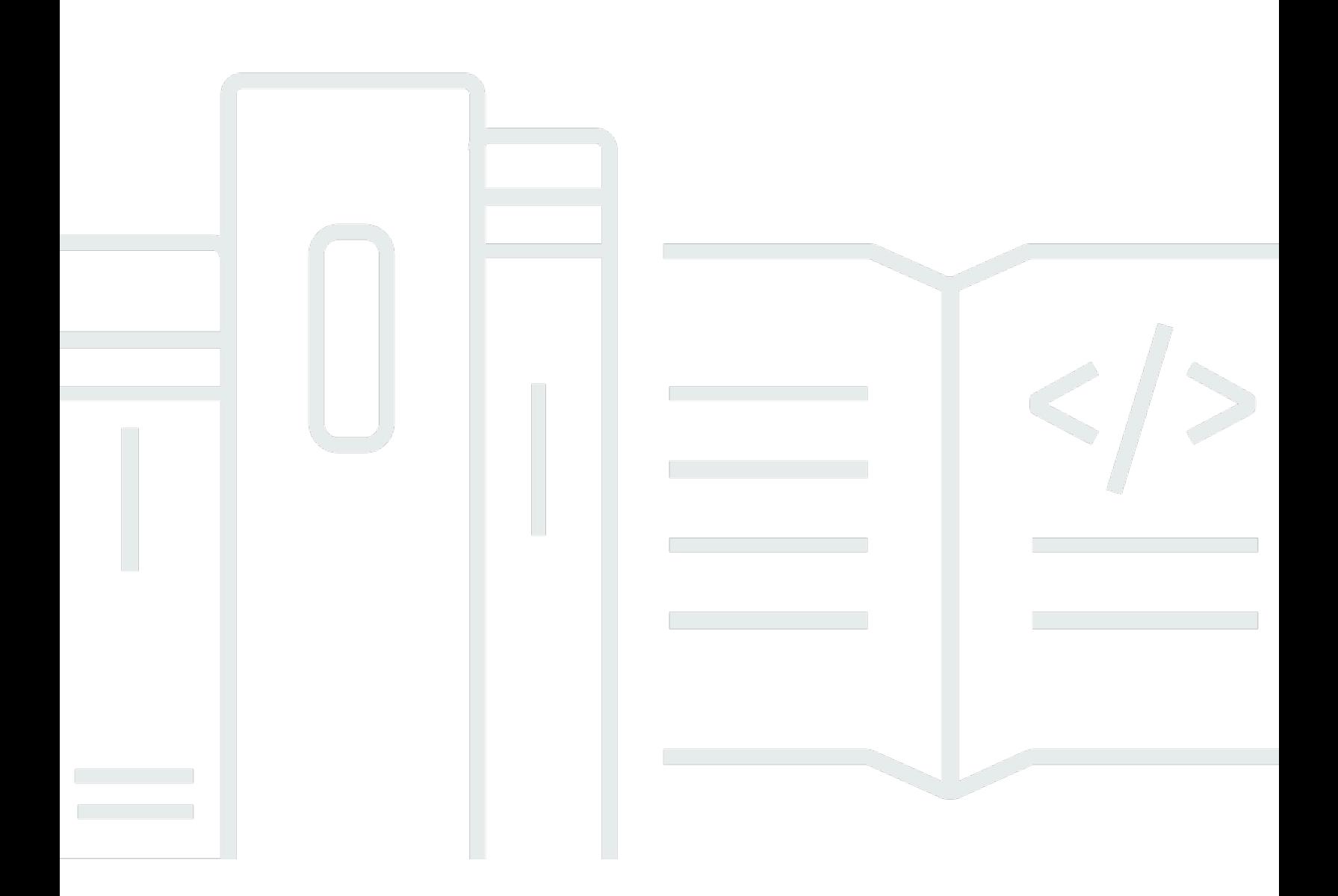

Copyright © 2024 Amazon Web Services, Inc. and/or its affiliates. All rights reserved.

## **AWS Migration Hub: User Guide**

Copyright © 2024 Amazon Web Services, Inc. and/or its affiliates. All rights reserved.

Amazon's trademarks and trade dress may not be used in connection with any product or service that is not Amazon's, in any manner that is likely to cause confusion among customers, or in any manner that disparages or discredits Amazon. All other trademarks not owned by Amazon are the property of their respective owners, who may or may not be affiliated with, connected to, or sponsored by Amazon.

# **Table of Contents**

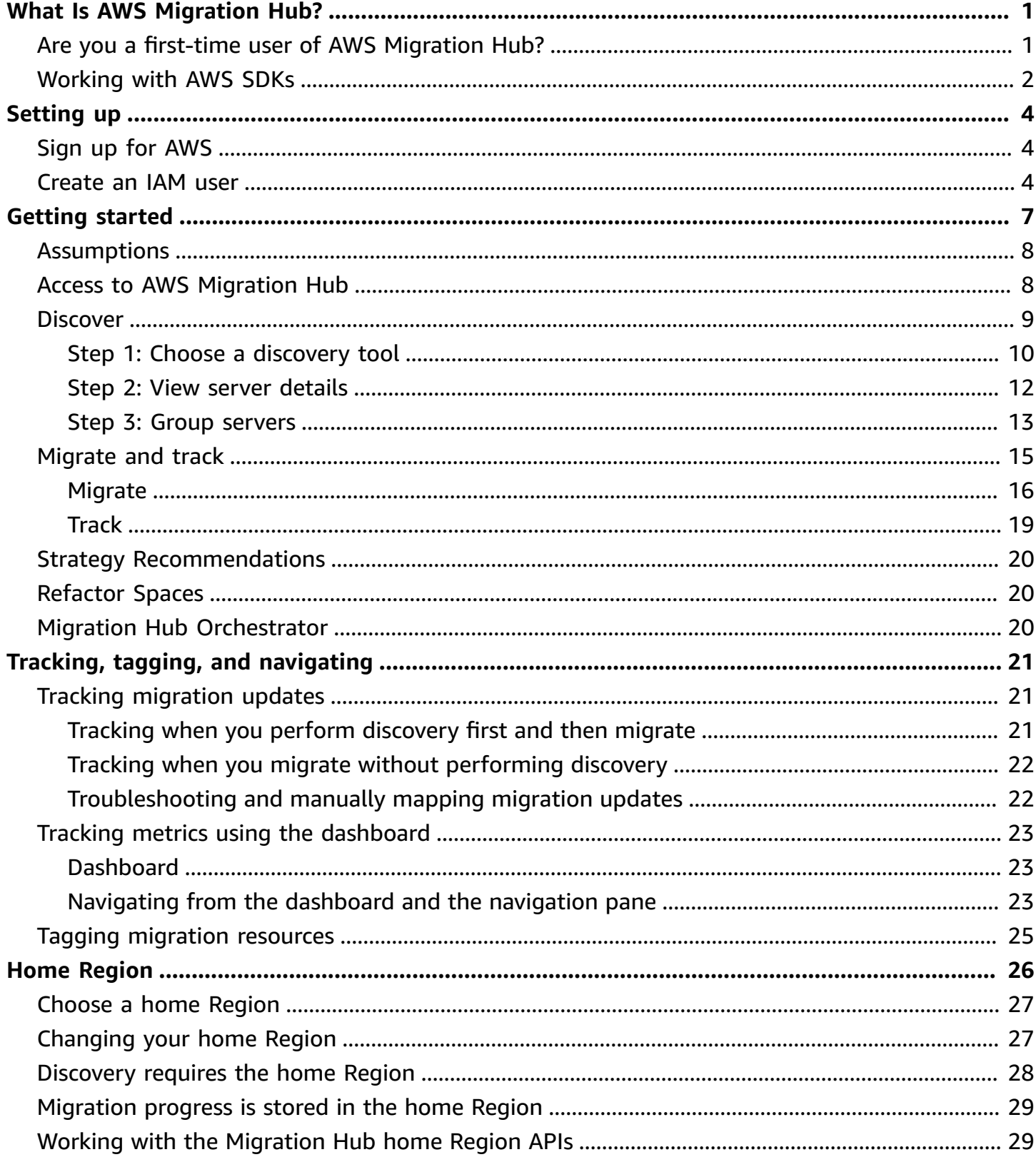

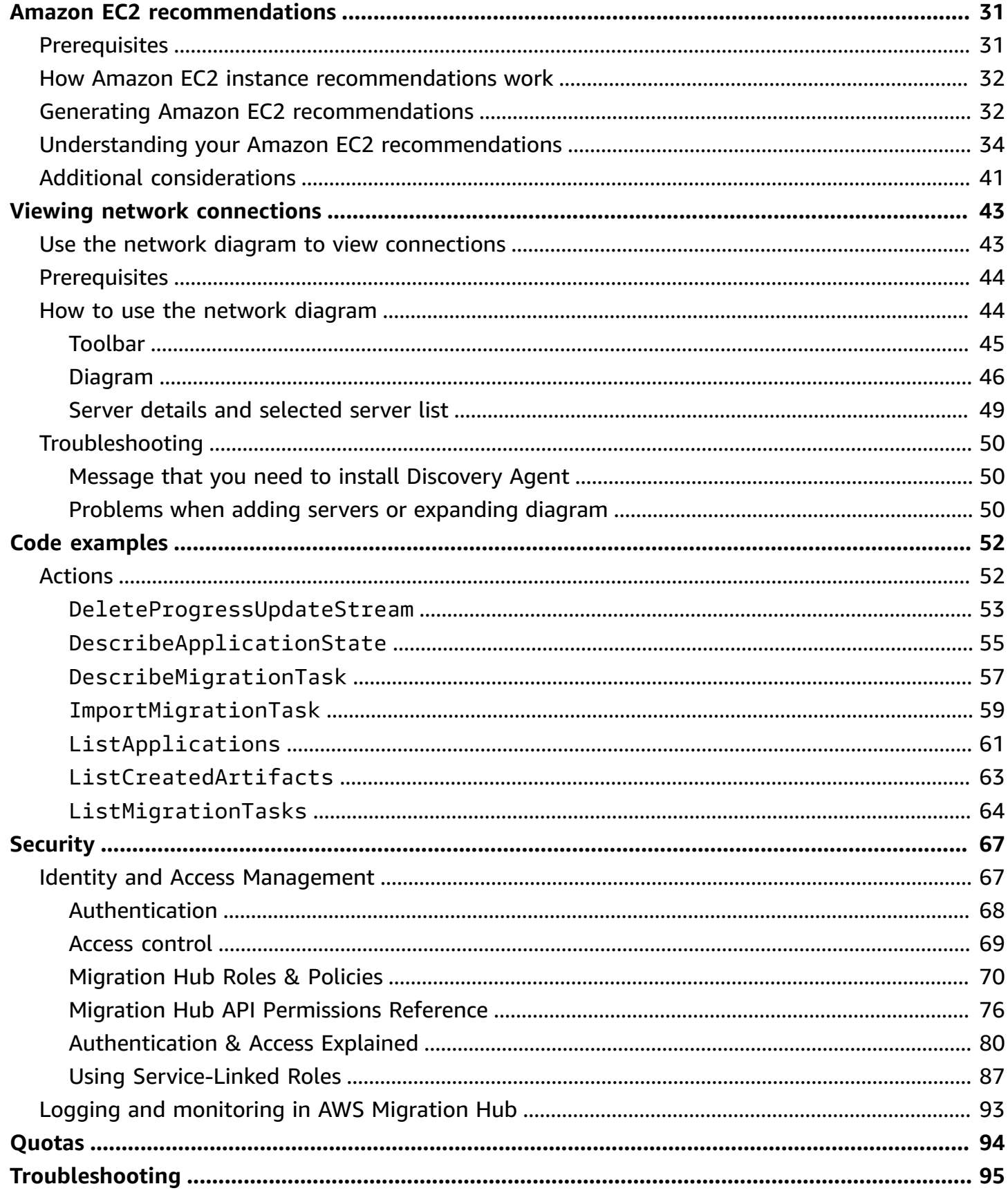

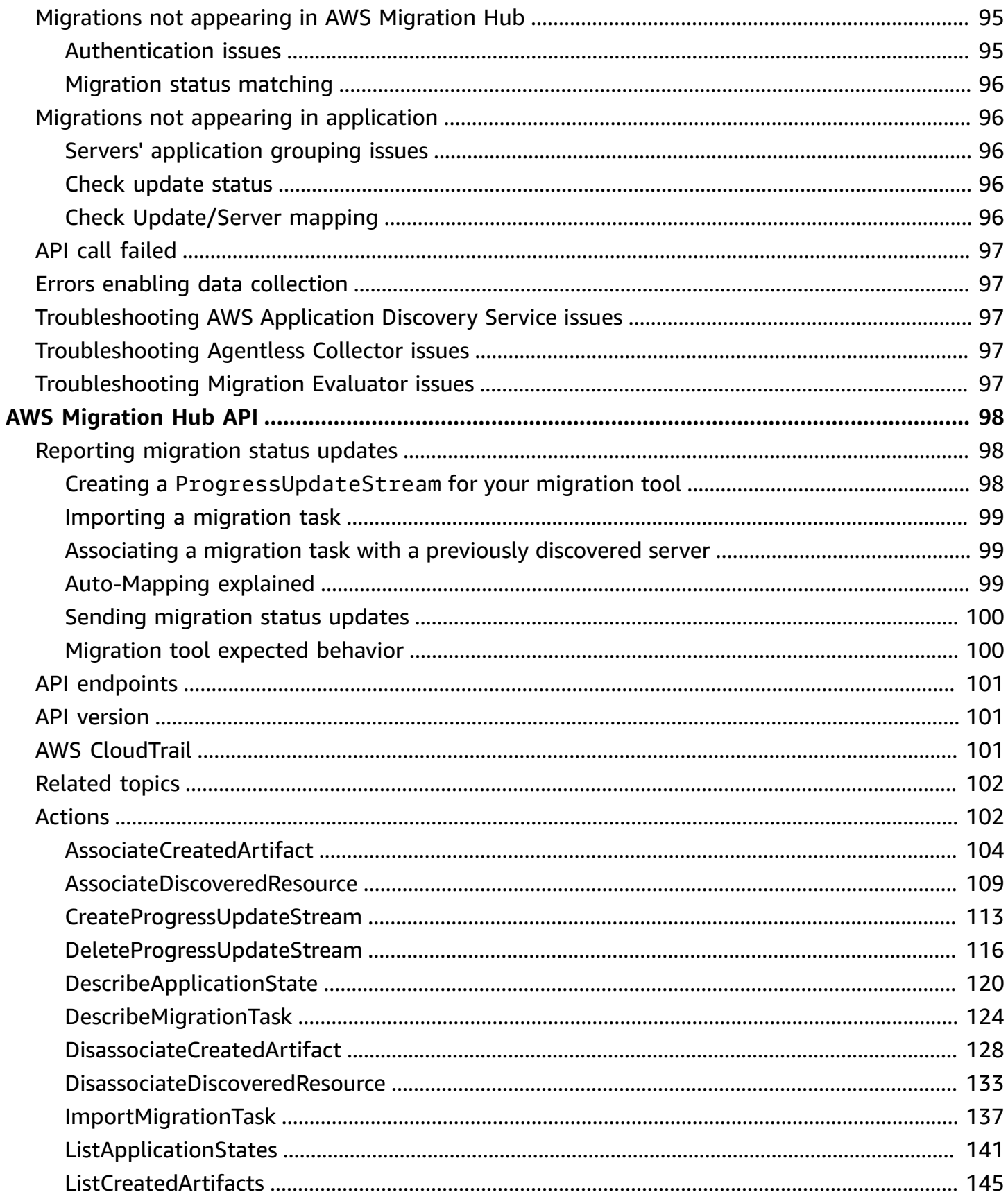

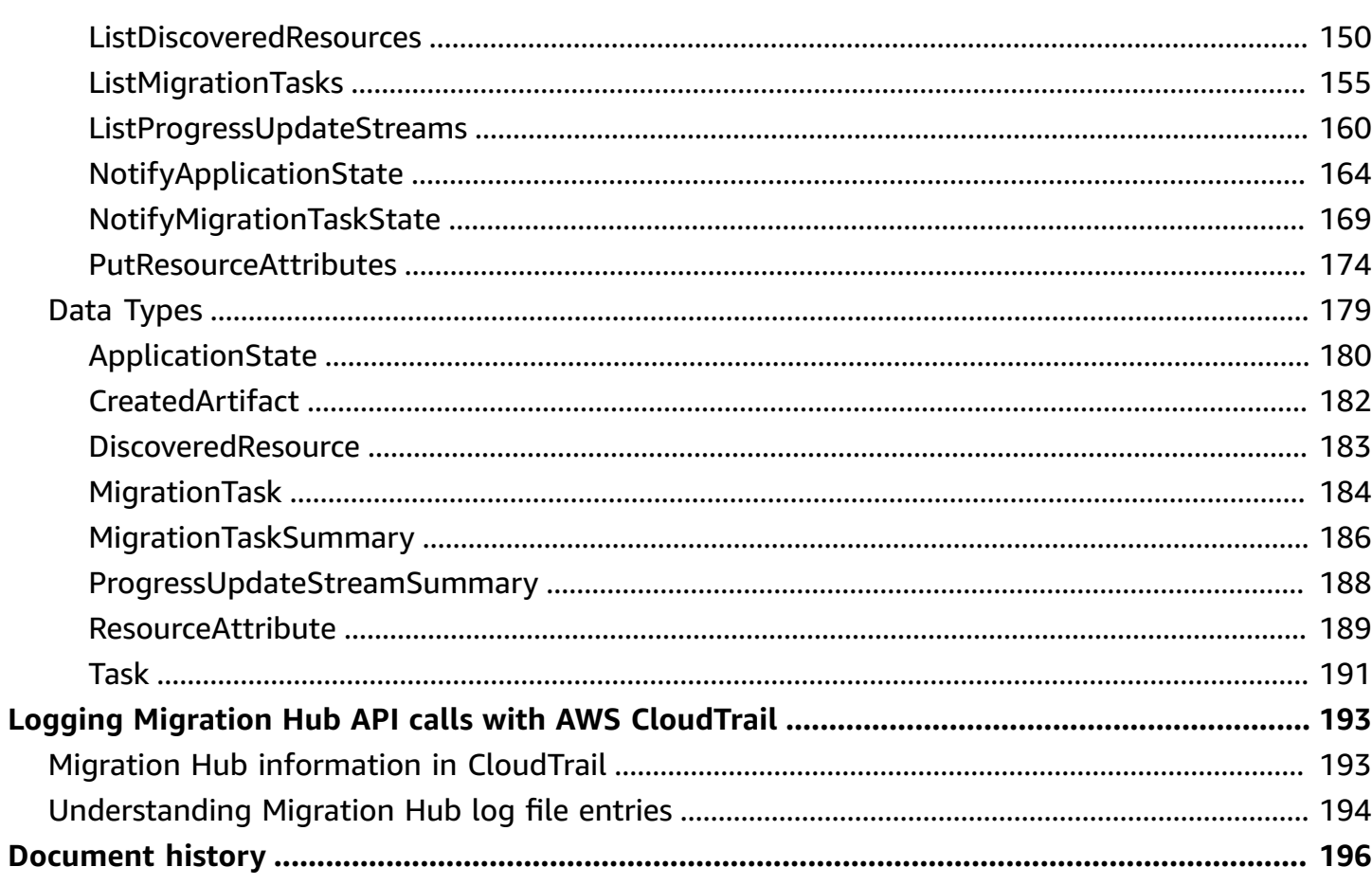

# <span id="page-6-0"></span>**What Is AWS Migration Hub?**

AWS Migration Hub (Migration Hub) provides a single place to discover your existing servers, plan migrations, and track the status of each application migration. The Migration Hub provides visibility into your application portfolio and streamlines planning and tracking. You can visualize the connections and the status of the servers and databases that make up each of the applications you are migrating, regardless of which migration tool you are using.

Migration Hub gives you the choice to start migrating right away and group servers while migration is underway, or to first discover servers and then group them into applications. Either way, you can migrate each server in an application and track progress from each tool in the AWS Migration Hub.

Migration Hub supports migration status updates from the following tools:

- **AWS Application Migration Service (Application Migration Service)**–AWS Application Migration Service is the primary migration service recommended for lift-and-shift migrations to AWS. For more information about Application Migration Service, see AWS [Application](https://aws.amazon.com/application-migration-service/) Migration Service and Application Migration Service [Documentation.](https://docs.aws.amazon.com/mgn/index.html)
- **AWS Database Migration Service (AWS DMS)**–For more information about AWS DMS, see [AWS](https://aws.amazon.com/dms/) Database [Migration](https://aws.amazon.com/dms/) Service and AWS DMS [Documentation](https://docs.aws.amazon.com/dms/index.html).

To access these tools, open the AWS Migration Hub console at [https://console.aws.amazon.com/](https://console.aws.amazon.com/migrationhub/) [migrationhub/,](https://console.aws.amazon.com/migrationhub/) and in the navigation pane under **Migrate**, choose **Tools**. (You must first have an AWS account and credentials to access the Migration Hub console. For information about signing up for AWS, see [Setting](#page-9-0) up.)

# <span id="page-6-1"></span>**Are you a first-time user of AWS Migration Hub?**

On your first use of the AWS Migration Hub console, you're prompted to select a Migration Hub home region where your migration tracking data will be stored. You can choose a home region on the **Settings** page of the console. After you select a home region, you are redirected automatically to the console in that AWS Region. You must make a selection before you can perform any write action from the console, SDK, or CLI interfaces.

If you are a first-time user of AWS Migration Hub, we recommend that you read the following sections in order:

- [Getting](#page-12-0) started
- [Migration](#page-31-0) Hub home Region

To learn about sending status to or querying status from AWS Migration Hub using the AWS SDK or AWS CLI, see the following API references:

- AWS [Migration](#page-103-0) Hub API
- AWS [Migration](https://docs.aws.amazon.com/migrationhub-home-region/latest/APIReference/Welcome.html) Hub Home Region API

#### *(i)* Note

Only your migration tracking data is stored in your home region. You can migrate into any AWS Region that is supported by the migration tool that you use.

## <span id="page-7-0"></span>**Using Migration Hub with an AWS SDK**

AWS software development kits (SDKs) are available for many popular programming languages. Each SDK provides an API, code examples, and documentation that make it easier for developers to build applications in their preferred language.

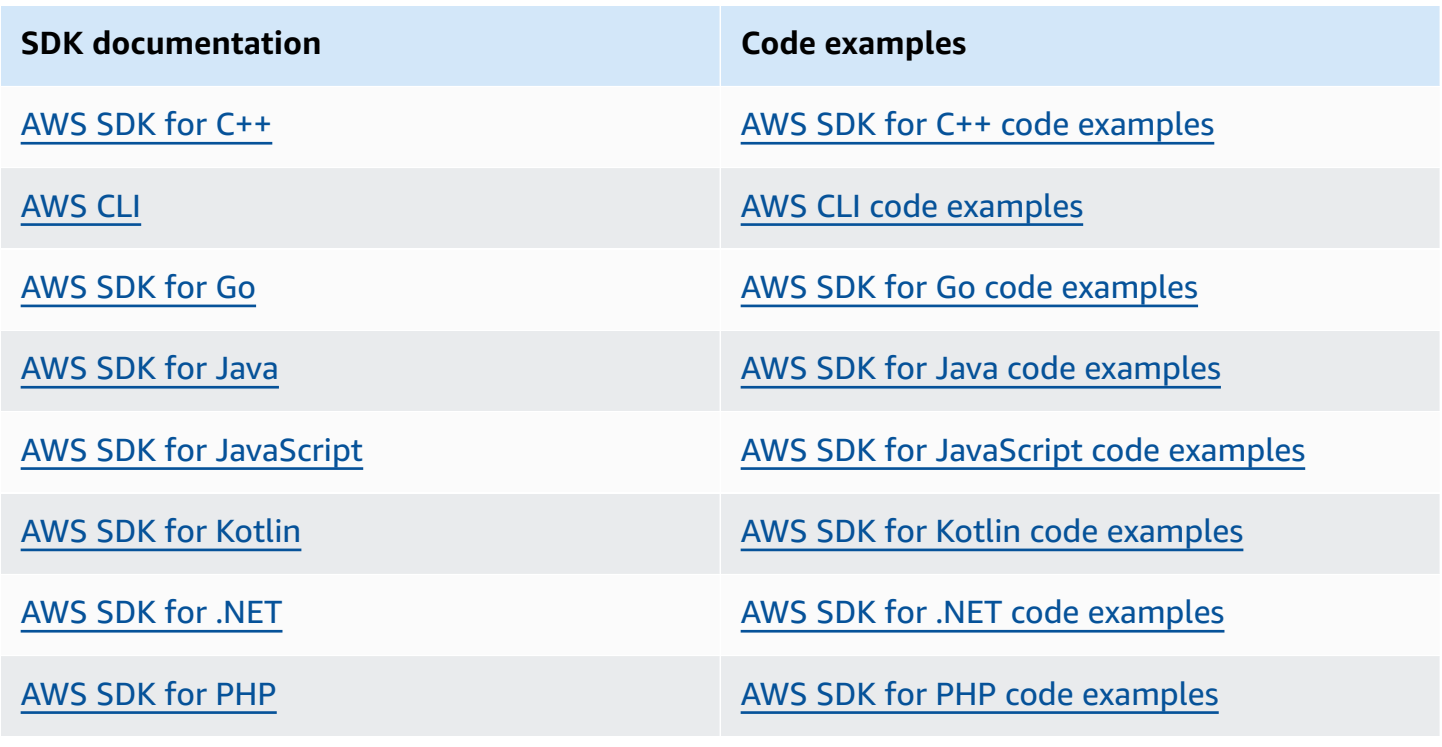

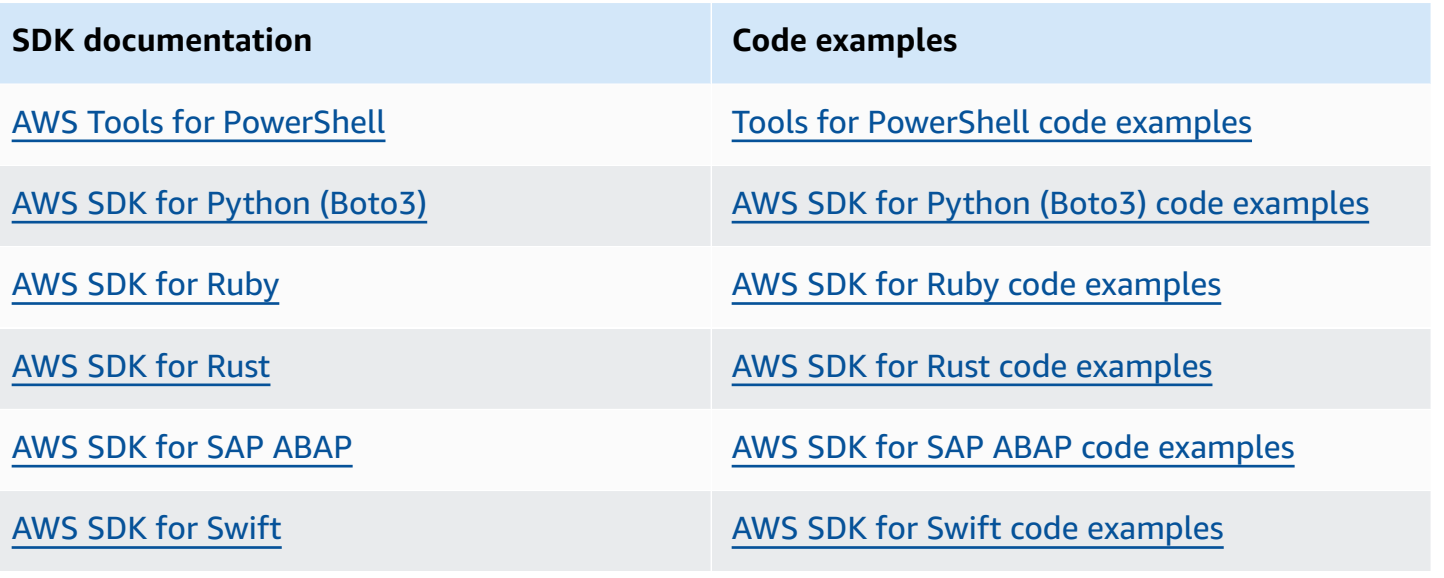

## **Example availability**

Can't find what you need? Request a code example by using the **Provide feedback** link at the bottom of this page.

# <span id="page-9-0"></span>**Setting up**

Before you use AWS Migration Hub for the first time, if you have not done so, complete the following tasks:

- 1. Sign up for [AWS](#page-9-1)
- 2. [Create](#page-9-2) an IAM user

# <span id="page-9-1"></span>**Sign up for AWS**

When you sign up for Amazon Web Services (AWS), you are charged only for the services that you use. If you already have an AWS account, you can skip this step.

If you have an AWS account already, skip to the next task. If you don't have an AWS account, use the following procedure to create one.

## **To create an AWS account**

- 1. Open <https://portal.aws.amazon.com/billing/signup>.
- 2. Follow the online instructions.

Part of the sign-up procedure involves receiving a phone call and entering a verification code on the phone keypad.

When you sign up for an AWS account, an *AWS account root user* is created. The root user has access to all AWS services and resources in the account. As a security best practice, assign administrative access to a user, and use only the root user to perform tasks that [require](https://docs.aws.amazon.com/accounts/latest/reference/root-user-tasks.html) root user [access.](https://docs.aws.amazon.com/accounts/latest/reference/root-user-tasks.html)

<span id="page-9-2"></span>Note your AWS account number, because you'll need it for the next task.

# **Create an IAM user**

Services in AWS, such as AWS Migration Hub, require that you provide credentials when you access them, so that the service can determine whether you have permissions to access its resources. AWS recommends that you do not use the root credentials of your AWS account to make requests. Instead, create an IAM user, and grant that user full access. We refer to these users as administrator users. You can use the administrator user credentials, instead of root credentials of your account, to interact with AWS and perform tasks, such as create a bucket, create users, and grant them permissions. For more information, see Root Account Credentials vs. IAM User [Credentials](https://docs.aws.amazon.com/general/latest/gr/root-vs-iam.html) in the *AWS General Reference* and IAM Best [Practices](https://docs.aws.amazon.com/IAM/latest/UserGuide/best-practices.html) in the *IAM User Guide*.

If you signed up for AWS but have not created an IAM user for yourself, you can create one using the IAM console.

To create an administrator user, choose one of the following options.

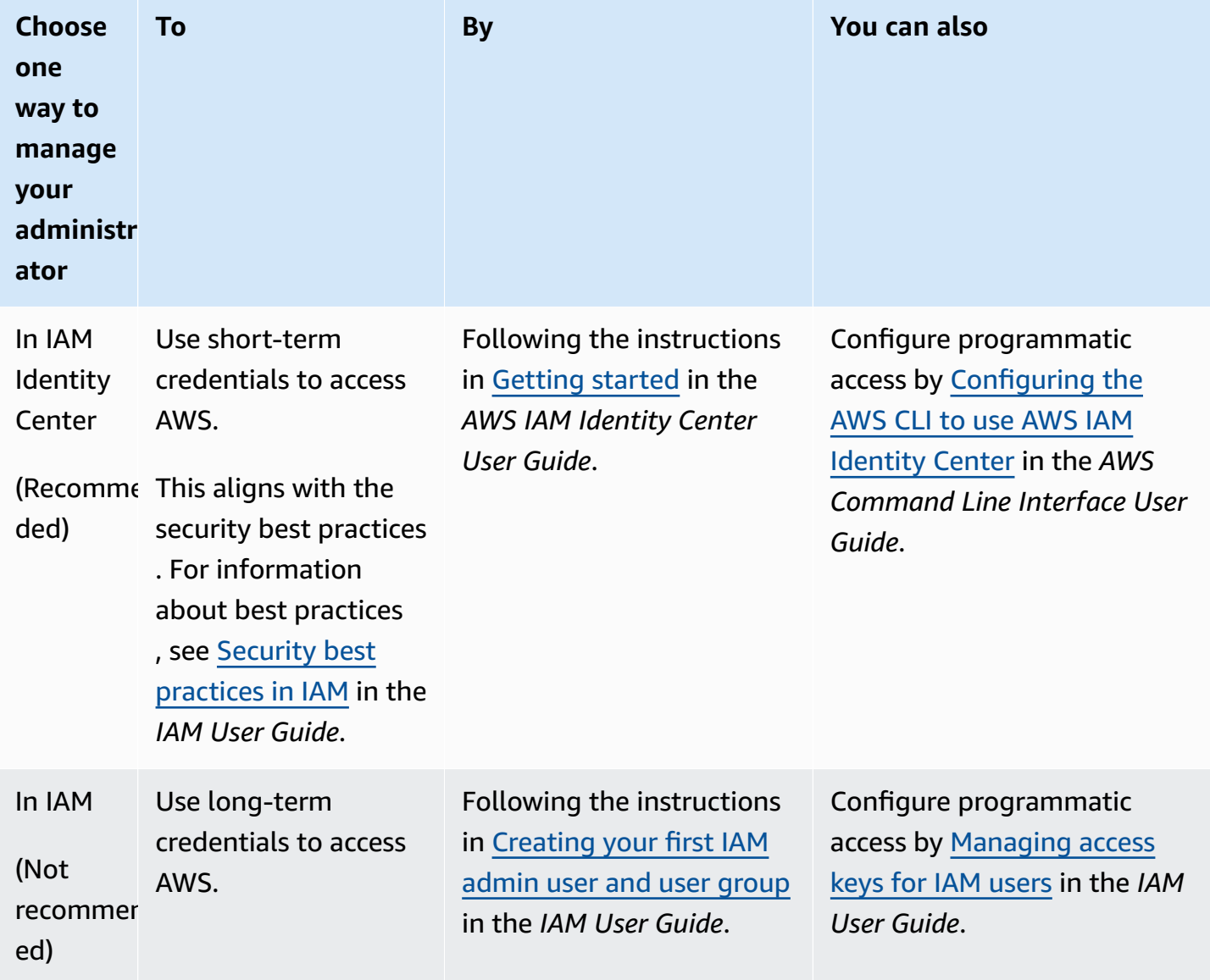

To sign in as this new IAM user, sign out of the AWS Management Console, and then use the following URL, where *your\_aws\_account\_id* is your AWS account number without the hyphens (for example, if your AWS account number is 1234-5678-9012, your AWS account ID is 123456789012):

https://*your\_aws\_account\_id*.signin.aws.amazon.com/console/

Enter the IAM user name and password that you just created. When you're signed in, the navigation bar displays *your\_user\_name***@***your\_aws\_account\_id*.

If you don't want the URL for your sign-in page to contain your AWS account ID, you can create an account alias. From the IAM dashboard, click **Create Account Alias** and enter an alias, such as your company name. To sign in after you create an account alias, use the following URL:

```
https://your_account_alias.signin.aws.amazon.com/console/
```
To verify the sign-in link for IAM users for your account, open the IAM console and check under **AWS Account Alias** on the dashboard.

# <span id="page-12-0"></span>**Getting started with AWS Migration Hub**

In this section, you can find information about how to get started with AWS Migration Hub. Included are steps to introduce you to the initial console pages that Migration Hub presents to a new user.

Before you begin, be sure to set your home Region, either from the console or by using commands in the CLI.

The first time you view the Migration Hub console, you'll be prompted to choose a home Region. You can choose and view your current home Region on the Migration Hub **Settings** page. To navigate to the **Settings** page, choose **Settings** in the navigation pane. After the home Region is set, it can only be changed by contacting AWS [Support.](https://aws.amazon.com/contact-us) For information, see [Migration Hub home](#page-31-0)  [Region.](#page-31-0)

### *(i)* Note

If you are a developer or are interested in sending migration status from a migration tool, script, or custom code, see AWS [Migration](#page-103-0) Hub API and AWS [Migration](https://docs.aws.amazon.com/migrationhub-home-region/latest/APIReference/Welcome.html) Hub Home Region API [Reference](https://docs.aws.amazon.com/migrationhub-home-region/latest/APIReference/Welcome.html).

All Migration Hub and AWS Application Discovery Service API commands must be called from within the home Region only, and they require you to call GetHomeRegion at least once before you call any other API, to obtain the account's Migration Hub home Region. Calls originating from outside your home Region are rejected.

### **Topics**

- **[Assumptions](#page-13-0)**
- Access to AWS [Migration](#page-13-1) Hub
- Discovering [on-premises](#page-14-0) resources using AWS discovery tools
- Migrate to AWS using Migration Hub [migration](#page-20-0) tools and tracking
- Strategy [Recommendations](#page-25-0)
- [Refactor](#page-25-1) Spaces
- Migration Hub [Orchestrator](#page-25-2)

## <span id="page-13-0"></span>**Assumptions**

For the Migration Hub walkthroughs, we make the following assumptions:

- You have signed up for AWS. For more information, see [Setting](#page-9-0) up.
- You have selected your Migration Hub home Region.

Here's what to expect:

- Migration Hub monitors the status of your migrations in all AWS Regions, provided that your migration tools are available in each Region.
- The migration status of every AWS Region undergoing migration is shown in your home Region console.
- The migration tools that integrate with Migration Hub store all data about your migration status in Migration Hub. The data is stored in your selected home Region.
- The migration tools do not send a status unless you have authorized their connection.
- For a list of AWS Regions where you can use Migration Hub, see the [Amazon](https://docs.aws.amazon.com/general/latest/gr/rande.html#migrationhub_region) Web Services General [Reference](https://docs.aws.amazon.com/general/latest/gr/rande.html#migrationhub_region).
- For more information about working with your home Region, see the section about [Migration](#page-31-0)  Hub home [Region.](#page-31-0)

# <span id="page-13-1"></span>**Access to AWS Migration Hub**

AWS Migration Hub tracks the status of application migrations on the AWS Migration Hub console in your home Region. The Getting Started section and other sections of this guide use the console to illustrate migration functionality. Open the AWS Migration Hub console at [https://](https://console.aws.amazon.com/migrationhub/) [console.aws.amazon.com/migrationhub/](https://console.aws.amazon.com/migrationhub/).

Additionally, you can use the AWS Migration Hub API to track the status of your migrations from other tools, or to send custom migration status to AWS Migration Hub. For more information about the Migration Hub API, see AWS [Migration](#page-103-0) Hub API. You'll also need to call the GetHomeRegion API from the Migration Hub home [region](https://docs.aws.amazon.com/migrationhub-home-region/latest/APIReference/Welcome.html) API when working with Migration Hub programmatically.

The AWS SDKs assist you to develop applications that interact with Migration Hub. The AWS SDKs for Java, .NET, and PHP wrap the underlying Migration Hub API to simplify your programming tasks. For information about downloading the SDK libraries, see [Sample Code Libraries.](http://aws.amazon.com/code)

## <span id="page-14-0"></span>**Discovering on-premises resources using AWS discovery tools**

AWS Migration Hub (Migration Hub) provides a single place to discover your existing servers, plan migrations, and track the status of each application migration. Before migrating you can discover information about your on-premises server and application resources to help you build a business case for migrating or to build a migration plan.

Discovering your servers first is an optional starting point for migrations, gathering detailed server information, and then grouping the discovered servers into applications to be migrated and tracked. Migration Hub also gives you the choice to start migrating right away and to group servers during migration.

You get the data about your servers and applications into the AWS Migration Hub console by using the following discovery tools.

- **Application Discovery Service Agentless Collector** Agentless Collector is an on-premises application that collects information through agentless methods about your on-premises environment, including server profile information (for example, OS, number of CPUs, amount of RAM), and server utilization metrics. You install the Agentless Collector as a virtual machine (VM) in your VMware vCenter Server environment using an Open Virtualization Archive (OVA) file. For more information, see [Agentless](https://docs.aws.amazon.com/application-discovery/latest/userguide/agentless-collector-gs.html) Collector in the *Application Discovery Service User Guide*.
- **AWS Application Discovery Agent** The Discovery Agent is AWS software that you install on your on-premises servers and VMs to capture system configuration, system performance, running processes, and details of the network connections between systems. Agents support most Linux and Windows operating systems, and you can deploy them on physical on-premises servers, Amazon EC2 instances, and virtual machines. For more information, see AWS [Application](https://docs.aws.amazon.com/application-discovery/latest/userguide/discovery-agent.html) [Discovery](https://docs.aws.amazon.com/application-discovery/latest/userguide/discovery-agent.html) Agent in the *Application Discovery Service User Guide*.
- **Migration Evaluator Collector** Migration Evaluator is a migration assessment service that helps you create a directional business case for AWS cloud planning and migration. For more information, see [Migration Evaluator](https://aws.amazon.com/migration-evaluator/).
- **Migration Hub import** With Migration Hub import, you can import information about your on-premises servers and applications into Migration Hub, including server specifications and utilization data. You can also use this data to track the status of application migrations. For more information, see [Migration](https://docs.aws.amazon.com/application-discovery/latest/userguide/discovery-import.html) Hub import in the *Application Discovery Service User Guide*.

#### **Topics**

- Step 1: Choose an AWS [discovery](#page-15-0) tool
- Step 2: View server details and [dependencies](#page-17-0)
- Step 3: Group servers as [applications](#page-18-0)

## <span id="page-15-0"></span>**Step 1: Choose an AWS discovery tool**

You get the data about your servers and applications into the AWS Migration Hub console by using the AWS discovery tools.

#### **To use the discovery tools**

- 1. In the Migration Hub console navigation pane, choose **Discover** and then choose **Tools**.
- 2. On the **Discovery Tools** page, you can choose to import data, download the Agentless Collector or a Discovery Agent, or you can choose to use the Migration Evaluator Collector.

To help you decide which tool to use, choose **Compare AWS discovery tools**. The following topics provide information about how to use each of the discovery tools:

- Discovery using [Agentless](#page-15-1) Collector
- Discovery using the AWS [Application](#page-16-0) Discovery Agent
- Discovery using [Migration](#page-16-1) Evaluator Collector
- Using [Migration](#page-17-1) Hub import

#### <span id="page-15-1"></span>**Discovery using Agentless Collector**

The following procedure describes the discovery process using Agentless Collector for collecting data about your on-premises resources.

#### **To discover resources using the Agentless Collector**

- 1. In the Migration Hub console navigation pane, under **Discover**, choose **Tools**, and then choose **Download collector** on the **Agentless Collector** card.
- 2. Following the instructions in Getting started with [Agentless](https://docs.aws.amazon.com/application-discovery/latest/userguide/agentless-collector-gs.html) Collector in the *Application Discovery Service User Guide*.

<span id="page-16-0"></span>The following procedure describes the discovery process for collecting data about your onpremises resources using an AWS Application Discovery Agent.

You can install Discovery Agent agents on both your VMs and physical servers to not only discover your on-premises servers, but also to capture technical specifications, system performance, network dependencies, and to process information. Network dependency and process information is available, but only for export. Use the Application Discovery Service CLI to export the data and analyze it outside of the Migration Hub. For more information, see [describe-export-tasks](http://docs.aws.amazon.com/cli/latest/reference/discovery/describe-export-tasks.html).

The benefit of using Discovery Agent is that it provides more detailed information than using Application Discovery Service Agentless Collector(Agentless Collector). This information includes system performance and resource utilization. By contrast, the benefit of using Agentless Collector is that it provides a more efficient and faster on-premises infrastructure assessment.

### **To discover resources using an agent**

- 1. In the Migration Hub console navigation pane, under **Discover**, choose **Tools**, and then choose **Download agent** on the **AWS Discovery Agent** card.
- 2. In the **Download agent** dropdown list, choose one of the download options.
- 3. Deploy and configure the agent by following the instructions in AWS [Application](https://docs.aws.amazon.com/application-discovery/latest/userguide/discovery-agent.html) Discovery [Agent](https://docs.aws.amazon.com/application-discovery/latest/userguide/discovery-agent.html) in the *AWS Application Discovery Service User Guide*.
- 4. After you have successfully installed the agent, return to the in the Migration Hub console navigation pane, under **Discover** choose **Data Collectors**. Then, refresh your internet browser.
- 5. On the **Agents** tab, select the agent(s) that you want to start.
- 6. Choose **Start data collection**.

<span id="page-16-1"></span>To install additional agents, repeat the procedure.

## **Discovery using Migration Evaluator Collector**

The following procedure describes the discovery process using Migration Evaluator Collector for collecting data about your on-premises resources.

## **To discover resources using Migration Evaluator Collector**

- 1. In the Migration Hub console navigation pane, under **Discover**, choose **Tools**, and then choose **Request assessment** on the **Migration Evaluator Collector** card.
- 2. Following the instructions in Getting started with [Migration](https://aws.amazon.com/migration-evaluator/getting-started/) Evaluator.

## <span id="page-17-1"></span>**Using Migration Hub import**

If you have already performed discovery using an AWS Migration Partner discovery tool or have existing data from data sources such as a Configuration Management Database (CMDB) or IT Asset Management System (ITAM), you can use Migration Hub import to upload this data. For more information, see [Migration](https://docs.aws.amazon.com/application-discovery/latest/userguide/discovery-import.html) Hub Import in the *Application Discovery Service User Guide*.

## <span id="page-17-0"></span>**Step 2: View server details and dependencies**

The following procedures describe how to view detailed information about servers discovered with AWS discovery tools.

## **Viewing server details**

The following procedure describes how to view information about the servers discovered by using any of the AWS discovery tools.

## **To view details about a discovered server**

- 1. In the navigation pane, under **Discover**, choose **Servers**.
- 2. To view details about the server, choose the hostname of the server from the **Server info** column. The server's detail page displays information about the server, such as hostname, IP address, performance metrics, and so on.

## <span id="page-17-2"></span>**Exploring server network connections**

If you use AWS Application Discovery Agent or Migration Evaluator Collector for discovery, you can explore server network connections by using the network diagram in AWS Migration Hub.

Start exploring by choosing a single server or by choosing multiple servers at the same time. Use the network diagram to explore your discovered servers and their connections to help you decide on how to group them together to assist in your migration planning.

#### **To explore network connections starting with a single server**

- 1. In the navigation pane, under **Discover**, choose **Servers**.
- 2. To view details about the server, choose the hostname of the server from the **Server info** column. The server's detail page displays information about the server, such as hostname, IP address, performance metrics, and so on.
- 3. Choose **Network**. The icon for the server you choose is centered in the network diagram. Connections fan out from the center server to servers that are directly connected to the server you choose.
- 4. Choose a server icon to see details about the server. For information about how to work with the network diagram, see Viewing network [connections](#page-48-0) in Migration Hub.

#### **To explore network connections starting with multiple servers**

- 1. In the navigation pane, under **Discover**, choose **Servers**.
- 2. To see the network connections for multiple servers, select the check box for each of the servers you want in the network diagram, and then choose **Visualize network**.
- 3. You can modify the network diagram for the servers you chose. For information on how to work with the network diagram, see Viewing network [connections](#page-48-0) in Migration Hub.

## <span id="page-18-0"></span>**Step 3: Group servers as applications**

The following procedures describe how to group servers as applications. Because applications can have multiple servers, it can help simplify migration tracking to group them into logical units.

## **Grouping servers as applications from the servers list**

The following procedure shows you how to select the servers you want to group for your application, how to create your application and name it, and how to add identifying tags.

### **Tip**

You can import application groups in bulk using the AWS CLI for Application Discovery Service and calling the CreateApplication API. For more information, see [CreateApplication](http://docs.aws.amazon.com/application-discovery/latest/APIReference/API_CreateApplication.html) in the *Application Discovery Service API Reference*.

### **To group servers into a new or existing application from the servers list**

- 1. In the navigation pane, choose **Servers**.
- 2. In the servers list, select the check box for each of the servers that you want to group into a new or existing application.
	- a. You can also search and filter on any of the criteria specified in the headers of the server list. In the search box choose an item from the dropdown, then choose an operator from the next dropdown, and then type in your criteria.
	- b. Optionally, for each selected server, you can add a descriptive tag by choosing **Add tag** from the **Actions** menu. Doing so shows a dialog box where you can type a value for **Key**, and optionally a value for **Value**.
- 3. To create your application, or add to an existing one, choose **Group as application**.
- 4. In the **Group as application** dialog box, choose either **Group as a new application** or **Add to an existing application**.
	- a. If you chose **Group as a new application**, type a name in the **Application name** field. Optionally, you can type a description in the **Application description** field.
	- b. If you chose **Add to an existing application**, choose an application from the **Choose existing application** dropdown menu.
- 5. Choose **Group**.

## **Grouping servers as applications from the network diagram**

You must select the servers in the network diagram that you want to group into a new or existing application.

The following procedure shows you how to select the servers you want to group for your application from the network diagram, how to create your application and name it, and how to add identifying tags.

### **To group servers into a new or existing application from the network diagram**

- 1. Set up a network diagram following one of the procedures in the [Exploring](#page-17-2) server network [connections](#page-17-2) section.
- 2. You can use the following options to select servers from the network diagram:
- Choose a server node icon. Details about the server show in the server details pane, where you choose **Select server**.
- Open the context (right-click) menu on the server node icon, and then choose **Select server**.
- Choose **Select all** to select all the servers for grouping that are in your diagram. Only the servers with the Discovery Agent running on them or are being monitored by the Migration Evaluator Collector can be selected.
- Hold **shift** to select multiple servers at the same time.

Selected servers are shown in a list in the same pane as the server details. You can toggle back and forth between the server details view and the selected server list view by choosing the server icon.

- 3. After you select one or more servers, create your application, or add to an existing one, by choosing **Group as application**.
- 4. In the **Group as application** dialog box, choose either **Group as a new application** or **Add to an existing application**.
	- a. If you chose **Group as a new application**, type a name in the **Application name** field. The servers that are members of the group are labeled on the diagram with the application name.

Optionally, you can type a description for **Application description**.

- b. If you chose **Add to an existing application**, choose an application from the **Choose existing application** dropdown menu.
- 5. Choose **Group**.
- 6. Optionally, you can add a descriptive tag to the selected servers by choosing **Add tag** from the **Actions** menu. Doing so shows a dialog box where you can type a value for **Key**, and optionally a value for **Value**.

# <span id="page-20-0"></span>**Migrate to AWS using Migration Hub migration tools and tracking**

You can start migrating with or without first using the Migration Hub discovery tools. Directly migrating servers is efficient because your servers are migrating while you simultaneously group them into applications.

Remember that if you haven't selected a Migration Hub home Region, the first time you view the console, you'll be required to select one.

It is important to understand that connecting a migration tool to Migration Hub is how you authorize that tool to communicate migration status to Migration Hub in your home Region. Without this authorization, Migration Hub will not track your migration.

As you perform the migration, the servers you are migrating appear in the **Servers** page. On this page you can logically define and group all the servers that comprise the applications you are migrating. You can also group more servers into either an existing or a new application at a later time. To get to the **Servers** page, in the Migration Hub console navigation pane, under **Discover**, choose **Servers**.

The following topics guide you through the migration process.

## **Topics**

- [Migrate using Migration Hub migration tools](#page-21-0)
- Track the status of your [migrations](#page-24-0) in Migration Hub

## <span id="page-21-0"></span>**Migrate using Migration Hub migration tools**

This section describes how to use the AWS Migration Hub to migrate your on-premises servers and application resources to AWS and how to track the migration.

## **Topics**

- Step 1: Connect [migration](#page-21-1) tools to Migration Hub
- Step 2: Migrate using the [connected](#page-23-0) migration tools
- Step 3: Group servers as [applications](#page-23-1)

## <span id="page-21-1"></span>**Step 1: Connect migration tools to Migration Hub**

Migration happens outside AWS Migration Hub using AWS migration tools. To access these tools, in the Migration Hub console navigation pane under **Migrate**, choose **Tools**.

The table following lists the supported tools.

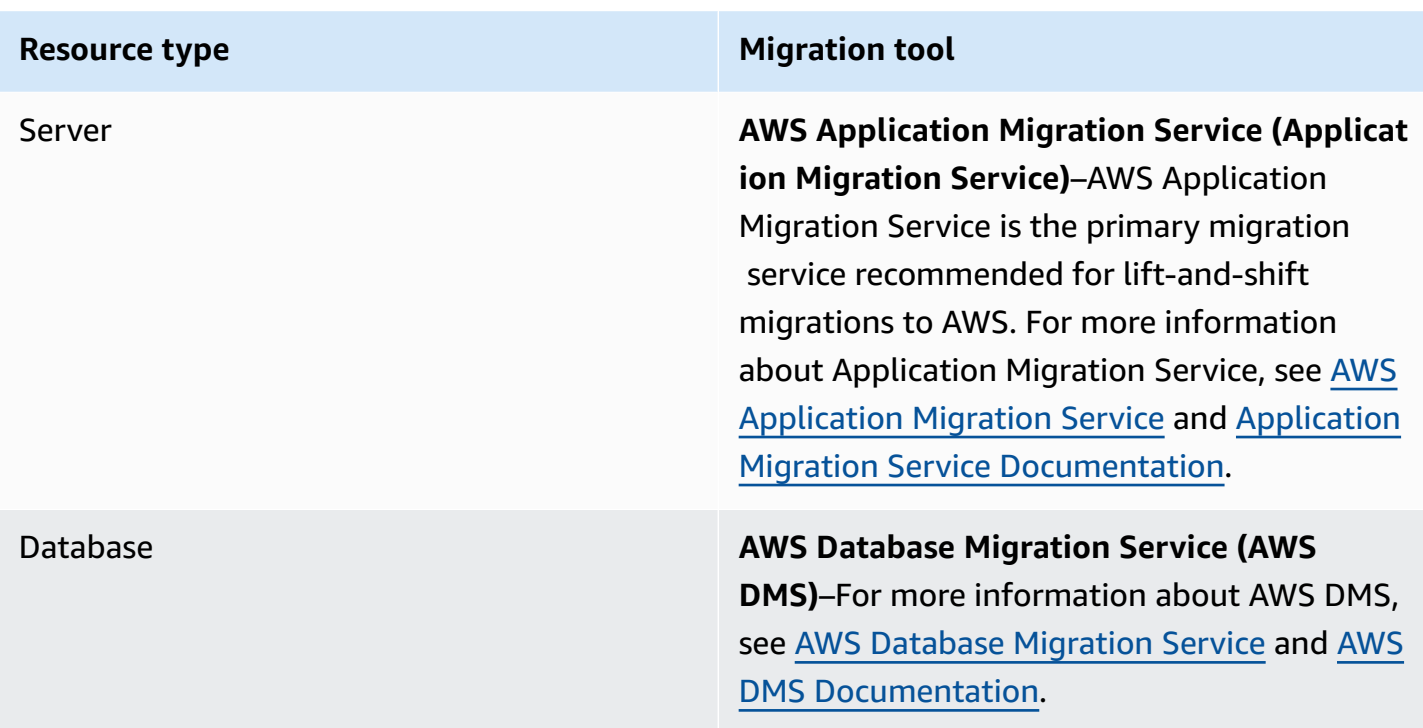

The preceding tools communicate directly to Migration Hub giving an aggregated view of their migrated progress and status so they can be tracked through Migration Hub.

The following steps walk you through connecting (authorizing) your selected migration tool.

#### **To connect (authorize) a migration tool**

- 1. In the Migration Hub console navigation pane under **Migrate**, choose **Tools**.
- 2. Decide upon which AWS migration tool to use to migrate your application.
- 3. Choose **Connect** in the box to authorize the migration tool you selected to communicate with Migration Hub.

AWS migration tools utilize a one-click authorization process that automatically adds the required AWS Identity and Access Management (IAM) permissions role once you choose **Connect**.

#### **A** Note

Note that if you are using API's or do not want to authorize through Migration Hub's console, you can learn about manual role creation in [New user IAM setup.](#page-75-1)

## <span id="page-23-0"></span>**Step 2: Migrate using the connected migration tools**

The following steps walk you through the migration of a previously defined application.

## **To migrate an application**

- 1. In the Migration Hub console navigation pane under **Migrate**, choose **Tools**.
- 2. After you connect (authorize) an AWS migration tool, choose the console link for the tool.
- 3. After you link to the tool's console, follow the migration instructions for your selected migration tool as migration happens outside of Migration Hub.
- 4. After your application's migration has started, return to the Migration Hub console.

## <span id="page-23-1"></span>**Step 3: Group servers as applications**

The following steps walk you through the process of grouping servers as applications when directly migrating with a migration tool without performing discovery first. (You already did this, if you first performed discovery as described in Discovering [on-premises](#page-14-0) resources using AWS discovery tools before migrating.)

After the migration tool has started, you'll see the servers listed in Migration Hub from the migration updates sent from the migration tool. You can select the servers and group them as applications. Keep in mind that the server information communicated to Migration Hub from the migration tool is not as detailed as what is collected from a discovery tool.

The following steps show you how to select the server or servers you want to group for your application, how to create your application and name it, and how to add identifying tags.

## **To group servers into a new or existing application**

- 1. In the Migration Hub console navigation pane, under **Discover**, choose **Servers**.
- 2. In the severs list, select each of the servers that you want to group into a new or existing application.
	- a. You can also search and filter on any of the criteria specified in the headers of the server list. Click inside the search bar and choose an item from the dropdown, then choose an operator from the next dropdown, and then type in your criteria.
	- b. Optionally, for each selected server, you can add a descriptive tag by choosing **Add tag**. A dialog box appears where you can type a value for **Key**, and optionally, a value for **Value**.
- 3. Create your application, or add to an existing one, by choosing **Group as application**.
- 4. In the **Group as application** dialog box, select either **Group as a new application** or **Add to an existing application**.
	- a. If you chose **Group as a new application**, type a name for **Application name**. Optionally, you can type a description for **Application description**.
	- b. If you chose **Add to an existing application**, select the radio button next to the application name in the list box.
- 5. Choose **Save**. A green confirmation message appears at the top of the screen.

#### **Next steps**

After you complete the migration steps, proceed to

• Track the status of your [migrations](#page-24-0) in Migration Hub

## <span id="page-24-0"></span>**Track the status of your migrations in Migration Hub**

With a migration underway, you can track its progress status as well as details for each server grouped to the application. This status is communicated to Migration Hub from the migration tool at key points during the migration.

### **To track an application's migration status**

- 1. After your application's migration has started, return to Migration Hub console and then choose **Dashboard** in the navigation pane.
- 2. Under **Most recently updated applications**, choose the name of your migrating application. Doing this displays the application's detail screen.
	- If you do not see all of your application's servers listed in the application's details page, it could be because you have not grouped those servers into this application yet. See Updates about my migrations don't appear inside an [application.](#page-101-1)
- 3. The first time a migration task is started for a server associated with the application, applications with this server will change to the **In progress** status, automatically. After verifying the in-progress migration status from the application's detail screen, if the status is still **Not started**, you can manually change it to **In progress**. To change the status, choose **In progress** from the **Update status** menu.
- 4. Choose **Confirm**. A green confirmation message appears at the top of the screen, and the status label changes to **In progress**.
- 5. When the data in the application's detail screen indicates migration has completed, and you've performed testing and verification, change the status from **In progress** to **Completed** from the **Update status** menu.
- 6. Choose **Confirm**. A green confirmation message appears at the top of the screen, and the status label changes to **Completed**.

For more information about tracking, see Migration Hub tracking, tagging, and console [navigation](#page-26-0) [tips.](#page-26-0)

# <span id="page-25-0"></span>**Strategy Recommendations**

Migration Hub Strategy Recommendations helps you plan migration and modernization initiatives by offering migration and modernization strategy recommendations for viable transformation paths for your applications. For more information, see Migration Hub Strategy [Recommendations.](https://docs.aws.amazon.com/migrationhub/index.html#migration-hub-strategy-recommendations)

# <span id="page-25-1"></span>**Refactor Spaces**

AWS Migration Hub Refactor Spaces is the starting point for incremental application refactoring to microservices in AWS. For more information, see AWS [Migration](https://docs.aws.amazon.com/migrationhub/index.html#aws-migration-hub-refactor-spaces) Hub Refactor Spaces.

# <span id="page-25-2"></span>**Migration Hub Orchestrator**

AWS Migration Hub Orchestrator simplifies and automates the migration of your on-premises servers and enterprise applications to AWS. It provides a single location to run and track your migrations.

Migration Hub Orchestrator offers predefined templates to create a migration workflow that can be customized to fit your unique migration requirements. For more information, see AWS [Migration](https://docs.aws.amazon.com/migrationhub/index.html#migration-hub-orchestrator) Hub [Orchestrator.](https://docs.aws.amazon.com/migrationhub/index.html#migration-hub-orchestrator)

# <span id="page-26-0"></span>**Migration Hub tracking, tagging, and console navigation tips**

This section describes how to track migrations, tag migration resources, and navigate the AWS Migration Hub console.

## **Topics**

- Tracking [migration](#page-26-1) updates
- Tracking metrics using the [dashboard](#page-28-0)
- Tagging [migration](#page-30-0) resources

# <span id="page-26-1"></span>**Tracking migration updates**

In order to better understand how Migration Hub helps you monitor progress of a migration, there are three concepts to understand in the Migration Hub:

- Applications
- Resources (for example, servers)
- Updates

Migration tools like AWS Application Migration Service (Application Migration Service), AWS Database Migration Service (AWS DMS), and integrated partners' tools send updates to AWS Migration Hub. These updates include information about how a particular resource migration (for example, server or database) is progressing. One or more resources are grouped together to make an application. Each application has a dedicated page in Migration Hub where you can go to see the updates for all the resources in the application.

When Migration Hub receives an update, it is displayed on the updates page. There can be a delay of up to five minutes for the initial update to appear in the updates page.

## <span id="page-26-2"></span>**Tracking when you perform discovery first and then migrate**

If you started performing discovery using AWS discovery tools, the servers list will likely be populated before you start migrating. Migration Hub attempts to automatically map updates from migration tools to servers in the servers list. If it cannot find a match in the discovered servers list,

then Migration Hub will add a server corresponding to the migration update to the servers list and automatically map the update to the server.

Sometimes, when using AWS discovery tools, the automatic mapping of migration updates to servers can be incorrect. You can see updates and their mappings on the **Updates** page and can correct the mapping by choosing **Edit**.

See Step 2.a in *To determine if a migration update must be manually mapped to a discovered server* procedures below. If you have to frequently correct mappings after performing discovery, contact AWS [Support.](https://aws.amazon.com/contact-us/)

## **To determine if a migration update must be manually mapped to a discovered server**

- 1. In the navigation pane, under **Migrate**, select **Updates**.
- 2. Verify if the **Mapped servers** column is populated for every row of migration updates.
	- a. If the **Mapped servers** column is populated for every row of migration updates, this means auto-mapping was supported by the migration tool and manual mapping is not required. To edit the server mapping, select the server, and then choose **Edit server mapping**.
	- b. If one or more rows of the **Mapped servers** columns is *not* populated, this is an indication that manual mapping is required. Proceed to the next set of procedures.

## <span id="page-27-0"></span>**Tracking when you migrate without performing discovery**

If you did not perform discovery with an AWS discovery tool, then Migration Hub will add a server that corresponds with the migration update to the servers list and automatically map the update to the server. You can group servers as applications and then start tracking the migration on the application's details page in the **Migrate** section of the console. For more information, see [Step 3:](#page-23-1)  Group servers as [applications](#page-23-1) and Track the status of your [migrations](#page-24-0) in Migration Hub.

## <span id="page-27-1"></span>**Troubleshooting and manually mapping migration updates**

You can verify that the migration update is mapped to a server by viewing the update on the **Updates** page. If a server has not been mapped to a migration and you just started the migration task, see if it appears as mapped after waiting five minutes and refreshing the page.

If after an initial wait of five minutes the update is still not mapped to a server, then you can manually map the update to a server by selecting the **Map** button. For more information, see the following procedure, *To manually map a migration update to a discovered server*. For officially supported migration tools, you should not need to manually map migration updates. If this happens frequently, please contact AWS Support.

The following steps show you how to manually map a migration update to a discovered server that was not able to be automapped.

### **To manually map a migration update to a discovered server**

- 1. In the navigation pane, under **Migrate**, select **Updates**.
- 2. For each migration update row that has a **Map** button present in the **Action** column, select the **Map** button.
- 3. In the **Map to discovered server** box, select the radio button of the server you want to map to the migration update.
- 4. Choose **Save**. A green confirmation message appears at the top of the screen.
- 5. Verify that the server name of the server you just mapped is now present in the **Mapped servers** column.

# <span id="page-28-0"></span>**Tracking metrics using the dashboard**

Dashboards provide a way to quickly see status and progress summary data, and also help you navigate to more detailed data.

## <span id="page-28-1"></span>**Dashboard**

The dashboard consists of four at-a-glance status and information sections as well as links for quick access to more details. These sections allow you to understand the summary status of most recently updated applications and also get quick access to any of them, to get an overview of applications in different states, and to track the migration progress over time.

To reach the **Dashboard**, choose **Dashboard** from the Migration Hub console navigation pane.

## <span id="page-28-2"></span>**Navigating from the dashboard and the navigation pane**

After viewing dashboard data summaries, you might want to retrieve more detail without interrupting your workflow. You do this by navigating directly from the relevant status or information pane on the dashboard.

In the following table, you can find instructions on how to navigate from a dashboard to the information you want to see. You can also find instructions on how to get to this information by using the navigation pane.

To navigate to the **Dashboard**, choose **Dashboard** from the Migration Hub console navigation pane.

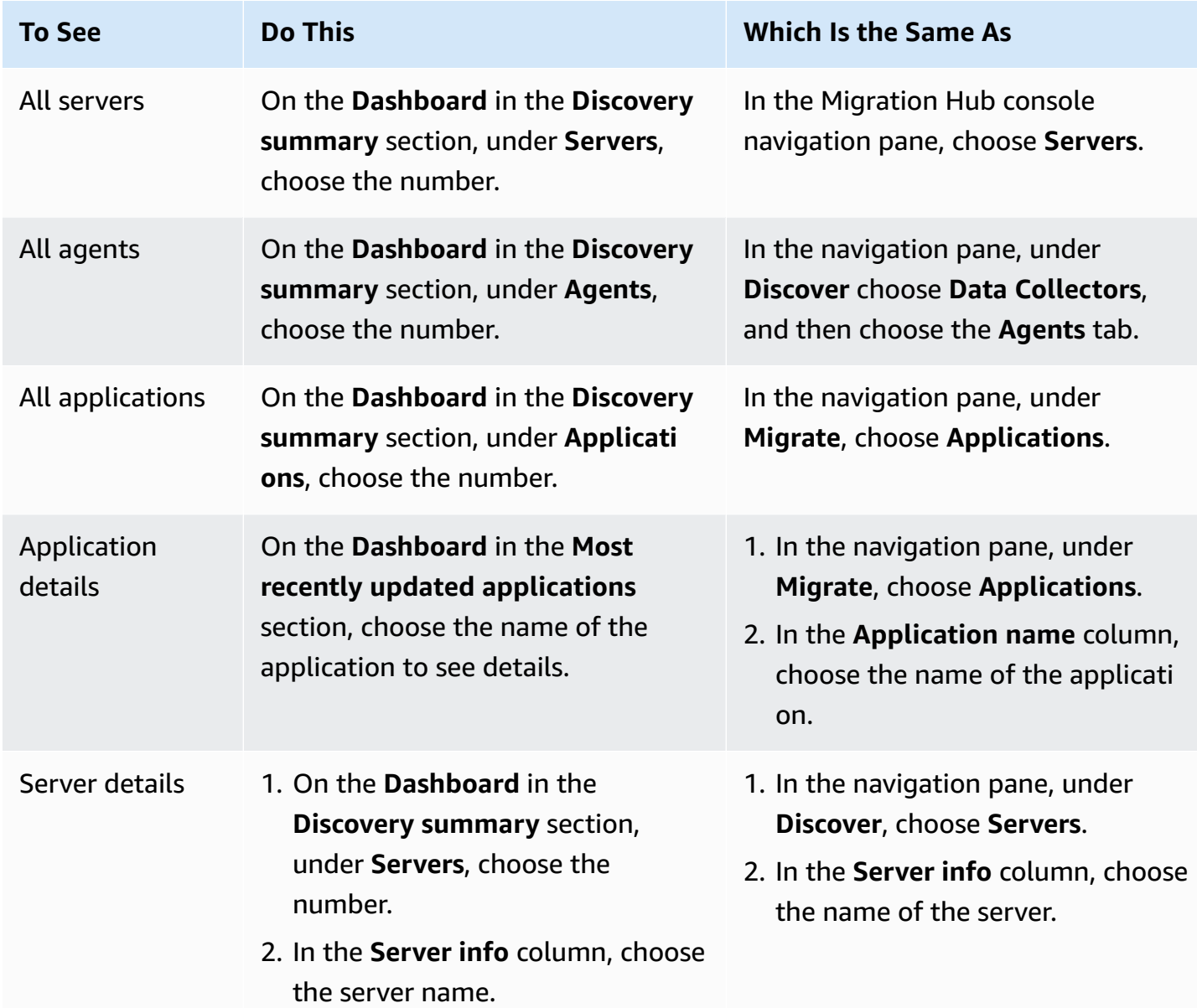

# <span id="page-30-0"></span>**Tagging migration resources**

Migrated resources (Amazon EC2 instances or Amazon Machine Images (AMIs)) reported to Migration Hub by migration tools—like AWS Application Migration Service—are automatically tagged with Application Discovery Service server IDs.

If you turn on cost allocation tagging, you can view the cost of the AWS resources that are tagged by Migration Hub in the AWS Cost Explorer Service. Resource tagging by Migration Hub can't be turned off. This tagging is implemented automatically and doesn't count against your limit of 50 tags per resource.

These resources have the aws:migrationhub:*source-id* tag, and the source-id matches the server.configurationId server asset field from Application Discovery Service. For more information, see the following topics:

- Querying Discovered [Configuration](https://docs.aws.amazon.com/application-discovery/latest/userguide/discovery-api-queries.html) Items in the *Application Discovery Service User Guide*.
- Using Cost [Allocation](https://docs.aws.amazon.com/awsaccountbilling/latest/aboutv2/cost-alloc-tags.html) Tags in the *AWS Billing User Guide*.

# <span id="page-31-0"></span>**Migration Hub home Region**

The data stored in the AWS Migration Hub (Migration Hub) home Region provides a single repository of discovery and migration planning information for your entire migration portfolio. The data stored in the home Region from the discovery and migration tools is used to track the progress of your migrations regardless of the migrating application's target Region.

You can view discovered data and track the progress of your migrations in the Migration Hub console in your home Region. The console gives you detailed visibility into discovered data and migration status, regardless of whether you are moving applications into one AWS Region or many.

From the console in your Migration Hub home Region, you can track your migration into any AWS Region, giving you a single view of migrations into multiple AWS Regions.

For example, let's say you choose to set US West (Oregon) Region as your Migration Hub home Region. You perform discovery of your data centers. Then you analyze and identify your applications. You then use AWS Application Migration Service (Application Migration Service) to migrate into the US West (Oregon) Region and the Europe (Frankfurt) Region. You track your Application Migration Service migrations at the application level in the Migration Hub console.

Throughout all of the migration steps in the example, your migration team uses Migration Hub in only one AWS Region – the home Region you chose, which is the US West (Oregon) Region.

You must choose a home Region before you can perform any write action from the console, AWS SDKs, or AWS CLI. The following topics describe how to choose and change the home Region for your AWS account.

### **Topics**

- Choose a [Migration](#page-32-0) Hub home Region
- Changing your [Migration](#page-32-1) Hub home Region
- [Discovery](#page-33-0) requires the home Region
- [Migration](#page-34-0) progress is stored in the home Region
- Working with the [Migration](#page-34-1) Hub home Region APIs

# <span id="page-32-0"></span>**Choose a Migration Hub home Region**

When you first use the AWS Migration Hub console, choose a Migration Hub home Region. If you don't choose a home Region, you'll be prompted to choose one before you can perform any write action from the console, AWS SDKs, or AWS CLI.

The Region that you choose to set as the home Region must be one of the AWS Regions supported by AWS Migration Hub. For a list of the supported Regions, see AWS [Migration](https://docs.aws.amazon.com/general/latest/gr/migrationhubn.html%23migrationhub-region%23migrationhub-region) Hub Service [endpoints](https://docs.aws.amazon.com/general/latest/gr/migrationhubn.html%23migrationhub-region%23migrationhub-region) in the *AWS General Reference*.

You can choose the home Region from the Migration Hub console or by using the Home Region API. For information about using the API, see Working with the [Migration](#page-34-1) Hub home Region APIs. The following procedure describes how to choose the home region by using the console.

### **To choose your home Region using the console**

- 1. Using your AWS account, sign in to the AWS Management Console and open the Migration Hub console at <https://console.aws.amazon.com/migrationhub/>.
- 2. In the lower-section of the Migration Hub console navigation pane, choose **Settings**.
- 3. Under **Migration Home Region**, select your home Region.
- 4. Optionally, you can enable the console to automatically switch to your home Region the next time you sign in to the AWS Management Console.
- 5. Choose **Confirm Home Region** to set the home Region.

After you set your home Region, you can view it on the **Settings** page.

After your home Region is set, it can only be changed by contacting AWS [Support](https://aws.amazon.com/contact-us). For more information, see Changing your [Migration](#page-32-1) Hub home Region.

# <span id="page-32-1"></span>**Changing your Migration Hub home Region**

### **To use the AWS Management Console to change your home Region**

- 1. Sign in to the AWS Management Console and open the Migration Hub console at [https://](https://console.aws.amazon.com/migrationhub/) [console.aws.amazon.com/migrationhub/](https://console.aws.amazon.com/migrationhub/).
- 2. In the left navigation pane, scroll to the bottom, and choose **Settings**.
- 3. Choose **Remove**.
- 4. Enter **confirm**, and then choose **Confirm**.
- 5. Choose **Choose a home Region**, and then choose your new home Region from the list.
- 6. Choose **Confirm home Region**.

#### **To use the API or the AWS CLI to change your home Region**

- 1. Use either the [DescribeHomeRegionControls](https://docs.aws.amazon.com/migrationhub-home-region/latest/APIReference/API_DescribeHomeRegionControls.html) API or the [describe-home-region-controls](https://docs.aws.amazon.com/cli/latest/reference/migrationhub-config/describe-home-region-controls.html) AWS CLI command to get the control ID of the current Region.
- 2. Invoke either the [DeleteHomeRegionControl](https://docs.aws.amazon.com/migrationhub-home-region/latest/APIReference/API_DeleteHomeRegionControl.html) API or the [delete-home-region-control](https://docs.aws.amazon.com/cli/latest/reference/migrationhub-config/delete-home-region-control.html) AWS CLI command with the control ID that you obtained in the previous step.
- 3. Use the [CreateHomeRegionControl](https://docs.aws.amazon.com/migrationhub-home-region/latest/APIReference/API_CreateHomeRegionControl.html) API or the [create-home-region-control](https://docs.aws.amazon.com/cli/latest/reference/migrationhub-config/create-home-region-control.html) AWS CLI command to set the new home Region.

Your home Region can only be changed to another AWS Region that is supported by AWS Migration Hub. For a list of the supported Regions, see AWS Migration Hub Service [endpoints](https://docs.aws.amazon.com/general/latest/gr/migrationhubn.html) in the *AWS General Reference*.

If you change the Migration Hub home Region, you'll need to recollect the data in the new home Region. Data collected in the old home Region doesn't migrate to the new home Region.

## <span id="page-33-0"></span>**Discovery requires the home Region**

To start discovery and planning, you can deploy data collectors, such as AWS Application Discovery Agent (Discovery Agent) or Application Discovery Service Agentless Collector (Agentless Collector), into your data centers. These tools send data to the AWS Migration Hub service in your home Region, and the information is displayed in your home Region in the console.

Before you install your data collectors, you must choose an AWS Migration Hub home Region as described in Choose a [Migration](#page-32-0) Hub home Region. Before collecting data, you must register your collectors in your home Region. If you're using the AWS CLI, you must set up your AWS CLI to use the home Region as the default Region.

Discovery Agent discovers data for many types of hardware, hypervisors, and operating systems including Linux and Windows. An agent must be installed on each host that is targeted for migration. For specific information about the data fields that are returned by Discovery Agent, see Data collected by [Discovery](https://docs.aws.amazon.com/application-discovery/latest/userguide/agent-data-collected.html) Agent in the *Application Discovery Service User Guide*.

Agentless Collector discovers data for VMware vCenter hosts and systems, using VMware metadata. For specific information about the data fields that are returned by Agentless Collector, see [Data](https://docs.aws.amazon.com/application-discovery/latest/userguide/agentless-collector-data-collected.html)  collected by [Agentless](https://docs.aws.amazon.com/application-discovery/latest/userguide/agentless-collector-data-collected.html) Collector in the *Application Discovery Service User Guide*.

Alternatively, you can use Migration Hub import to import details of your on-premises environment directly into Migration Hub without using Agentless Collector or Discovery Agent. For more information, see [Migration](https://docs.aws.amazon.com/application-discovery/latest/userguide/discovery-import.html) Hub import.

# <span id="page-34-0"></span>**Migration progress is stored in the home Region**

When you're ready to migrate, use the migration tools that best fit your needs. Options include AWS Application Migration Service (Application Migration Service), AWS Database Migration Service (AWS DMS), or one of many third-party tools.

Migrate your servers and applications into any AWS Region, and the migration progress reported by each tool is stored in your home Region. Stored data provides a single discovery and migration planning repository for your entire portfolio, and a single view of your migrations in multiple AWS Regions.

Authorize your migration tools, such as Application Migration Service, to read discovery data from and send migration status to Migration Hub in your home Region. The migration tools read application groupings and send basic identifying information for each resource. For example, the hostname, IP address, MAC address, and VMware or hypervisor identifiers are sent, along with the resource's migration status, from the migration's destination Region to the Migration Hub home Region.

# <span id="page-34-1"></span>**Working with the Migration Hub home Region APIs**

You can call the AWS Migration Hub, AWS Application Discovery Service, and AWS Migration Hub home Region APIs from within your home Region *only*. API calls for write actions (create, notify, associate, disassociate, import, or put) originating from outside your home Region are rejected, except for the ability to register your agents and collectors. API calls for read actions (list, describe, stop, and delete) are permitted outside of your home Region.

## **A** Note

You can register agents and collectors outside your home Region. However, the StartDataCollection API call in AWS Application Discovery Service prevents you from enabling data collection from outside the home Region.

The AWS [Migration](https://docs.aws.amazon.com/migrationhub-home-region/latest/APIReference/Welcome.html) Hub Home Region APIs are available specifically for working with your Migration Hub home Region. The following is a general description of each API:

- [CreateHomeRegionControl](https://docs.aws.amazon.com/migrationhub-home-region/latest/APIReference/API_CreateHomeRegionControl.html) This API sets up the home Region. It applies to the calling account only.
- [GetHomeRegion](https://docs.aws.amazon.com/migrationhub-home-region/latest/APIReference/API_GetHomeRegion.html) Returns the calling account's home Region, if configured. This API is used by other AWS services to determine the regional endpoint for calling AWS Application Discovery Service and Migration Hub.

You must call GetHomeRegion at least once before you call any other Application Discovery Service and Migration Hub APIs, to obtain the account's Migration Hub home Region.

• [DeleteHomeRegionControl](https://docs.aws.amazon.com/migrationhub-home-region/latest/APIReference/API_DeleteHomeRegionControl.html) – This operation deletes the Migration Hub home Region configuration for the calling account. The operation does not delete discovery or migration tracking data in the home Region.

To change your Migration Hub home Region, use this operation, followed by the CreateHomeRegionControl operation.

• [DescribeHomeRegionControls](https://docs.aws.amazon.com/migrationhub-home-region/latest/APIReference/API_DescribeHomeRegionControls.html) – This API permits filtering on the ControlId, HomeRegion, and RegionControlScope fields.

For more information, see the AWS [Migration](https://docs.aws.amazon.com/migrationhub-home-region/latest/APIReference/Welcome.html) Hub Home Region API reference.
# **Amazon EC2 instance recommendations**

Amazon Elastic Compute Cloud (Amazon EC2) instance recommendations provide you with the ability to estimate the cost of running your existing servers in AWS. This feature analyzes the details about each server, including server specification, CPU, and memory utilization data. The compiled data is then used to recommend the least expensive Amazon EC2 instance type that can handle the existing performance workload. Recommendations are returned along with per-hour instance pricing.

Based on your business needs, you can choose additional preferences such as billing options, region, Amazon EC2 instance type exclusions and the CPU/RAM sizing (average, peak, percentile) to further optimize your Amazon EC2 instance recommendations and associated costs.

### **Topics**

- [Prerequisites](#page-36-0)
- How Amazon EC2 instance [recommendations](#page-37-0) work
- Generating Amazon EC2 [recommendations](#page-37-1)
- Understanding your Amazon EC2 [recommendations](#page-39-0)
- Additional [considerations](#page-46-0)

# <span id="page-36-0"></span>**Prerequisites**

Before you can get Amazon EC2 instance recommendations, you must have data about your on-premises servers in Migration Hub. This data can come from the discovery tools Application Discovery Service Agentless Collector (Agentless Collector) or AWS Application Discovery Agent (Discovery Agent), or from Migration Hub import.

- [Migration](https://docs.aws.amazon.com/application-discovery/latest/userguide/discovery-import.html) Hub import This allows you to import details of your on-premises environment directly into Migration Hub using a predefined CSV template. For more information, see [Migration](https://docs.aws.amazon.com/application-discovery/latest/userguide/discovery-import.html) Hub import.
- [Agentless](https://docs.aws.amazon.com/application-discovery/latest/userguide/discovery-connector.html) Collector This is a VMware appliance that can collect information only about VMware virtual machines (VMs). For more informatio, see [Application](https://docs.aws.amazon.com/application-discovery/latest/userguide/agentless-collector.html) Discovery Service Agentless [Collector](https://docs.aws.amazon.com/application-discovery/latest/userguide/agentless-collector.html) in the *Application Discovery Service User Guide*

• [Discovery](https://docs.aws.amazon.com/application-discovery/latest/userguide/discovery-agent.html) Agent – This is AWS software that you install on on-premises servers and VMs targeted for discovery and migration. For more information, see AWS [Application](https://docs.aws.amazon.com/application-discovery/latest/userguide/discovery-agent.html) Discovery Agent in the *Application Discovery Service User Guide*.

# <span id="page-37-0"></span>**How Amazon EC2 instance recommendations work**

This feature recommends the most cost-effective Amazon Elastic Compute Cloud instance type that can satisfy your existing server specifications and utilization requirements while taking into account your selected instance preferences. The server specifications that are used to generate your recommendations are:

- Number of processors
- Number of logical cores
- Total amount of RAM
- Operating system family
- Usage data including peak, average, and percentiles of CPU and RAM

Amazon EC2 instance recommendations returns the best Amazon EC2 instance type match based on server specification as well as the performance dimensions you provided. To match the performance dimensions, the service adjusts the server's specification by multiplying the original CPU and RAM values by the usage percentage.

# <span id="page-37-1"></span>**Generating Amazon EC2 recommendations**

In the **Export Amazon EC2 instance recommendations** page of the Migration Hub console, you'll choose your recommendation preferences. These preferences include resource sizing, instance type preferences, and instance type exclusions. Use the following procedure to generate your Amazon EC2 instance recommendations.

### **To generate Amazon EC2 instance recommendations**

- 1. Open a browser and sign into the Migration Hub console at https://console.aws.amazon.com/ migrationhub.
- 2. In the navigation pane, under **Assess**, choose **Amazon EC2 instance recommendations**.
- 3. Choose your Amazon EC2 instance sizing preference for your discovered servers. You can choose one of the following options.
- **Maximum utilization** This option sizes your instance recommendations based off of the maximum (peak) CPU and RAM utilization data that was collected by the discovery tools.
- **Current server specification** You have the two options of **Direct match** or **Custom match**.
	- **Custom match** Scales the CPU and RAM specifications for your instances relative to the collected specification data. For example setting CPU to 50% and RAM to 60% will generate recommendations that assume 50% utilization of your discovered CPU usage and 60% utilization of your total RAM usage.
	- **Direct match** Matches the recommendations based off of the exact CPU and RAM specification data collected by the discovery tools you used to get the data into Migration Hub.
- **Average utilization** This option sizes your instance recommendations based off of the average CPU and RAM utilization data that was imported or collected by the discovery tools.
- **Percentile of utilization** If you used an AWS Application Discovery Agent or an AWS Agentless Discovery Connector to collect your server data, you can generate your recommendations using percentiles of time-series utilization data. Percentile-based recommendations are only generated for servers with data collected by a Discovery Connector from March 12th, 2019 onwards, or by a Discovery Agent.

For all the data points collected for CPU and RAM utilization, a percentile is a value that exists below a given percentage of utilization since data has been discovered. For example, the 75th percentile represents the value under 75 percent of all the RAM and CPU utilization data that has been discovered.

- 4. Choose your Amazon EC2 instance type preferences, including AWS Region, tenancy, and pricing model.
	- **Region** Your AWS Region selection affects Amazon EC2 instance availability and pricing.
	- **Tenancy** This defines how EC2 instances are distributed across physical hardware and affects pricing.
		- **Shared** Multiple customers may share the same physical hardware.
		- **Dedicated** Only your instances will run on the same physical hardware.
	- **Pricing Model** This defines the kind of billing and commitment you intend to use for your instances.
		- **On-Demand** Requires no long-term commitment.
- **Reserved** requires 1-3 year commitment and provides discounts and additional confidence in your ability to launch instances when needed. For more information on reserved instance pricing model information, see Reserved [Instances](https://docs.aws.amazon.com/AWSEC2/latest/UserGuide/ec2-reserved-instances.html) in the *Amazon EC2 User Guide*
- 5. Optionally, choose any Amazon EC2 instance type exclusions to prevent specific types of instances from appearing in your recommendations.
- 6. When you're done setting your preferences, choose **Export recommendations**. This will begin generating your recommendations.

When the process is complete, your browser will automatically download a compressed archive (ZIP) file, containing a comma-separated values (CSV) file with your recommendations. The file is named EC2InstanceRecommendations-*sizingpreferences*-*year*-*month*-*day*-*hour*-*minute*.csv.

Large datasets can take a few minutes to generate recommendations. You can generate new recommendations at any time by repeating this procedure with a different set of preferences.

# <span id="page-39-0"></span>**Understanding your Amazon EC2 recommendations**

The downloaded CSV file has the following categories of information within it:

- **Server identification** This information identifies each server. Each row of the CSV file contains information specific to a single server identified by a ServerID, HostName, and/or ExternalId.
- **Requested recommendations** These are your generated results based on your CPU/RAM sizing preferences.
- **User preferences** These are the preferences that were specified while requesting recommendations. This information can be used to track and compare different results from generating multiple recommendations for the same set of servers.
- **Server configuration** This information defines the set of on-premises servers that were used to generate your recommendations.

The following table defines the different columns for an Amazon EC2 recommendations CSV file.

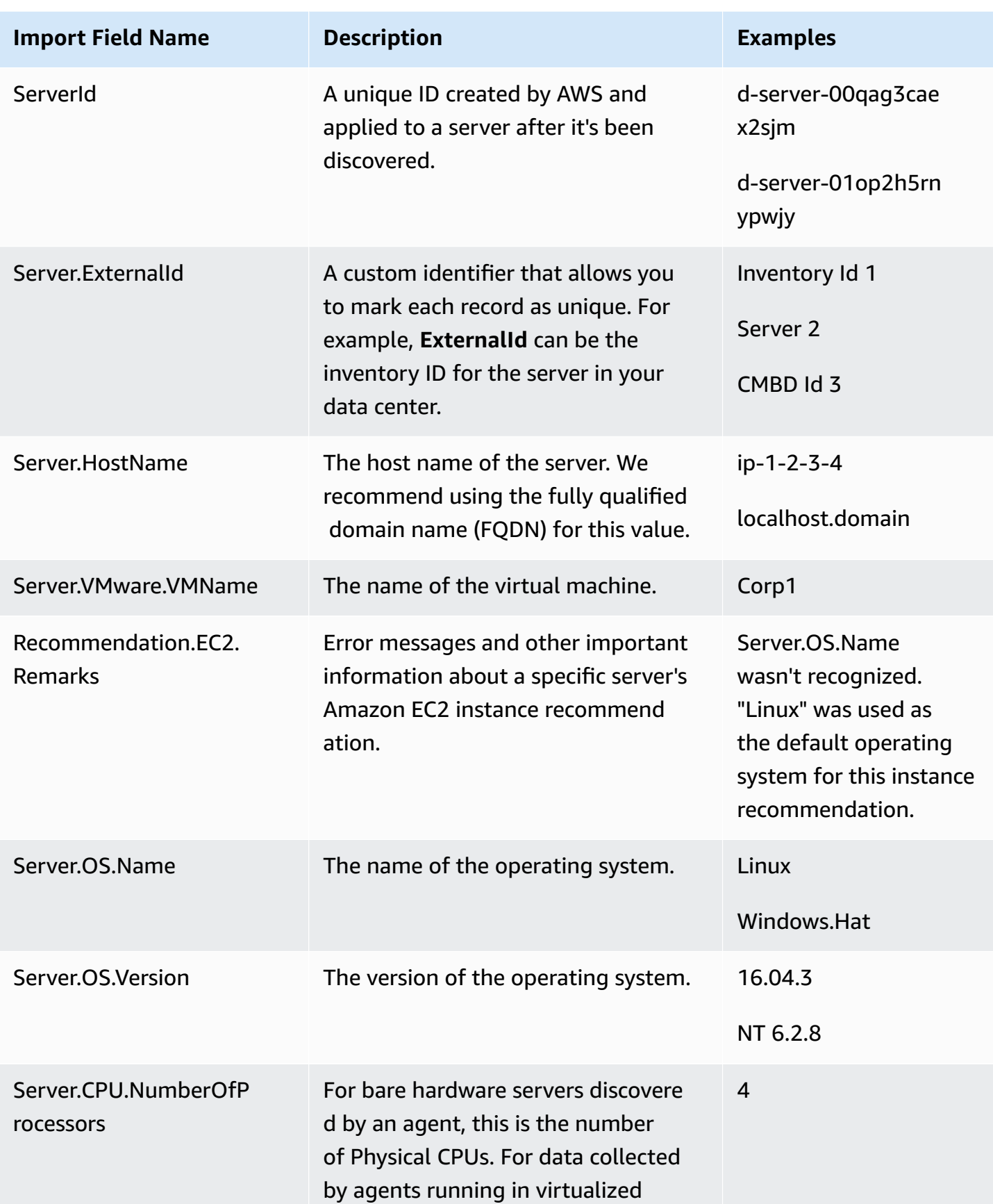

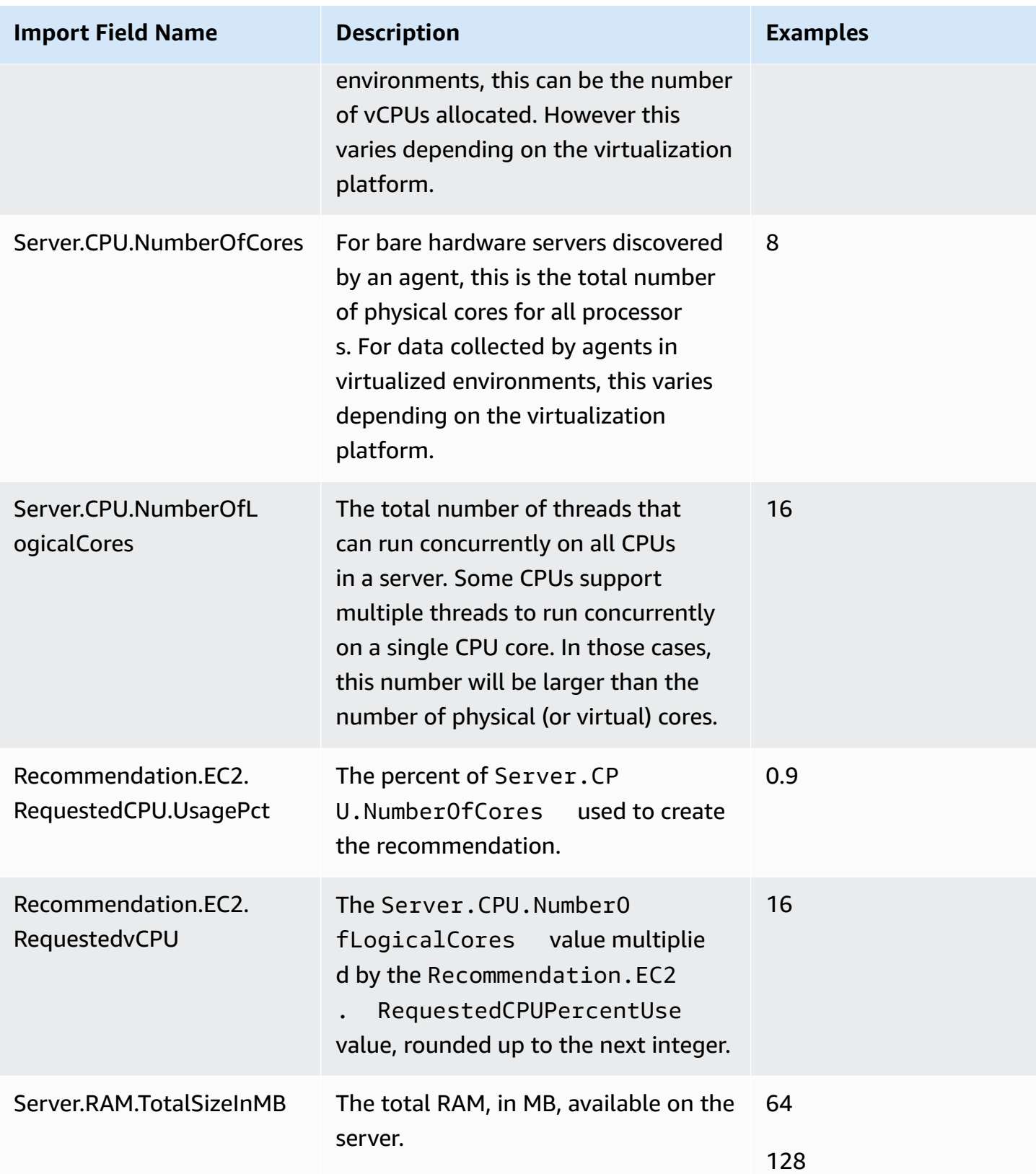

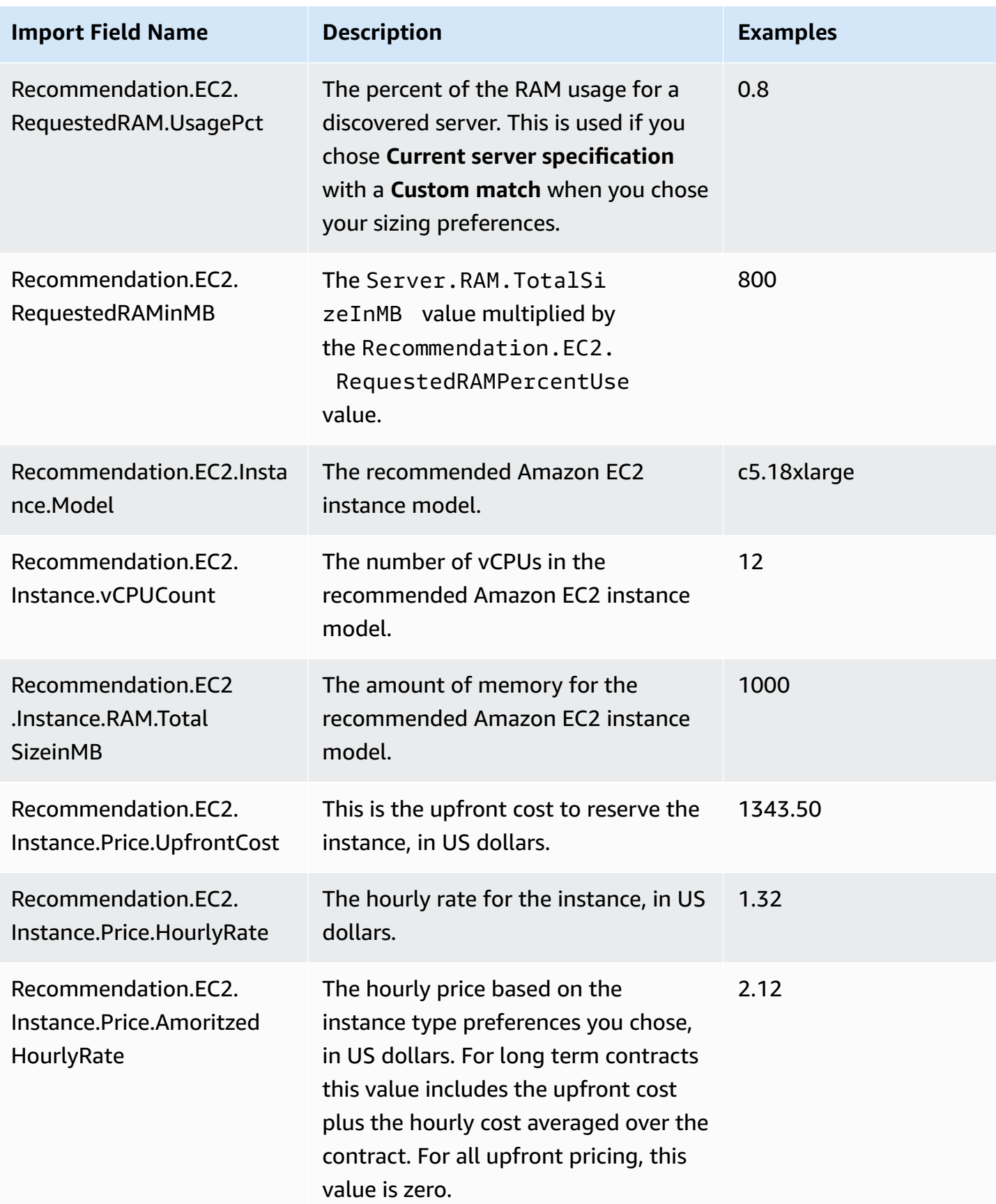

AWS Migration Hub User Guide

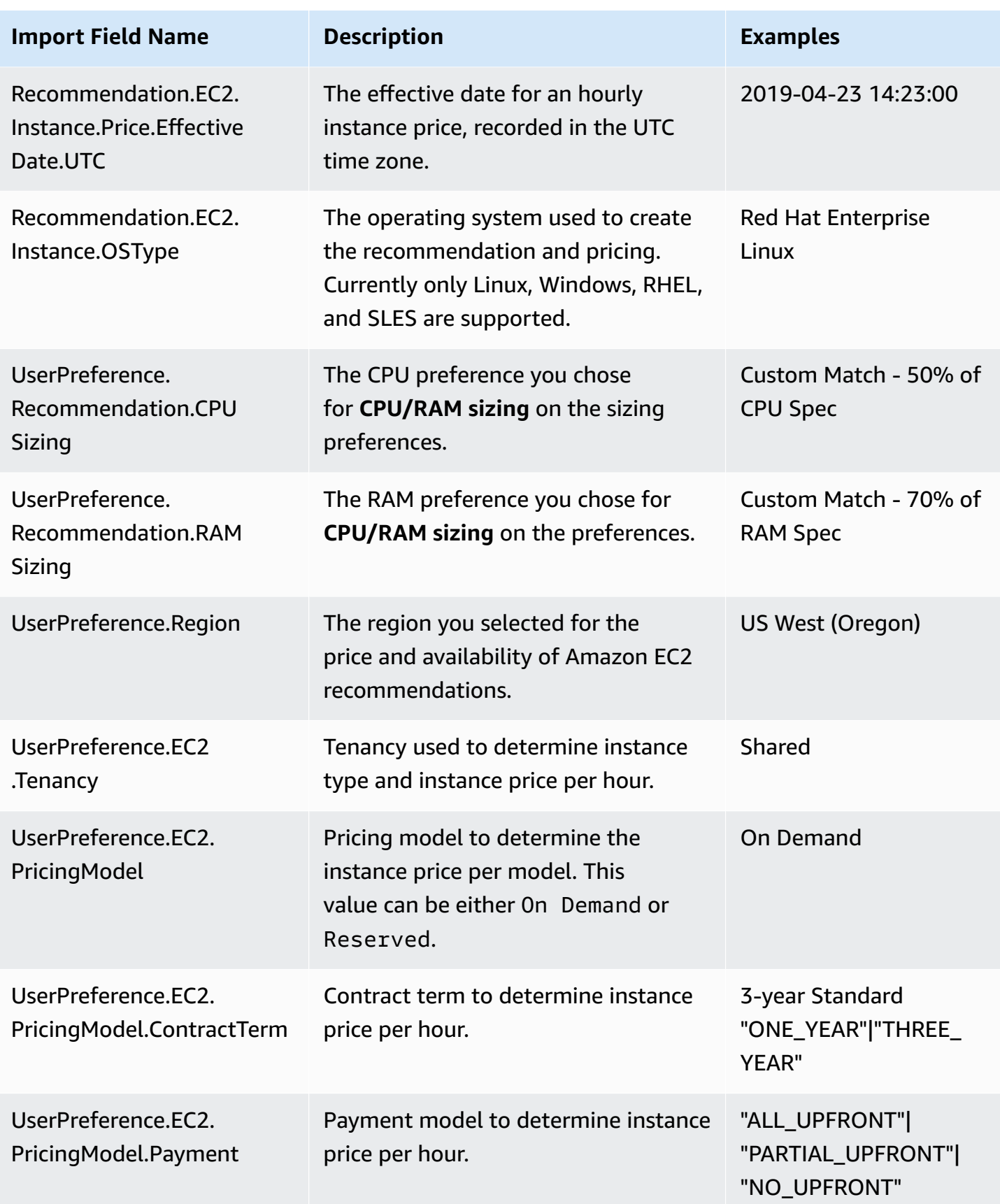

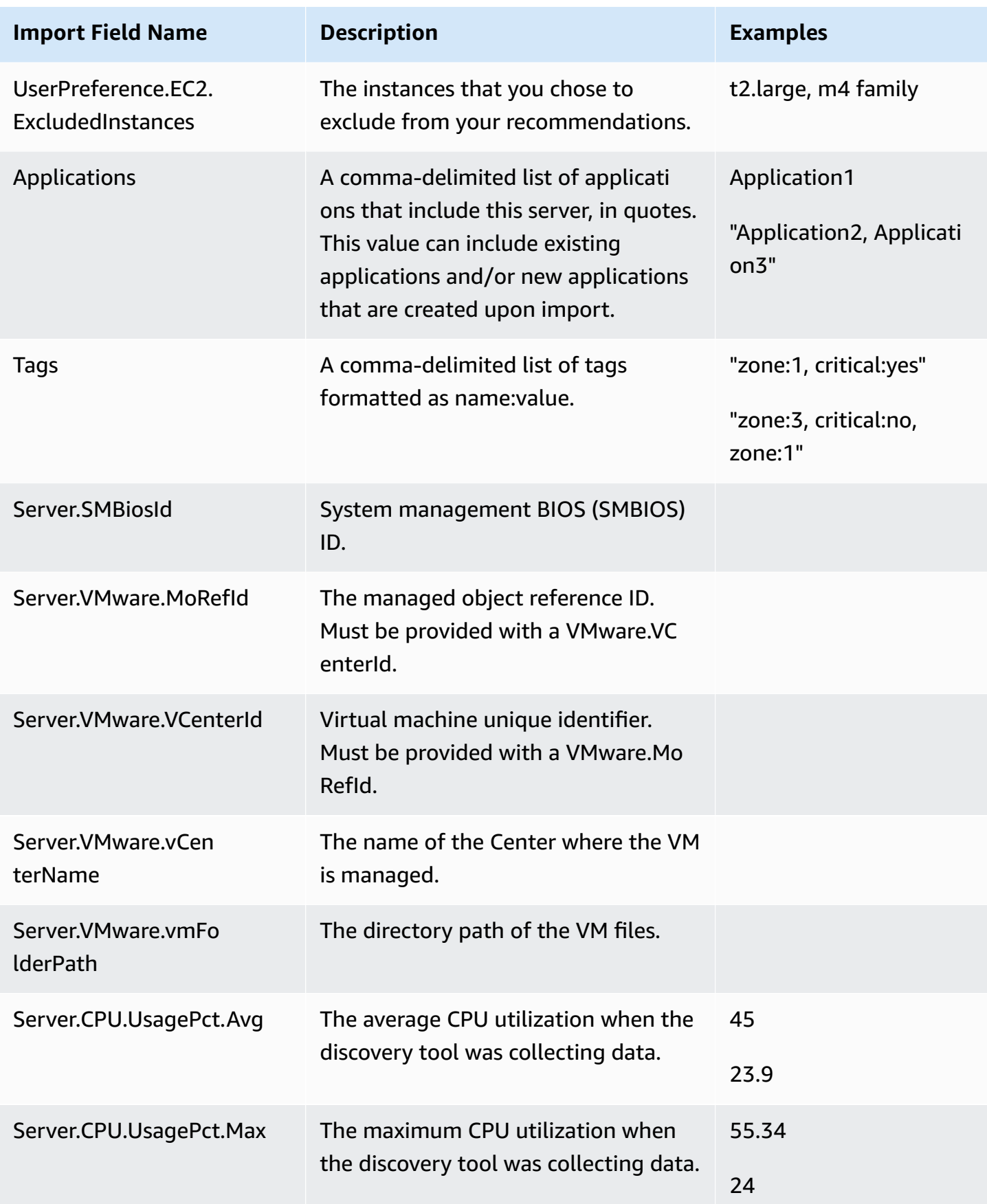

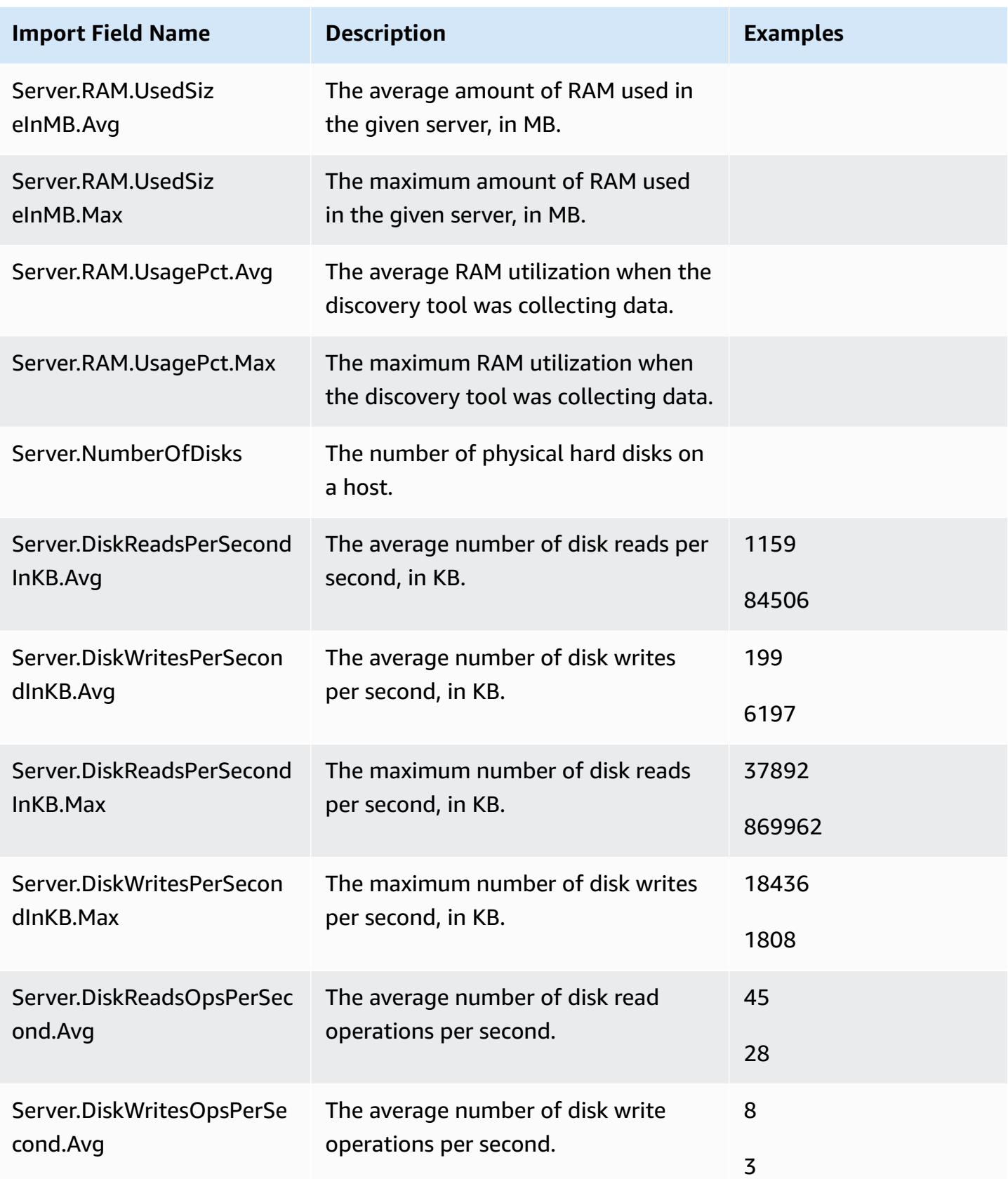

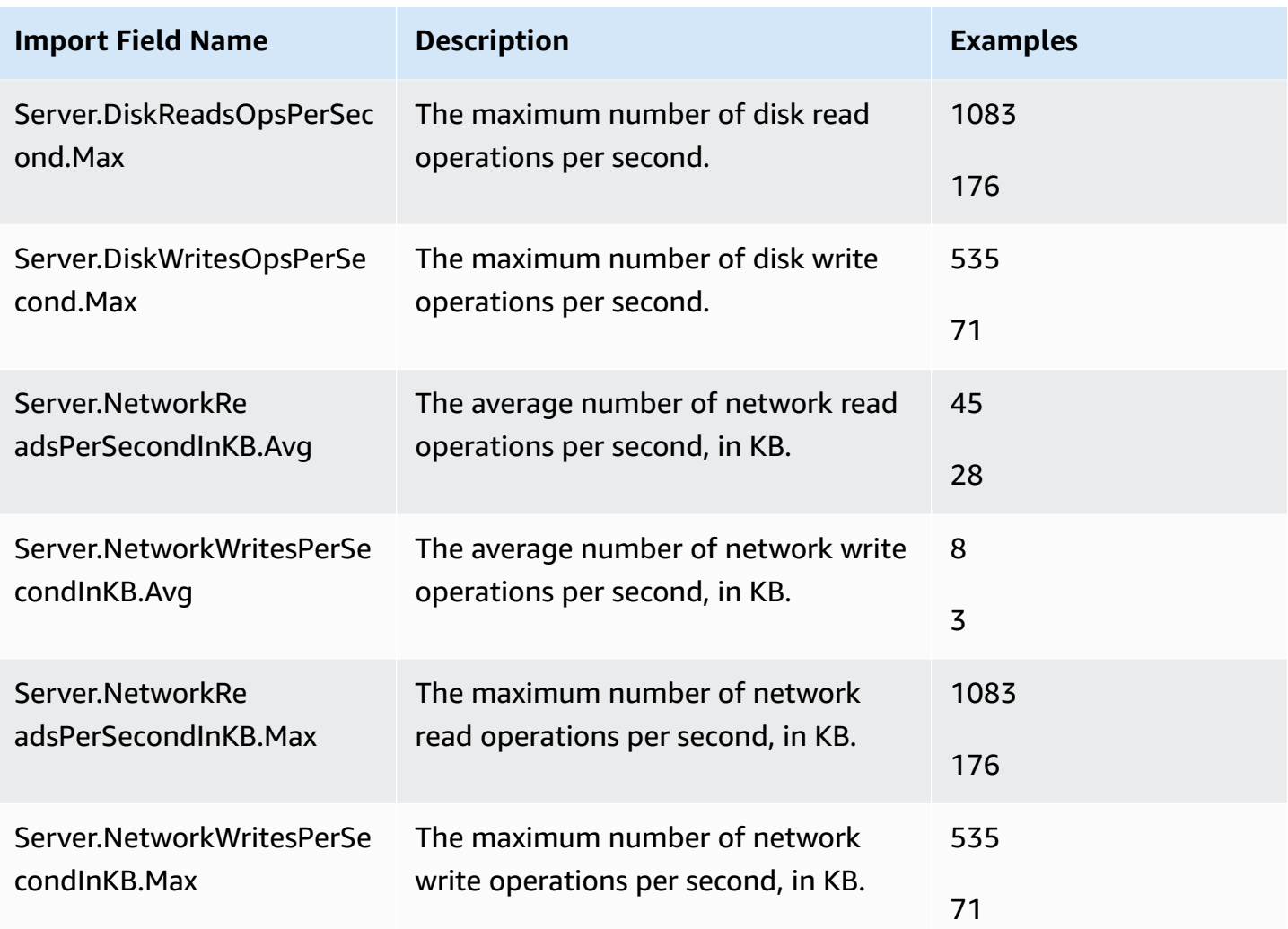

# <span id="page-46-0"></span>**Additional considerations**

Keep the following considerations in mind when generating Amazon EC2 instance recommendations.

- Burstable instances (T2 and T3) have an additional pricing mechanism that is computed based on CPU credits. For the burstable instances, we use the provided average and peak CPU data points to compute an estimated number of consumed CPU credits. This is translated into an adjusted overall recommendation.
- Only current generation instances are recommended. The following types of instances are excluded from recommendations:
	- Previous generation instances (C3, for example)
	- Bare Metal instances
- ARM instances (A1, for example)
- 32-bit instances
- If the operating system for a server is not supported by Amazon EC2, that server's returned recommendation will be Linux. Additional information can be found in the Recommendation.EC2.Remarks column for each affected server.

# **Viewing network connections in Migration Hub**

Viewing network connections in AWS Migration Hub allows you to visualize a server's dependencies. The visualization of these dependencies helps you verify all of the resources required to successfully migrate each of your applications to Amazon Web Services.

You view network connections by using the network diagram. When using the network diagram, you can visually review large amounts of data to understand what server dependencies exist. Understanding these server dependencies helps you plan how to group together the needed resources to support an application for migration to AWS.

The following topics provide information about using the network diagram.

### **Topics**

- Use the network diagram to view [connections](#page-48-0)
- [Prerequisites](#page-49-0) for using the network diagram in Migration Hub
- How to use the network diagram in [Migration](#page-49-1) Hub
- [Troubleshooting](#page-55-0) the network diagram

# <span id="page-48-0"></span>**Use the network diagram to view connections**

Using network connectivity data from Application Discovery Service, the network diagram in Migration Hub reduces the time it takes to plan your migration by helping you quickly determine which of your servers are included in an application.

Server connections are visually mapped for you in the network diagram, which you can modify to organize your server inventory into groups for application migration.

The network diagram provides the following capabilities:

- Viewing detailed server information discovered by Application Discovery Service.
- Viewing server dependency information.
- Viewing detailed network connection information between servers.
- Applying filters to narrow the search for specific servers.
- Validating existing application groups.
- Exporting application information for use in migration planning.

# <span id="page-49-0"></span>**Prerequisites for using the network diagram in Migration Hub**

The following are the prerequisites for using the network diagram in AWS Migration Hub:

- AWS Application Discovery Service Discovery Agent must be running on all of the on-premises servers that you want mapped in the diagram. For more information, see [Setting](https://docs.aws.amazon.com/application-discovery/latest/userguide/setting-up-agents.html) up Agent Based [Discovery](https://docs.aws.amazon.com/application-discovery/latest/userguide/setting-up-agents.html) in the *Application Discovery Service User Guide*.
- AWS recommends that server and network connection data be collected for two to six weeks to capture important connection patterns, such as month-end or year-end business cycles.
- To grant access to the network diagram when creating an identity-based policy that allows or denies access to AWS Application Discovery Service or Migration Hub, you might need to add the discovery:GetNetworkConnectionGraph action to the policy. For more information, see Granting [permissions](https://docs.aws.amazon.com/application-discovery/latest/userguide/security_iam_id-based-policy-examples.html#security_iam_id-based-policy-examples-network-connection-graph) to use the network diagram in the *Application Discovery Service User Guide*.

The network diagram has the following limits:

- Currently, data ingestion stops after 180 days.
- The network diagram can visualize up to 1,500 server nodes.

# <span id="page-49-1"></span>**How to use the network diagram in Migration Hub**

This section describes how to use the network diagram in Migration Hub.

### **To use the network diagram**

- 1. In the navigation pane, under **Discover**, choose **Servers**.
- 2. To view details about the server, choose the hostname of the server from the **Server info** column. The server's detail page displays information about the server, such as hostname, IP address, performance metrics, and so on.
- 3. Choose **Network**. The icon for the server you choose is centered in the network diagram. Connections fan out from the center server to servers that are directly connected to the server you choose.

The network diagram console is divided into three panes: toolbar, diagram, and the server detail/ selected server list pane.

The following topics describe the network diagram console panes.

### **Topics**

- [Toolbar](#page-50-0)
- [Diagram](#page-51-0)
- Server details and [selected](#page-54-0) server list

# <span id="page-50-0"></span>**Toolbar**

Choosing an icon on the toolbar performs an action or opens a pane with more choices. Only one of these panes can be open at any one time.

The toolbar icons are described in the following table.

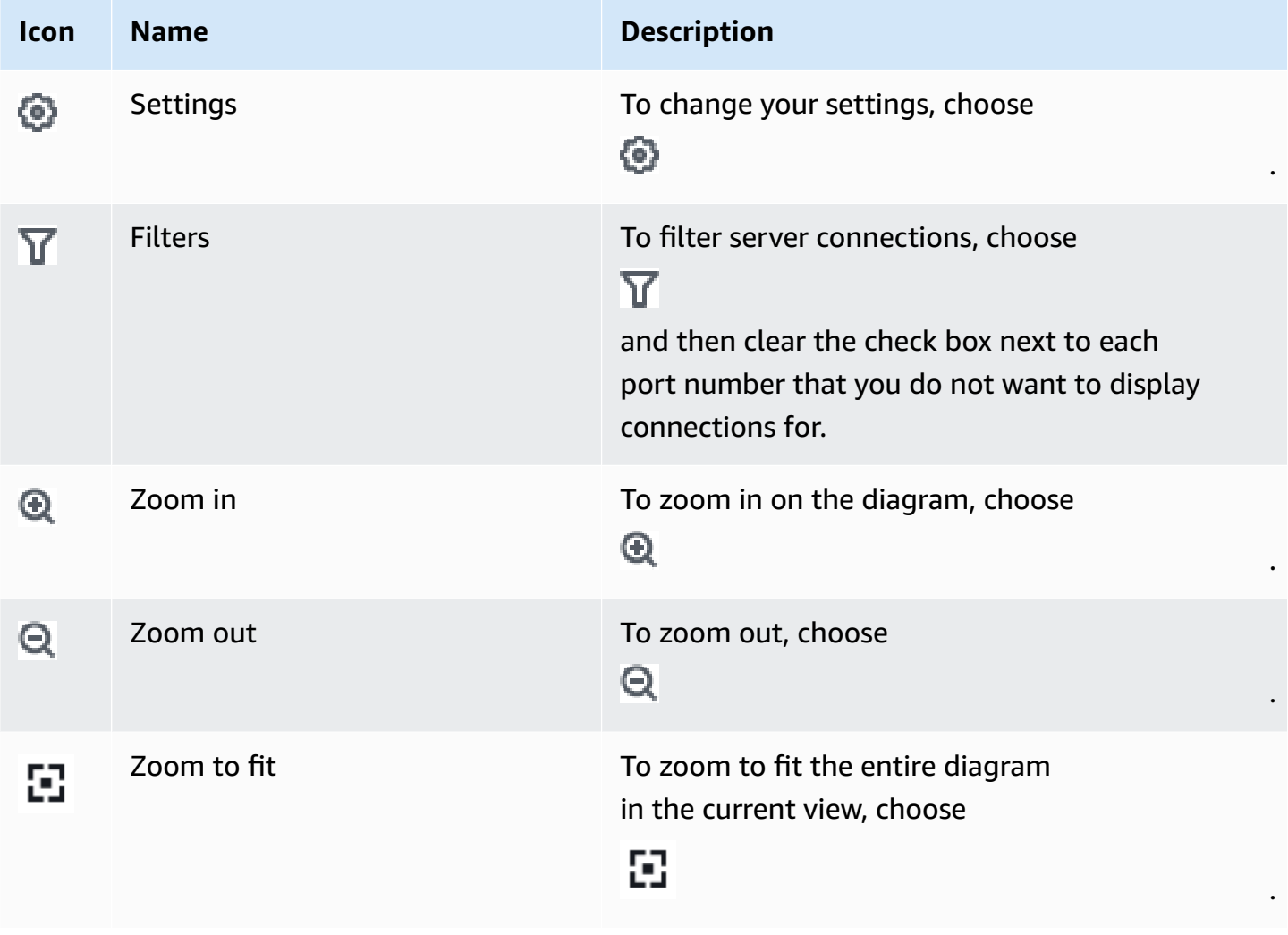

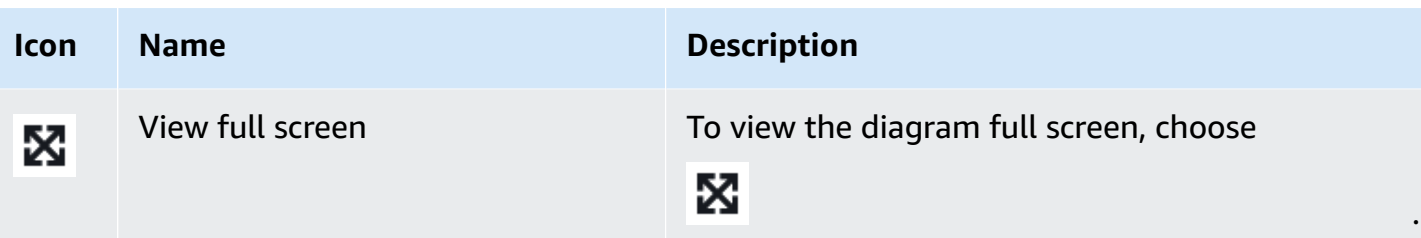

## <span id="page-51-0"></span>**Diagram**

This section describes the icons used in the diagram to show network server nodes and how to interact with the diagram.

- [Diagram](#page-51-1) Icons
- Adding a server to a [diagram](#page-53-0)
- [Interacting](#page-53-1) with the diagram

### <span id="page-51-1"></span>**Diagram Icons**

The icons used in the diagram are shown in the following table.

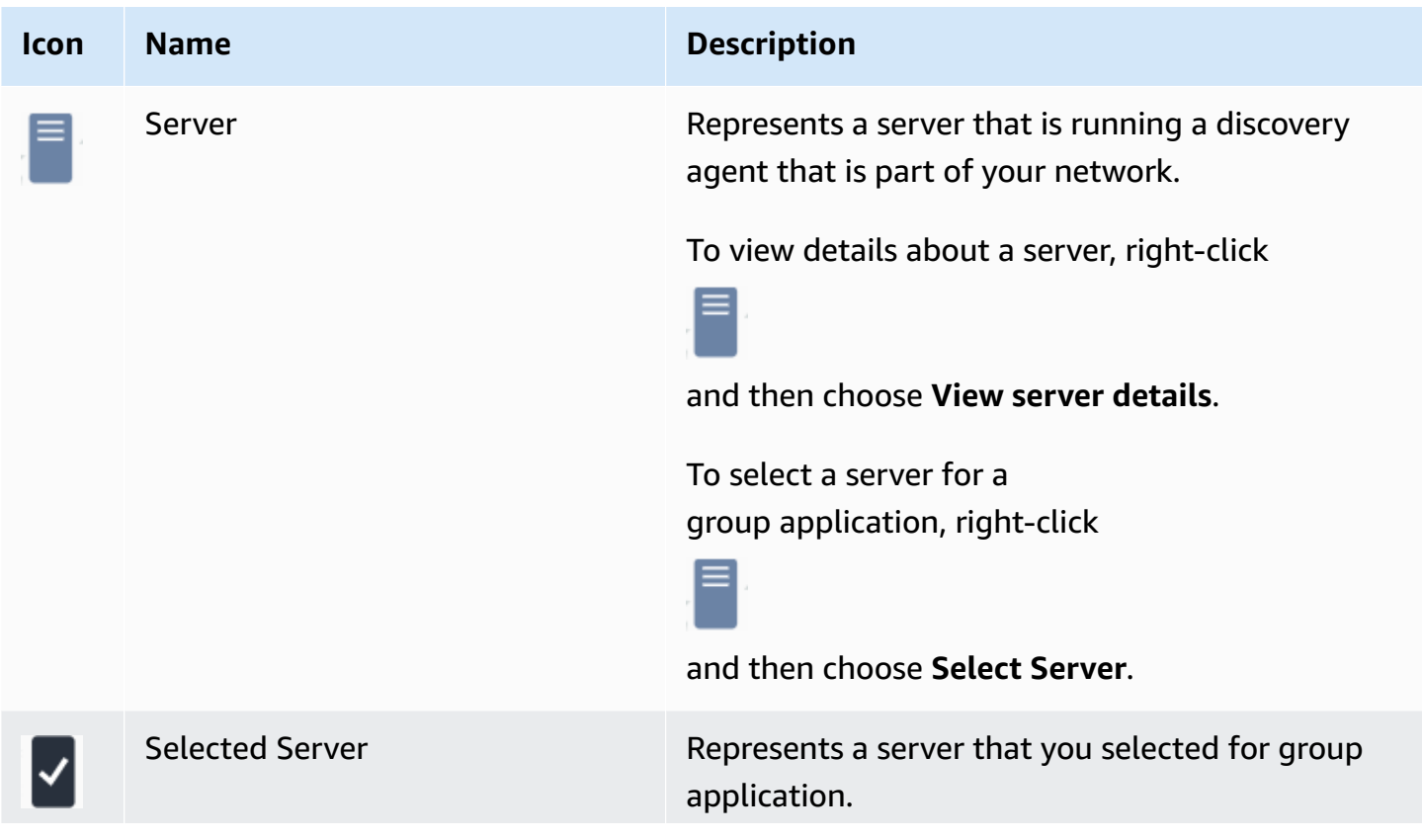

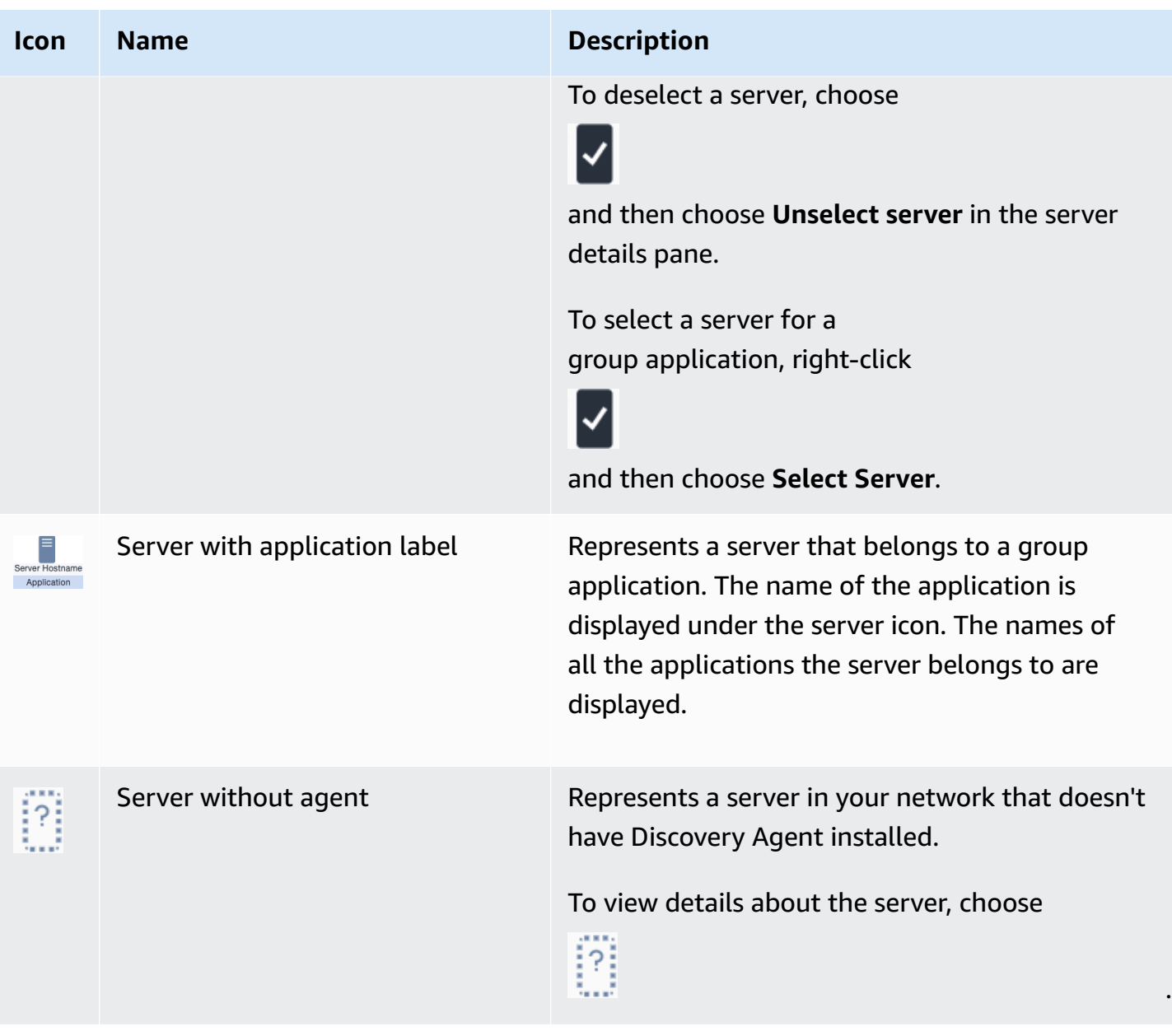

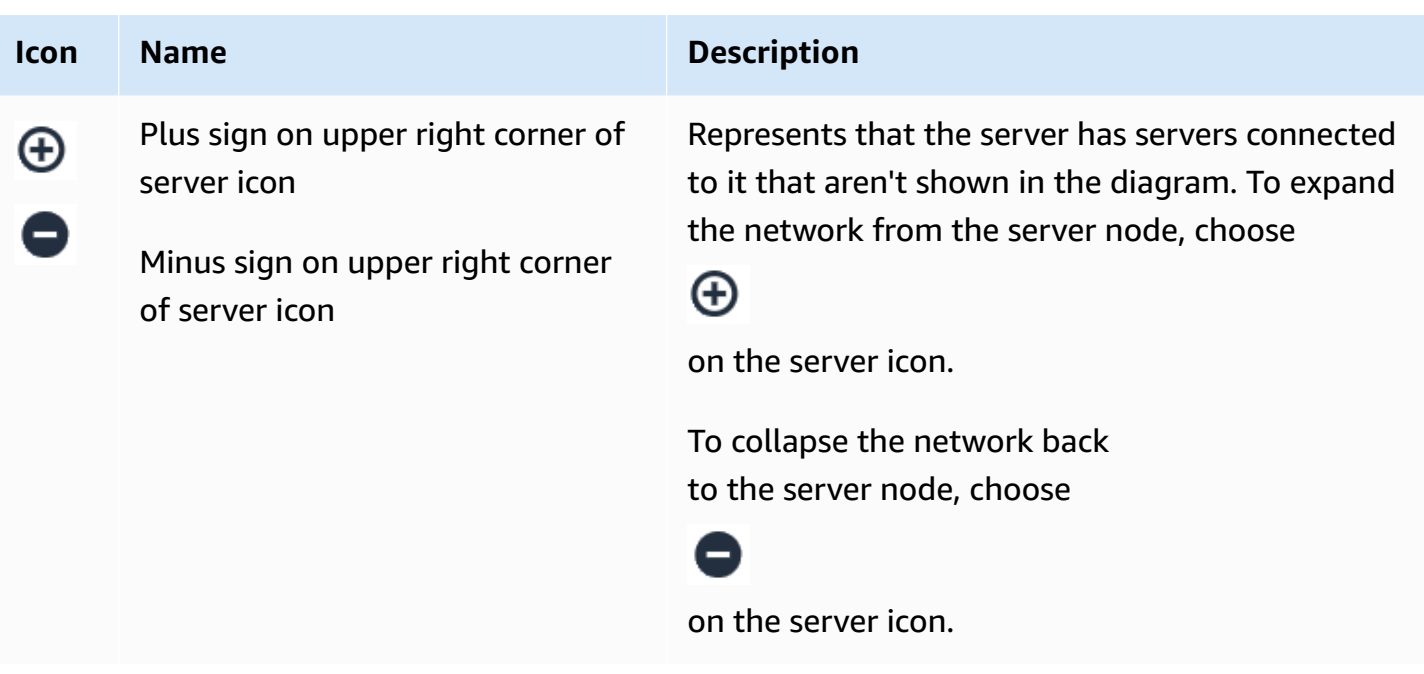

### <span id="page-53-0"></span>**Adding a server to a diagram**

You can search for servers to add to the diagram by searching by hostname or by IP address. You'll get results after adding your search criteria and pressing **Enter**.

### **To search for servers to add to the network diagram**

- 1. Choose the search icon on the toolbar, and then choose **Hostname** or **IP address**.
- 2. Type the criteria for your search in the search box.

For example, to search for servers that contain **IAM** in their hostname, enter **IAM**. Or, enter **0.0.0.** to search for servers that contain **0.0.0.** in their IP address.

3. From the result, select the servers to add to the diagram, and then choose **+** to add them to the diagram.

### <span id="page-53-1"></span>**Interacting with the diagram**

You can interact with the diagram in the following ways:

- To pan around, choose and drag on empty areas in the diagram.
- To zoom in and out, scroll up and down, respectively.
- To highlight all the connections to and from a server on the diagram, hover over a server icon.
- To see a server's details in the server detail pane, choose a server icon.
	- Inbound ports only shows ports that are being opened on the server.
	- Outbound ports aren't displayed.
	- Hovering over a port highlights all the connections that open that port on the diagram.
- Hold shift and choose servers to select them for grouping applications or other actions.

## <span id="page-54-0"></span>**Server details and selected server list**

Server details and the list of selected servers share the pane right of the diagram. You can toggle back and forth between the server details view and the selected server list view by choosing the server icon.

To see details about a server on the diagram, choose the server icon. Details about the server display in the pane to the right of the diagram.

You can use the following options to select servers from the network diagram:

- On the network diagram, choose a server node icon. Details about the server show in the server details pane, where you choose **Select server**.
- On the network diagram, open the context (right-click) menu on the server node icon, and then choose **Select server** from the dropdown list.
- Choose **Select all** to select all the servers for grouping that are in your diagram. Only the servers with the Discovery Agent running on them are selected.
- Hold **shift** to select multiple servers at the same time.

Selected servers are shown in a list in the same pane as the server details. You can toggle back and forth between the server details view and the selected server list view by choosing the server icon.

After you select one or more servers, you can create an application, or add to an existing one, by choosing **Group as application**. You can add a descriptive tag to the selected servers by choosing **Add tag** from the **Actions** menu. Doing so shows a dialog box where you can type a value for **Key**, and optionally a value for **Value**. For more information, see Step 3: Group servers as [applications](#page-18-0).

# <span id="page-55-0"></span>**Troubleshooting the network diagram**

Use the information here to help you troubleshoot and fix issues that you might encounter when working with the network diagram in AWS Migration Hub.

### **Topics**

- Message that you need to install [Discovery](#page-55-1) Agent
- Problems when adding servers or [expanding](#page-55-2) diagram

## <span id="page-55-1"></span>**Message that you need to install Discovery Agent**

The following topics describe scenarios when you get a message that you need to install Discovery Agent.

# **After choosing one or more servers on the server list page, and then choosing Visualize network, you get a message that you need to install a discovery agent on the server.**

Add AWS Application Discovery Service Discovery Agent to the servers that you that want mapped in the network diagram. For more information, see Setting up Agent Based [Discovery](https://docs.aws.amazon.com/application-discovery/latest/userguide/setting-up-agents.html) the *Application Discovery Service User Guide*.

## **When trying add a server that doesn't have discovery agent installed to a group, you get a message that you need to install discovery agent on the server.**

Add the Discovery Agent to the servers that you that want to be able to add to a group.

## <span id="page-55-2"></span>**Problems when adding servers or expanding diagram**

The following topics describe scenarios when you get a message when adding new servers or expanding existing servers.

# **When adding new servers or expanding existing servers on the network diagram, you get a message that your choices will cause the diagram to exceed its visual limit of 1,500 server nodes.**

Retry adding fewer servers.

# **When adding new servers or expanding existing servers on the network diagram, you experience high latency that leads to a time out.**

Retry adding fewer servers.

# **Code examples for Migration Hub using AWS SDKs**

The following code examples show how to use Migration Hub with an AWS software development kit (SDK).

*Actions* are code excerpts from larger programs and must be run in context. While actions show you how to call individual service functions, you can see actions in context in their related scenarios and cross-service examples.

For a complete list of AWS SDK developer guides and code examples, see [Using Migration Hub with](#page-7-0) an [AWS](#page-7-0) SDK. This topic also includes information about getting started and details about previous SDK versions.

### **Code examples**

- Actions for [Migration](#page-57-0) Hub using AWS SDKs
	- Use [DeleteProgressUpdateStream](#page-58-0) with an AWS SDK or CLI
	- Use [DescribeApplicationState](#page-60-0) with an AWS SDK or CLI
	- Use [DescribeMigrationTask](#page-62-0) with an AWS SDK or CLI
	- Use [ImportMigrationTask](#page-64-0) with an AWS SDK or CLI
	- Use [ListApplications](#page-66-0) with an AWS SDK or CLI
	- Use [ListCreatedArtifacts](#page-68-0) with an AWS SDK or CLI
	- Use [ListMigrationTasks](#page-69-0) with an AWS SDK or CLI

# <span id="page-57-0"></span>**Actions for Migration Hub using AWS SDKs**

The following code examples demonstrate how to perform individual Migration Hub actions with AWS SDKs. These excerpts call the Migration Hub API and are code excerpts from larger programs that must be run in context. Each example includes a link to GitHub, where you can find instructions for setting up and running the code.

The following examples include only the most commonly used actions. For a complete list, see the AWS Migration Hub API [Reference](https://docs.aws.amazon.com/migrationhub/latest/ug/api-reference.html).

### **Examples**

- Use [DeleteProgressUpdateStream](#page-58-0) with an AWS SDK or CLI
- Use [DescribeApplicationState](#page-60-0) with an AWS SDK or CLI
- Use [DescribeMigrationTask](#page-62-0) with an AWS SDK or CLI
- Use [ImportMigrationTask](#page-64-0) with an AWS SDK or CLI
- Use [ListApplications](#page-66-0) with an AWS SDK or CLI
- Use [ListCreatedArtifacts](#page-68-0) with an AWS SDK or CLI
- Use [ListMigrationTasks](#page-69-0) with an AWS SDK or CLI

### <span id="page-58-0"></span>**Use DeleteProgressUpdateStream with an AWS SDK or CLI**

The following code example shows how to use DeleteProgressUpdateStream.

Java

### **SDK for Java 2.x**

#### **A** Note

```
import software.amazon.awssdk.regions.Region;
import software.amazon.awssdk.services.migrationhub.MigrationHubClient;
import 
  software.amazon.awssdk.services.migrationhub.model.DeleteProgressUpdateStreamRequest;
import software.amazon.awssdk.services.migrationhub.model.MigrationHubException;
/** 
  * Before running this Java V2 code example, set up your development 
  * environment, including your credentials. 
 * 
  * For more information, see the following documentation topic: 
 * 
  * https://docs.aws.amazon.com/sdk-for-java/latest/developer-guide/get-
started.html 
  */
public class DeleteProgressStream { 
     public static void main(String[] args) { 
         final String usage = """
```

```
 Usage: 
                      <progressStream>\s 
                  Where: 
                      progressStream - the name of a progress stream to delete.\s 
                  """; 
        if (args.length != 1) {
              System.out.println(usage); 
              System.exit(1); 
         } 
        String progressStream = args[0];
         Region region = Region.US_WEST_2; 
         MigrationHubClient migrationClient = MigrationHubClient.builder() 
                  .region(region) 
                  .build(); 
         deleteStream(migrationClient, progressStream); 
         migrationClient.close(); 
     } 
     public static void deleteStream(MigrationHubClient migrationClient, String 
  streamName) { 
         try { 
              DeleteProgressUpdateStreamRequest deleteProgressUpdateStreamRequest = 
  DeleteProgressUpdateStreamRequest 
                      .builder() 
                      .progressUpdateStreamName(streamName) 
                      .build();
  migrationClient.deleteProgressUpdateStream(deleteProgressUpdateStreamRequest); 
              System.out.println(streamName + " is deleted"); 
         } catch (MigrationHubException e) { 
              System.out.println(e.getMessage()); 
              System.exit(1); 
         } 
     }
}
```
• For API details, see [DeleteProgressUpdateStream](https://docs.aws.amazon.com/goto/SdkForJavaV2/migration-hub-2017-05-31/DeleteProgressUpdateStream) in *AWS SDK for Java 2.x API Reference*.

For a complete list of AWS SDK developer guides and code examples, see [Using Migration Hub with](#page-7-0) an [AWS](#page-7-0) SDK. This topic also includes information about getting started and details about previous SDK versions.

## <span id="page-60-0"></span>**Use DescribeApplicationState with an AWS SDK or CLI**

The following code example shows how to use DescribeApplicationState.

Java

#### **SDK for Java 2.x**

#### **A** Note

```
import software.amazon.awssdk.regions.Region;
import software.amazon.awssdk.services.migrationhub.MigrationHubClient;
import 
software.amazon.awssdk.services.migrationhub.model.DescribeApplicationStateRequest;
import 
 software.amazon.awssdk.services.migrationhub.model.DescribeApplicationStateResponse;
import software.amazon.awssdk.services.migrationhub.model.MigrationHubException;
/** 
  * Before running this Java V2 code example, set up your development 
  * environment, including your credentials. 
 * 
  * For more information, see the following documentation topic: 
 * 
  * https://docs.aws.amazon.com/sdk-for-java/latest/developer-guide/get-
started.html 
  */
public class DescribeAppState { 
     public static void main(String[] args) { 
         final String usage = """ 
                 Usage: 
                     DescribeAppState <appId>\s
```

```
 Where: 
                      appId - the application id value.\s 
                 \cdots " .
        if (args.length != 1) {
              System.out.println(usage); 
              System.exit(1); 
         } 
        String appId = args[0];
         Region region = Region.US_WEST_2; 
         MigrationHubClient migrationClient = MigrationHubClient.builder() 
                  .region(region) 
                  .build(); 
         describeApplicationState(migrationClient, appId); 
         migrationClient.close(); 
     } 
     public static void describeApplicationState(MigrationHubClient 
  migrationClient, String appId) { 
         try { 
              DescribeApplicationStateRequest applicationStateRequest = 
  DescribeApplicationStateRequest.builder() 
                      .applicationId(appId) 
                     .buid():
              DescribeApplicationStateResponse applicationStateResponse = 
  migrationClient 
                       .describeApplicationState(applicationStateRequest); 
              System.out.println("The application status is " + 
  applicationStateResponse.applicationStatusAsString()); 
         } catch (MigrationHubException e) { 
              System.out.println(e.getMessage()); 
              System.exit(1); 
         } 
     }
}
```
• For API details, see [DescribeApplicationState](https://docs.aws.amazon.com/goto/SdkForJavaV2/migration-hub-2017-05-31/DescribeApplicationState) in *AWS SDK for Java 2.x API Reference*.

For a complete list of AWS SDK developer guides and code examples, see [Using Migration Hub with](#page-7-0) an [AWS](#page-7-0) SDK. This topic also includes information about getting started and details about previous SDK versions.

### <span id="page-62-0"></span>**Use DescribeMigrationTask with an AWS SDK or CLI**

The following code example shows how to use DescribeMigrationTask.

Java

#### **SDK for Java 2.x**

#### **A** Note

```
import software.amazon.awssdk.regions.Region;
import software.amazon.awssdk.services.migrationhub.MigrationHubClient;
import 
 software.amazon.awssdk.services.migrationhub.model.DescribeMigrationTaskRequest;
import 
 software.amazon.awssdk.services.migrationhub.model.DescribeMigrationTaskResponse;
import software.amazon.awssdk.services.migrationhub.model.MigrationHubException;
/** 
  * Before running this Java V2 code example, set up your development 
  * environment, including your credentials. 
 * 
  * For more information, see the following documentation topic: 
 * 
  * https://docs.aws.amazon.com/sdk-for-java/latest/developer-guide/get-
started.html 
  */
public class DescribeMigrationTask { 
     public static void main(String[] args) { 
         final String usage = """ 
                 Usage: 
                     DescribeMigrationTask <migrationTask> <progressStream>\s
```

```
 Where: 
                      migrationTask - the name of a migration task.\s 
                      progressStream - the name of a progress stream.\s 
                 """
        if (args.length < 2) {
             System.out.println(usage); 
             System.exit(1); 
         } 
         String migrationTask = args[0]; 
         String progressStream = args[1]; 
         Region region = Region.US_WEST_2; 
         MigrationHubClient migrationClient = MigrationHubClient.builder() 
                  .region(region) 
                  .build(); 
         describeMigTask(migrationClient, migrationTask, progressStream); 
         migrationClient.close(); 
     } 
     public static void describeMigTask(MigrationHubClient migrationClient, String 
  migrationTask, 
             String progressStream) { 
         try { 
            DescribeMigrationTaskRequest migrationTaskRequestRequest =
  DescribeMigrationTaskRequest.builder() 
                      .progressUpdateStream(progressStream) 
                      .migrationTaskName(migrationTask) 
                      .build(); 
             DescribeMigrationTaskResponse migrationTaskResponse = migrationClient 
                     .describeMigrationTask(migrationTaskRequestRequest);
             System.out.println("The name is " + 
  migrationTaskResponse.migrationTask().migrationTaskName()); 
         } catch (MigrationHubException e) { 
             System.out.println(e.getMessage()); 
             System.exit(1); 
         } 
     }
}
```
• For API details, see [DescribeMigrationTask](https://docs.aws.amazon.com/goto/SdkForJavaV2/migration-hub-2017-05-31/DescribeMigrationTask) in *AWS SDK for Java 2.x API Reference*.

For a complete list of AWS SDK developer guides and code examples, see [Using Migration Hub with](#page-7-0) an [AWS](#page-7-0) SDK. This topic also includes information about getting started and details about previous SDK versions.

## <span id="page-64-0"></span>**Use ImportMigrationTask with an AWS SDK or CLI**

The following code example shows how to use ImportMigrationTask.

Java

### **SDK for Java 2.x**

#### **A** Note

```
import software.amazon.awssdk.regions.Region;
import software.amazon.awssdk.services.migrationhub.MigrationHubClient;
import 
  software.amazon.awssdk.services.migrationhub.model.CreateProgressUpdateStreamRequest;
import 
  software.amazon.awssdk.services.migrationhub.model.ImportMigrationTaskRequest;
import software.amazon.awssdk.services.migrationhub.model.MigrationHubException;
/** 
  * Before running this Java V2 code example, set up your development 
  * environment, including your credentials. 
 * 
  * For more information, see the following documentation topic: 
 * 
  * https://docs.aws.amazon.com/sdk-for-java/latest/developer-guide/get-
started.html 
  */
public class ImportMigrationTask { 
     public static void main(String[] args) {
```

```
 final String usage = """ 
                 Usage: 
                     <migrationTask> <progressStream>\s 
                 Where: 
                     migrationTask - the name of a migration task.\s 
                     progressStream - the name of a progress stream.\s 
                """
       if (args.length != 2) {
            System.out.println(usage); 
            System.exit(1); 
        } 
       String migrationTask = args[0];
        String progressStream = args[1]; 
        Region region = Region.US_WEST_2; 
        MigrationHubClient migrationClient = MigrationHubClient.builder() 
                 .region(region) 
                 .build(); 
        importMigrTask(migrationClient, migrationTask, progressStream); 
        migrationClient.close(); 
    } 
    public static void importMigrTask(MigrationHubClient migrationClient, String 
 migrationTask, String progressStream) { 
        try { 
            CreateProgressUpdateStreamRequest progressUpdateStreamRequest = 
 CreateProgressUpdateStreamRequest.builder() 
                     .progressUpdateStreamName(progressStream) 
                     .dryRun(false) 
                    .build();
 migrationClient.createProgressUpdateStream(progressUpdateStreamRequest); 
            ImportMigrationTaskRequest migrationTaskRequest = 
 ImportMigrationTaskRequest.builder() 
                     .migrationTaskName(migrationTask) 
                     .progressUpdateStream(progressStream) 
                     .dryRun(false) 
                    .build();
```

```
 migrationClient.importMigrationTask(migrationTaskRequest); 
         } catch (MigrationHubException e) { 
              System.out.println(e.getMessage()); 
              System.exit(1); 
         } 
     }
}
```
• For API details, see [ImportMigrationTask](https://docs.aws.amazon.com/goto/SdkForJavaV2/migration-hub-2017-05-31/ImportMigrationTask) in *AWS SDK for Java 2.x API Reference*.

For a complete list of AWS SDK developer guides and code examples, see [Using Migration Hub with](#page-7-0) an [AWS](#page-7-0) SDK. This topic also includes information about getting started and details about previous SDK versions.

## <span id="page-66-0"></span>**Use ListApplications with an AWS SDK or CLI**

The following code example shows how to use ListApplications.

Java

### **SDK for Java 2.x**

### **A** Note

There's more on GitHub. Find the complete example and learn how to set up and run in the AWS Code Examples [Repository.](https://github.com/awsdocs/aws-doc-sdk-examples/tree/main/javav2/example_code/migrationhub#readme)

```
import software.amazon.awssdk.regions.Region;
import software.amazon.awssdk.services.migrationhub.MigrationHubClient;
import software.amazon.awssdk.services.migrationhub.model.ApplicationState;
import 
  software.amazon.awssdk.services.migrationhub.model.ListApplicationStatesRequest;
import 
  software.amazon.awssdk.services.migrationhub.model.ListApplicationStatesResponse;
import software.amazon.awssdk.services.migrationhub.model.MigrationHubException;
import java.util.List;
```
/\*\*

```
 * Before running this Java V2 code example, set up your development 
  * environment, including your credentials. 
 * 
  * For more information, see the following documentation topic: 
 * 
  * https://docs.aws.amazon.com/sdk-for-java/latest/developer-guide/get-
started.html 
  */
public class ListApplications { 
     public static void main(String[] args) { 
         Region region = Region.US_WEST_2; 
         MigrationHubClient migrationClient = MigrationHubClient.builder() 
                  .region(region) 
                  .build(); 
         listApps(migrationClient); 
         migrationClient.close(); 
     } 
     public static void listApps(MigrationHubClient migrationClient) { 
         try { 
             ListApplicationStatesRequest applicationStatesRequest = 
  ListApplicationStatesRequest.builder() 
                      .maxResults(10) 
                      .build(); 
             ListApplicationStatesResponse response = 
  migrationClient.listApplicationStates(applicationStatesRequest); 
             List<ApplicationState> apps = response.applicationStateList(); 
             for (ApplicationState appState : apps) { 
                  System.out.println("App Id is " + appState.applicationId()); 
                  System.out.println("The status is " + 
  appState.applicationStatus().toString()); 
 } 
         } catch (MigrationHubException e) { 
             System.out.println(e.getMessage()); 
             System.exit(1); 
         } 
     }
}
```
• For API details, see [ListApplications](https://docs.aws.amazon.com/goto/SdkForJavaV2/migration-hub-2017-05-31/ListApplications) in *AWS SDK for Java 2.x API Reference*.

For a complete list of AWS SDK developer guides and code examples, see [Using Migration Hub with](#page-7-0) an [AWS](#page-7-0) SDK. This topic also includes information about getting started and details about previous SDK versions.

## <span id="page-68-0"></span>**Use ListCreatedArtifacts with an AWS SDK or CLI**

The following code example shows how to use ListCreatedArtifacts.

#### Java

#### **SDK for Java 2.x**

#### **A** Note

```
import software.amazon.awssdk.regions.Region;
import software.amazon.awssdk.services.migrationhub.MigrationHubClient;
import software.amazon.awssdk.services.migrationhub.model.CreatedArtifact;
import 
 software.amazon.awssdk.services.migrationhub.model.ListCreatedArtifactsRequest;
import 
 software.amazon.awssdk.services.migrationhub.model.ListCreatedArtifactsResponse;
import software.amazon.awssdk.services.migrationhub.model.MigrationHubException;
import java.util.List;
/** 
  * To run this Java V2 code example, ensure that you have setup your development 
  * environment, including your credentials. 
 * 
  * For information, see this documentation topic: 
 * 
  * https://docs.aws.amazon.com/sdk-for-java/latest/developer-guide/get-
started.html 
  */
public class ListCreatedArtifacts { 
     public static void main(String[] args) { 
         Region region = Region.US_WEST_2; 
         MigrationHubClient migrationClient = MigrationHubClient.builder() 
                 .region(region)
```

```
.build();
         listArtifacts(migrationClient); 
         migrationClient.close(); 
     } 
     public static void listArtifacts(MigrationHubClient migrationClient) { 
         try { 
             ListCreatedArtifactsRequest listCreatedArtifactsRequest = 
  ListCreatedArtifactsRequest.builder() 
                      .maxResults(10) 
                      .migrationTaskName("SampleApp5") 
                      .progressUpdateStream("ProgressSteamB") 
                     .build();
             ListCreatedArtifactsResponse response = 
  migrationClient.listCreatedArtifacts(listCreatedArtifactsRequest); 
             List<CreatedArtifact> apps = response.createdArtifactList(); 
             for (CreatedArtifact artifact : apps) { 
                  System.out.println("APp Id is " + artifact.description()); 
                  System.out.println("The name is " + artifact.name()); 
 } 
         } catch (MigrationHubException e) { 
             System.out.println(e.getMessage()); 
             System.exit(1); 
         } 
     }
}
```
• For API details, see [ListCreatedArtifacts](https://docs.aws.amazon.com/goto/SdkForJavaV2/migration-hub-2017-05-31/ListCreatedArtifacts) in *AWS SDK for Java 2.x API Reference*.

For a complete list of AWS SDK developer guides and code examples, see [Using Migration Hub with](#page-7-0) an [AWS](#page-7-0) SDK. This topic also includes information about getting started and details about previous SDK versions.

## <span id="page-69-0"></span>**Use ListMigrationTasks with an AWS SDK or CLI**

The following code example shows how to use ListMigrationTasks.

#### Java

#### **SDK for Java 2.x**

#### **Note**

```
import software.amazon.awssdk.regions.Region;
import software.amazon.awssdk.services.migrationhub.MigrationHubClient;
import 
 software.amazon.awssdk.services.migrationhub.model.ListMigrationTasksRequest;
import 
 software.amazon.awssdk.services.migrationhub.model.ListMigrationTasksResponse;
import software.amazon.awssdk.services.migrationhub.model.MigrationTaskSummary;
import software.amazon.awssdk.services.migrationhub.model.MigrationHubException;
import java.util.List;
/** 
  * Before running this Java V2 code example, set up your development 
  * environment, including your credentials. 
 * 
  * For more information, see the following documentation topic: 
 * 
  * https://docs.aws.amazon.com/sdk-for-java/latest/developer-guide/get-
started.html 
  */
public class ListMigrationTasks { 
     public static void main(String[] args) { 
         Region region = Region.US_WEST_2; 
         MigrationHubClient migrationClient = MigrationHubClient.builder() 
                  .region(region) 
                 .build(); 
         listMigrTasks(migrationClient); 
         migrationClient.close(); 
     } 
     public static void listMigrTasks(MigrationHubClient migrationClient) { 
         try {
```

```
 ListMigrationTasksRequest listMigrationTasksRequest = 
  ListMigrationTasksRequest.builder() 
                      .maxResults(10) 
                      .build(); 
             ListMigrationTasksResponse response = 
  migrationClient.listMigrationTasks(listMigrationTasksRequest); 
             List<MigrationTaskSummary> migrationList = 
  response.migrationTaskSummaryList(); 
             for (MigrationTaskSummary migration : migrationList) { 
                  System.out.println("Migration task name is " + 
  migration.migrationTaskName()); 
                 System.out.println("The Progress update stream is " + 
  migration.progressUpdateStream()); 
 } 
         } catch (MigrationHubException e) { 
             System.out.println(e.getMessage()); 
             System.exit(1); 
         } 
     }
}
```
• For API details, see [ListMigrationTasks](https://docs.aws.amazon.com/goto/SdkForJavaV2/migration-hub-2017-05-31/ListMigrationTasks) in *AWS SDK for Java 2.x API Reference*.

For a complete list of AWS SDK developer guides and code examples, see [Using Migration Hub with](#page-7-0) an [AWS](#page-7-0) SDK. This topic also includes information about getting started and details about previous SDK versions.
## **Security in AWS Migration Hub**

Cloud security at AWS is the highest priority. As an AWS customer, you benefit from a data center and network architecture that are built to meet the requirements of the most security-sensitive organizations.

Security is a shared responsibility between AWS and you. The shared [responsibility](https://aws.amazon.com/compliance/shared-responsibility-model/) model describes this as security *of* the cloud and security *in* the cloud:

- **Security of the cloud** AWS is responsible for protecting the infrastructure that runs AWS services in the AWS Cloud. AWS also provides you with services that you can use securely. The effectiveness of our security is regularly tested and verified by third-party auditors as part of the AWS [compliance](https://aws.amazon.com/compliance/programs/) programs.
- **Security in the cloud** Your responsibility is determined by the AWS service that you use. You are also responsible for other factors including the sensitivity of your data, your organization's requirements, and applicable laws and regulations.

This documentation will help you understand how to apply the shared responsibility model when using Migration Hub. The following topics show you how to configure Migration Hub to meet your security and compliance objectives. You'll also learn how to use other AWS services that can help you to monitor and secure your Migration Hub resources.

### **Topics**

- Identity and access [management](#page-72-0) in Migration Hub
- Logging and [monitoring](#page-98-0) in AWS Migration Hub

## <span id="page-72-0"></span>**Identity and access management in Migration Hub**

Access to AWS Migration Hub requires credentials that AWS can use to authenticate your requests. Those credentials must have permissions to access AWS resources, such as an Migration Hub ProgressUpdateStream or an Amazon EC2 instance. The following sections provide details on how you can use AWS Identity and Access [Management](https://docs.aws.amazon.com/IAM/latest/UserGuide/introduction.html) (IAM) and Migration Hub to help secure your resources by controlling who can access them:

• [Authentication](#page-73-0)

• Access [control](#page-74-0)

### <span id="page-73-0"></span>**Authentication**

You can access AWS as any of the following types of identities:

### • **AWS account root user**

When you create an AWS account, you begin with one sign-in identity that has complete access to all AWS services and resources in the account. This identity is called the AWS account *root user* and is accessed by signing in with the email address and password that you used to create the account. We strongly recommend that you don't use the root user for your everyday tasks. Safeguard your root user credentials and use them to perform the tasks that only the root user can perform. For the complete list of tasks that require you to sign in as the root user, see [Tasks](https://docs.aws.amazon.com/IAM/latest/UserGuide/root-user-tasks.html) that require root user [credentials](https://docs.aws.amazon.com/IAM/latest/UserGuide/root-user-tasks.html) in the *IAM User Guide*.

### • **IAM users and groups**

An *[IAM user](https://docs.aws.amazon.com/IAM/latest/UserGuide/id_users.html)* is an identity within your AWS account that has specific permissions for a single person or application. Where possible, we recommend relying on temporary credentials instead of creating IAM users who have long-term credentials such as passwords and access keys. However, if you have specific use cases that require long-term credentials with IAM users, we recommend that you rotate access keys. For more information, see Rotate access keys [regularly](https://docs.aws.amazon.com/IAM/latest/UserGuide/best-practices.html#rotate-credentials) for use cases that require long-term [credentials](https://docs.aws.amazon.com/IAM/latest/UserGuide/best-practices.html#rotate-credentials) in the *IAM User Guide*.

An *[IAM group](https://docs.aws.amazon.com/IAM/latest/UserGuide/id_groups.html)* is an identity that specifies a collection of IAM users. You can't sign in as a group. You can use groups to specify permissions for multiple users at a time. Groups make permissions easier to manage for large sets of users. For example, you could have a group named *IAMAdmins* and give that group permissions to administer IAM resources.

Users are different from roles. A user is uniquely associated with one person or application, but a role is intended to be assumable by anyone who needs it. Users have permanent long-term credentials, but roles provide temporary credentials. To learn more, see When to [create](https://docs.aws.amazon.com/IAM/latest/UserGuide/id.html#id_which-to-choose) an IAM user [\(instead](https://docs.aws.amazon.com/IAM/latest/UserGuide/id.html#id_which-to-choose) of a role) in the *IAM User Guide*.

#### • **IAM role**

An [IAM](https://docs.aws.amazon.com/IAM/latest/UserGuide/id_roles.html) role is an IAM identity that you can create in your account that has specific permissions. An IAM role is similar to an IAM user in that it is an AWS identity with permissions policies that determine what the identity can and cannot do in AWS. However, instead of being uniquely

associated with one person, a role is intended to be assumable by anyone who needs it. Also, a role does not have standard long-term credentials such as a password or access keys associated with it. Instead, when you assume a role, it provides you with temporary security credentials for your role session. IAM roles with temporary credentials are useful in the following situations:

- **Federated user access** To assign permissions to a federated identity, you create a role and define permissions for the role. When a federated identity authenticates, the identity is associated with the role and is granted the permissions that are defined by the role. For information about roles for federation, see Creating a role for a [third-party](https://docs.aws.amazon.com/IAM/latest/UserGuide/id_roles_create_for-idp.html) Identity Provider in the *IAM User Guide*. If you use IAM Identity Center, you configure a permission set. To control what your identities can access after they authenticate, IAM Identity Center correlates the permission set to a role in IAM. For information about permissions sets, see [Permission](https://docs.aws.amazon.com/singlesignon/latest/userguide/permissionsetsconcept.html) sets in the *AWS IAM Identity Center User Guide*.
- **AWS service access** A service role is an [IAM](https://docs.aws.amazon.com/IAM/latest/UserGuide/id_roles.html) role that a service assumes to perform actions on your behalf. An IAM administrator can create, modify, and delete a service role from within IAM. For more information, see Creating a role to delegate [permissions](https://docs.aws.amazon.com/IAM/latest/UserGuide/id_roles_create_for-service.html) to an AWS service in the *IAM User Guide*.
- **Applications running on Amazon EC2** You can use an IAM role to manage temporary credentials for applications that are running on an EC2 instance and making AWS CLI or AWS API requests. This is preferable to storing access keys within the EC2 instance. To assign an AWS role to an EC2 instance and make it available to all of its applications, you create an instance profile that is attached to the instance. An instance profile contains the role and enables programs that are running on the EC2 instance to get temporary credentials. For more information, see Using an IAM role to grant permissions to [applications](https://docs.aws.amazon.com/IAM/latest/UserGuide/id_roles_use_switch-role-ec2.html) running on Amazon EC2 [instances](https://docs.aws.amazon.com/IAM/latest/UserGuide/id_roles_use_switch-role-ec2.html) in the *IAM User Guide*.

### <span id="page-74-0"></span>**Access control**

You can have valid credentials to authenticate your requests, but unless you have permissions you cannot create or access AWS Migration Hub resources. For example, you must have permissions to create a Migration Hub API type, ProgressUpdateStream, to use the AWS Application Discovery Service, and to use AWS migration tools.

The following sections describe how to manage permissions for AWS Migration Hub.

- AWS [Migration](#page-75-0) Hub roles and policies
- AWS Migration Hub API [Permissions:](#page-81-0) Actions and Resources Reference

### • AWS Migration Hub [Authentication](#page-85-0) and Access Control Explained

### <span id="page-75-0"></span>**AWS Migration Hub roles and policies**

Access to AWS Migration Hub requires credentials that AWS can use to authenticate your requests as well as have permissions to access AWS resources. The following sections demonstrate how the various permissions policies can be attached to IAM identities (that is, users, groups, and roles) and thereby grant permissions to perform actions on AWS Migration Hub resources.

The various types of permission policies referenced in this section have been explained in [Using](#page-89-0)  [Identity-Based](#page-89-0) Policies (IAM Policies) for AWS Migration Hub. If you have not yet read that section, it is recommended that you do to gain a thorough understanding of the different types of polices before proceeding to use the policy templates in this section.

The policy templates have been organized in the following hierarchy as shown below. You can click on any policy to go directly to its template.

### **Topics**

- [New user IAM setup](#page-75-1)
- Custom Policies for [Migration](#page-79-0) Tools

### <span id="page-75-1"></span>**New user IAM setup**

This section provides an overview of the AWS managed policies that can be used with AWS Migration Hub and instructions on how to use them.

### <span id="page-75-2"></span>**Managed policies and roles**

The following are the AWS managed policies that can be used with Migration Hub:

- **AWSMigrationHubFullAccess** Grants access to the Migration Hub console and API/CLI for nonadministrative IAM users.
- **AWSMigrationHubDiscoveryServiceFullAccess** Used by the **migrationhub-discovery** role, the policy grants permission to allow the Migration Hub service to call Application Discovery Service. You only need to use the migrationhub-discovery role if you use the AWS Command Line Interface (AWS CLI) or the AWS Migration Hub API without ever using the Migration Hub console. For more information about AWSMigrationHubDiscoveryServiceFullAccess, see [AWSMigrationHubDiscoveryServiceFullAccess](https://docs.aws.amazon.com/application-discovery/latest/userguide/security-iam-awsmanpol.html#security-iam-awsmanpol-AWSApplicationDiscoveryServiceFullAccess) in the *Application Discovery Service User Guide*.

• **AWSMigrationHubDMSAccess** – Used by the **migrationhub-dms** role, the policy grants permission for Migration Hub to receive notifications from the AWS Database Migration Service migration tool.

If you want to grant Migration Hub rights to non-admin IAM users, see [Migration](#page-76-0) Hub Service API and Console [Managed](#page-76-0) Access.

If you want to authorize (that is, connect) AWS migration tools, see AWS Database [Migration](#page-78-0) [Service](#page-78-0) (AWS DMS).

### <span id="page-76-0"></span>**Migration Hub Service API and Console Managed Access**

An administrator can create users and grant them permission to access the Migration Hub console using managed policies.

### **To grant permissions to an IAM user to access the Migration Hub console**

- 1. Sign in to the AWS Management Console and open the IAM console at [https://](https://console.aws.amazon.com/iam/) [console.aws.amazon.com/iam/](https://console.aws.amazon.com/iam/).
- 2. Create an IAM user. For information about creating an IAM user, see [Create](#page-9-0) an IAM user.
- 3. After the user is created, choose the Permissions tab and then choose **Add Permissions**.
- 4. Choose **Attach existing policies directly**.
- 5. Select **AWSMigrationHubFullAccess** from the list of policies. You can use the search box to find the policy or to filter the list.
- 6. Choose **Next: Review**.
- 7. Choose **Add permission**.

### **migrationhub-discovery role**

Migration Hub requires access to the Application Discovery Service on your behalf.

If you use the AWS Migration Hub console, permissions to access Application Discovery Service are granted by the AWSServiceRoleForMigrationHub service linked role. For more information, see Using Roles to Connect Migration Hub to [Application](#page-93-0) Discovery Service.

However, if you never use the Migration Hub console but you want to use the AWS Command Line Interface (AWS CLI) or the AWS Migration Hub API, you need to manually add the migrationhubdiscovery role—which contains [AWSMigrationHubDiscoveryServiceFullAccess](https://docs.aws.amazon.com/application-discovery/latest/userguide/security-iam-awsmanpol.html#security-iam-awsmanpol-AWSApplicationDiscoveryServiceFullAccess)—to your AWS account.

### **To create the migrationhub-discovery role**

- 1. Sign in to the AWS Management Console and open the IAM console at [https://](https://console.aws.amazon.com/iam/) [console.aws.amazon.com/iam/](https://console.aws.amazon.com/iam/).
- 2. In the navigation pane, under **Access management**, choose **Roles**.
- 3. Choose **Create role**.
- 4. Choose **AWS service**.
- 5. Under **Use case for other AWS services** , choose **Migration Hub** from the dropdown, and then select **Migration Hub**.
- 6. Choose **Next**.
- 7. To attach the managed policy, select **AWSApplicationDiscoveryServiceFullAccess** from the list of policies on the **Add permissions** page. You can use the search box to find the policy or to filter the list.
- 8. Choose **Next**.
- 9. You must enter **migrationhub-discovery** for the **Role name**.
- 10. Choose **Create role**.

Optionally, you can modify the role after you create it.

### **To modify the trust policy used by the migrationhub-discovery role**

- 1. In the navigation pane, under **Access management**, choose **Roles**.
- 2. Choose the **migrationhub-discovery** name from the list of roles. You can use the search box to find the role or to filter the list.
- 3. Choose the **Trust relationships** tab and then choose **Edit trust policy**.
- 4. You can modify the trust policy under **Trusted entities**.

For example, you can add an optional Condition *block* as show in the following example policy. You can use it to limit the scope of the policy. You can delete the block from the policy if you don't need it.

If you use the Condition block, you must add the ID of your AWS account and the AWS Region code for the Region where the resource resides to the policy, which are shown in *red*. For example, 123456789012 is an example of an account ID and us-east-2 is an example of a Region.

```
{ 
     "Version": "2012-10-17", 
     "Statement": [ 
         { 
             "Effect": "Allow", 
             "Principal": { 
                  "Service": "migrationhub.amazonaws.com" 
             }, 
             "Action": "sts:AssumeRole", 
             "Condition": { 
                  "StringEquals": { 
                      "aws:SourceAccount": "account-id" 
                 }, 
                 "StringLike": { 
                      "aws:SourceArn": "arn:aws:mgh:region:account-id:*" 
 } 
 } 
         } 
     ]
}
```
5. Choose **Update Policy**.

### **Migration tools managed policies**

This section describes AWS managed policies that are used with migration tools.

### <span id="page-78-0"></span>**AWS Database Migration Service (AWS DMS)**

The **AWSMigrationHubDMSAccess** AWS managed policy grants permissions to allow Migration Hub to receive notifications from the AWS DMS migration tool.

The following procedure describes how to create the migrationhub-dms role that uses the **AWSMigrationHubDMSAccess** policy.

### **To create the migrationhub-dms role**

1. Sign in to the AWS Management Console and open the IAM console at [https://](https://console.aws.amazon.com/iam/) [console.aws.amazon.com/iam/](https://console.aws.amazon.com/iam/).

- 2. In the navigation pane, under **Access management**, choose **Roles**.
- 3. Choose **Create role**.
- 4. Choose **AWS service**.
- 5. Under **Use case for other AWS services** , choose **Migration Hub** from the dropdown, and then select **Migration Hub**.
- 6. Choose **Next**.
- 7. To attach the managed policy, select **AWSMigrationHubDMSAccess** from the list of policies on the **Add permissions** page. You can use the search box to find the policy or to filter the list.
- 8. Choose **Next**.
- 9. You must enter **migrationhub-dms** for the **Role name**.
- 10. Choose **Create role**.

### <span id="page-79-0"></span>**Custom Policies for Migration Tools**

This is an example role for use by a integrated partner or developer when using the AWS Migration Hub API or CLI.

### **Integrated Partner Role Policy**

```
{ 
     "Version": "2012-10-17", 
     "Statement": [ 
          { 
              "Action": [ 
                   "mgh:CreateProgressUpdateStream" 
              ], 
              "Effect": "Allow", 
              "Resource": "arn:aws:mgh:us-west-2:account_num:progressUpdateStream/
vendor_name" 
          }, 
          { 
              "Action": [ 
                   "mgh:AssociateCreatedArtifact", 
                   "mgh:DescribeMigrationTask", 
                   "mgh:DisassociateCreatedArtifact", 
                   "mgh:ImportMigrationTask", 
                   "mgh:ListCreatedArtifacts",
```
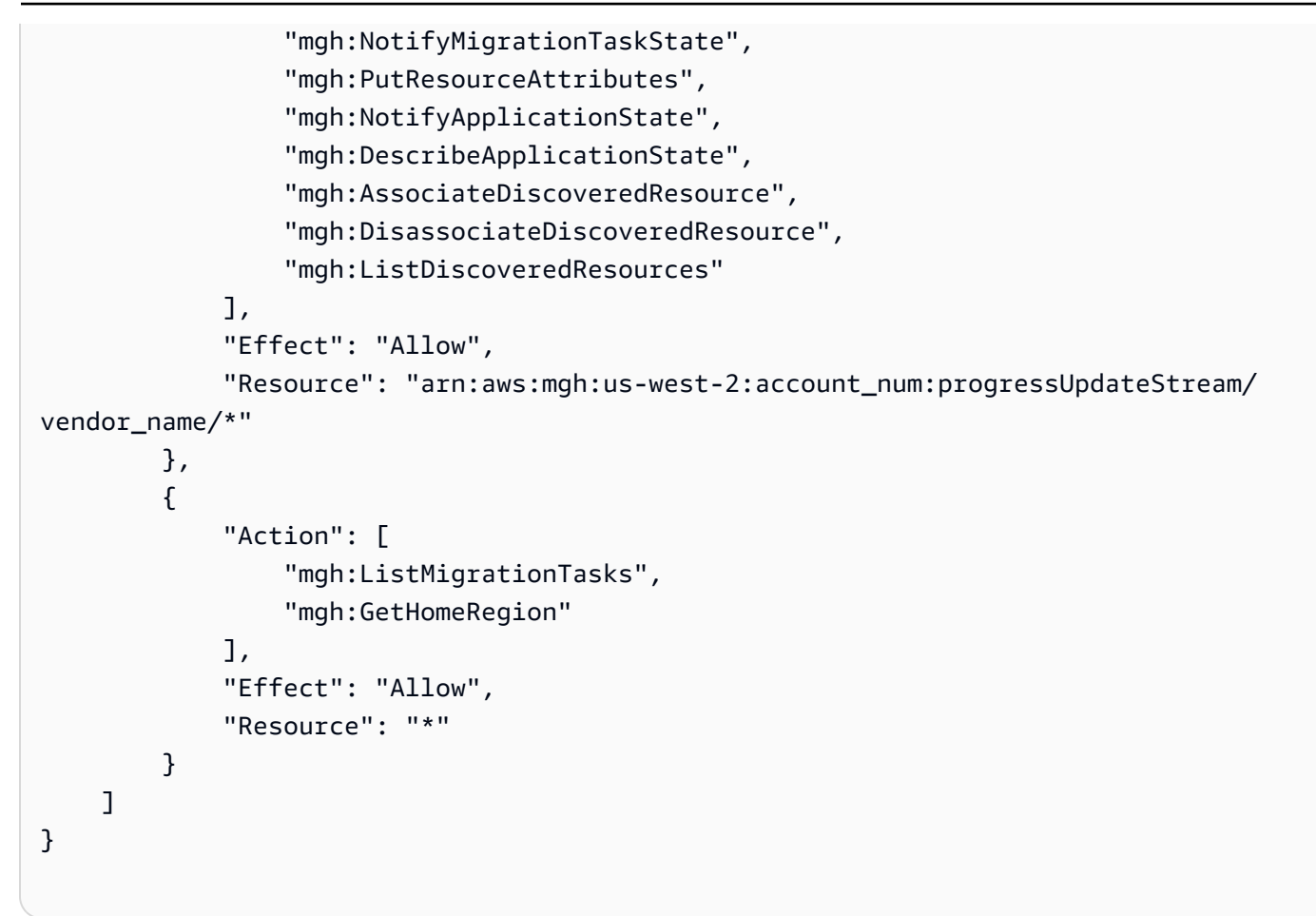

### **Integrated Partner Policy Trust Policy**

```
{ 
   "Version": "2012-10-17", 
   "Statement": [ 
     { 
        "Effect": "Allow", 
        "Principal": { 
          "AWS": "arn:aws:iam::vendor_account_num:root" 
        }, 
        "Action": "sts:AssumeRole" 
     } 
   ]
}
```
### <span id="page-81-0"></span>**AWS Migration Hub API Permissions: Actions and Resources Reference**

When you are setting up Access [control](#page-74-0) and writing a permissions policy that you can attach to an IAM identity (identity-based policies), you can use the following list as a reference. The list includes each Migration Hub API operation, the corresponding actions for which you can grant permissions to perform the action, and the AWS resource for which you can grant the permissions. You specify the actions in the policy's Action field, and you specify the resource value in the policy's Resource field.

### *(i)* Note

To specify an action, use the mgh: prefix followed by the API operation name (for example, mgh:CreateProgressUpdateStream).

#### **Migration Hub API Permissions: Actions and Resources Reference**

#### [AssociateCreatedArtifact](http://docs.aws.amazon.com/migrationhub/latest/ug/API_AssociateCreatedArtifact.html)

**Action(s):** mgh:AssociateCreatedArtifact

#### **Resource:**

arn:aws:mgh:*region*:*account-id*:ProgressUpdateStreamName/*resource-id*

#### or

arn:aws:mgh:*region*:*account-id*:ProgressUpdateStreamName/*resource-id*/\* [AssociateDiscoveredResource](http://docs.aws.amazon.com/migrationhub/latest/ug/API_AssociateDiscoveredResource.html)

**Action(s):** mgh:AssociateDiscoveredResource

#### **Resource:**

arn:aws:mgh:*region*:*account-id*:ProgressUpdateStreamName/*resource-id*

or

arn:aws:mgh:*region*:*account-id*:ProgressUpdateStreamName/*resource-id*/\*

[CreateProgressUpdateStream](http://docs.aws.amazon.com/migrationhub/latest/ug/API_CreateProgressUpdateStream.html)

**Action(s):** mgh:CreateProgressUpdateStream

#### **Resource:**

arn:aws:mgh:*region*:*account-id*:ProgressUpdateStreamName/*resource-id* [DeleteProgressUpdateStream](http://docs.aws.amazon.com/migrationhub/latest/ug/API_DeleteProgressUpdateStream.html)

**Action(s):** mgh:DeleteProgressUpdateStream

#### **Resource:**

arn:aws:mgh:*region*:*account-id*:ProgressUpdateStreamName/*resource-id*

#### [DescribeApplicationState](http://docs.aws.amazon.com/migrationhub/latest/ug/API_DescribeApplicationState.html)

**Action(s):** mgh:DescribeApplicationState

#### **Resource:**

arn:aws:mgh:*region*:*account-id*:ProgressUpdateStreamName/*resource-id*

or

arn:aws:mgh:*region*:*account-id*:ProgressUpdateStreamName/*resource-id*/\* [DescribeMigrationTask](http://docs.aws.amazon.com/migrationhub/latest/ug/API_DescribeMigrationTask.html)

**Action(s):** mgh:DescribeMigrationTask

#### **Resource:**

arn:aws:mgh:*region*:*account-id*:ProgressUpdateStreamName/*resource-id*

or

```
arn:aws:mgh:region:account-id:ProgressUpdateStreamName/resource-id/*
```
### [DisassociateCreatedArtifact](http://docs.aws.amazon.com/migrationhub/latest/ug/API_DisassociateCreatedArtifact.html)

**Action(s):** mgh:DisassociateCreatedArtifact

#### **Resource:**

arn:aws:mgh:*region*:*account-id*:ProgressUpdateStreamName/*resource-id*

or

arn:aws:mgh:*region*:*account-id*:ProgressUpdateStreamName/*resource-id*/\*

### **Action(s):** mgh:DisassociateDiscoveredResource

### **Resource:**

arn:aws:mgh:*region*:*account-id*:ProgressUpdateStreamName/*resource-id*

or

arn:aws:mgh:*region*:*account-id*:ProgressUpdateStreamName/*resource-id*/\* [ImportMigrationTask](http://docs.aws.amazon.com/migrationhub/latest/ug/API_ImportMigrationTask.html)

**Action(s):** mgh:ImportMigrationTask

### **Resource:**

arn:aws:mgh:*region*:*account-id*:ProgressUpdateStreamName/*resource-id*

or

arn:aws:mgh:*region*:*account-id*:ProgressUpdateStreamName/*resource-id*/\* [ListCreatedArtifacts](http://docs.aws.amazon.com/migrationhub/latest/ug/API_ListCreatedArtifacts.html)

**Action(s):** mgh:ListCreatedArtifacts

#### **Resource:**

arn:aws:mgh:*region*:*account-id*:ProgressUpdateStreamName/*resource-id*

or

```
arn:aws:mgh:region:account-id:ProgressUpdateStreamName/resource-id/*
```
### [ListDiscoveredResources](http://docs.aws.amazon.com/migrationhub/latest/ug/API_ListDiscoveredResources.html)

**Action(s):** mgh:ListDiscoveredResources

#### **Resource:**

arn:aws:mgh:*region*:*account-id*:ProgressUpdateStreamName/*resource-id*

or

arn:aws:mgh:*region*:*account-id*:ProgressUpdateStreamName/*resource-id*/\*

#### [ListMigrationTasks](http://docs.aws.amazon.com/migrationhub/latest/ug/API_ListMigrationTasks.html)

**Action(s):** mgh:ListMigrationTasks

#### **Resource:**

\*

### [ListProgressUpdateStreams](http://docs.aws.amazon.com/migrationhub/latest/ug/API_ListProgressUpdateStreams.html)

**Action(s):** mgh:ListProgressUpdateStreams

#### **Resource:**

\*

### [NotifyApplicationState](http://docs.aws.amazon.com/migrationhub/latest/ug/API_NotifyApplicationState.html)

**Action(s):** mgh:NotifyApplicationState

#### **Resource:**

```
arn:aws:mgh:region:account-id:ProgressUpdateStreamName/resource-id
```
or

```
arn:aws:mgh:region:account-id:ProgressUpdateStreamName/resource-id/*
```
### [NotifyMigrationTaskState](http://docs.aws.amazon.com/migrationhub/latest/ug/API_NotifyMigrationTaskState.html)

**Action(s):** mgh:NotifyMigrationTaskState

#### **Resource:**

```
arn:aws:mgh:region:account-id:ProgressUpdateStreamName/resource-id
```
or

```
arn:aws:mgh:region:account-id:ProgressUpdateStreamName/resource-id/*
```
### [PutResourceAttributes](http://docs.aws.amazon.com/migrationhub/latest/ug/API_PutResourceAttributes.html)

**Action(s):** mgh:PutResourceAttributes

### **Resource:**

arn:aws:mgh:*region*:*account-id*:ProgressUpdateStreamName/*resource-id*

or

arn:aws:mgh:*region*:*account-id*:ProgressUpdateStreamName/*resource-id*/\*

### **Related Topics**

• Access [control](#page-74-0)

### <span id="page-85-0"></span>**AWS Migration Hub Authentication and Access Control Explained**

### <span id="page-85-2"></span>**Overview of Managing Access Permissions to Your AWS Migration Hub Resources**

Every AWS resource is owned by an AWS account, and permissions to create or access a resource are governed by permissions policies. An account administrator can attach permissions policies to IAM identities (that is, users, groups, and roles), as well as attaching permissions policies to resources.

### **A** Note

An *account administrator* (or administrator user) is a user with administrator privileges. For more information, see IAM Best [Practices](https://docs.aws.amazon.com/IAM/latest/UserGuide/best-practices.html) in the *IAM User Guide*.

When granting permissions, you decide who is getting the permissions, the resources they get permissions for, and the specific actions that you want to allow on those resources.

### **Topics**

- AWS Migration Hub Resources and [Operations](#page-85-1)
- [Understanding](#page-86-0) Resource Ownership
- Managing Access to [Resources](#page-86-1)
- [Specifying](#page-88-0) Policy Elements: Actions, Effects, and Principals
- Specifying [Conditions](#page-89-1) in a Policy

### <span id="page-85-1"></span>**AWS Migration Hub Resources and Operations**

In AWS Migration Hub, the primary resource is a Migration Hub *ProgressUpdateStream*. This resource has an unique Amazon Resource Name (ARN) associated with it as shown in the following table.

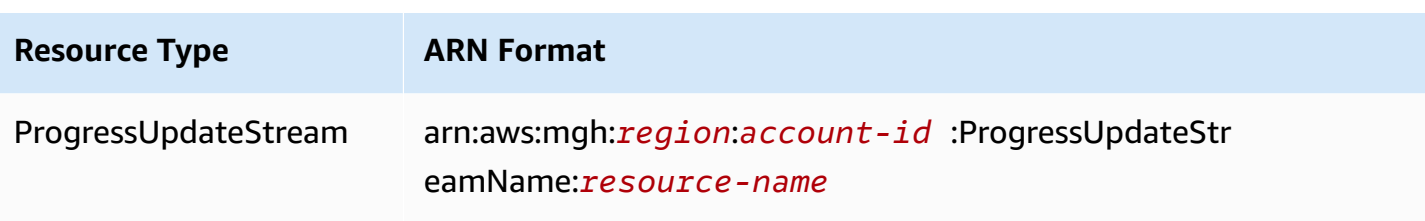

AWS Migration Hub provides a set of operations to work with the Migration Hub resources. For a list of available operations, see [Actions.](#page-107-0)

### <span id="page-86-0"></span>**Understanding Resource Ownership**

A *resource owner* is the AWS account that created the resource. That is, the resource owner is the AWS account of the *principal entity* (the root account, an IAM user, or an IAM role) that authenticates the request that creates the resource. The following examples illustrate how this works:

- If you use the root account credentials of your AWS account to create a Migration Hub ProgressUpdateStream, your AWS account is the owner of the resource (in Migration Hub, the resource is a ProgressUpdateStream).
- If you create an IAM user in your AWS account and grant permissions to create a Migration Hub ProgressUpdateStream to that user, the user can create a ProgressUpdateStream. However, your AWS account, to which the user belongs, owns the ProgressUpdateStream resource.
- If you create an IAM role in your AWS account with permissions to create a Migration Hub ProgressUpdateStream, anyone who can assume the role can create a ProgressUpdateStream. Your AWS account, to which the role belongs, owns the ProgressUpdateStream resource.

### <span id="page-86-1"></span>**Managing Access to Resources**

A *permissions policy* describes who has access to what. The following section explains the available options for creating permissions policies.

### **A** Note

This section discusses using IAM in the context of AWS Migration Hub. It doesn't provide detailed information about the IAM service. For complete IAM documentation, see [What Is](https://docs.aws.amazon.com/IAM/latest/UserGuide/introduction.html) [IAM?](https://docs.aws.amazon.com/IAM/latest/UserGuide/introduction.html) in the *IAM User Guide*. For information about IAM policy syntax and descriptions, see AWS IAM Policy [Reference](https://docs.aws.amazon.com/IAM/latest/UserGuide/reference_policies.html) in the *IAM User Guide*.

Policies attached to an IAM identity are referred to as *identity-based* policies (IAM polices) and policies attached to a resource are referred to as *resource-based* policies. AWS Migration Hub *does not support resource-based policies*, see [Resource-Based](#page-88-1) Policies.

### **Topics**

- [Identity-Based](#page-87-0) Policies (IAM Policies)
- [Resource-Based](#page-88-1) Policies

### <span id="page-87-0"></span>**Identity-Based Policies (IAM Policies)**

You can attach policies to IAM identities. For example, you can do the following:

- **Attach a permissions policy to a user or a group in your account** An account administrator can use a permissions policy that is associated with a particular user to grant permissions for that user to create a Migration Hub resource.
- **Attach a permissions policy to a role (grant cross-account permissions)** You can attach an identity-based permissions policy to an IAM role to grant cross-account permissions. For example, the administrator in Account A can create a role to grant cross-account permissions to another AWS account (for example, Account B) or an AWS service as follows:
	- 1. Account A administrator creates an IAM role and attaches a permissions policy to the role that grants permissions on resources in Account A.
	- 2. Account A administrator attaches a trust policy to the role identifying Account B as the principal who can assume the role.
	- 3. Account B administrator can then delegate permissions to assume the role to any users in Account B. Doing this allows users in Account B to create or access resources in Account A. The principal in the trust policy can also be an AWS service principal if you want to grant an AWS service permissions to assume the role.

For more information about using IAM to delegate permissions, see Access [Management](https://docs.aws.amazon.com/IAM/latest/UserGuide/access.html) in the *IAM User Guide*.

The following is an example policy that grants permissions for the Migration Hub action mgh:NotifyMigrationTaskState on all resources.

```
\sqrt{ } "Version": "2017-03-31", 
   "Statement": {
```

```
 "Effect": "Allow", 
      "Action":[ 
        "mgh:NotifyMigrationTaskState" 
      ], 
      "Resource": "*" 
   }
}
```
For more information about using identity-based policies with Migration Hub, see Using [Identity-](#page-89-0)Based Policies (IAM Policies) for AWS [Migration](#page-89-0) Hub. For more information about users, groups, roles, and permissions, see [Identities](https://docs.aws.amazon.com/IAM/latest/UserGuide/id.html) (Users, Groups, and Roles) in the *IAM User Guide*.

### <span id="page-88-1"></span>**Resource-Based Policies**

Other services, such as Amazon S3, also support resource-based permissions policies. For example, you can attach a policy to an S3 bucket to manage access permissions to that bucket. Migration Hub does not support resource-based policies. However, keep in mind that you will still see references made to resources. This is because there is a difference between *resource-based* permissions and *resource-level* permissions.

Resource-based permissions are permissions that attach directly to a resource, whereas a resourcelevel permission simply specifies, within an identity-based permission, on which resource a user or a role can perform actions on. Therefore, when references to resources are made discussing Migration Hub permissions, it is within this context of *resource-level* permissions.

### <span id="page-88-0"></span>**Specifying Policy Elements: Actions, Effects, and Principals**

For each Migration Hub resource, the service defines a set of API operations. To grant permissions for these API operations, Migration Hub defines a set of actions that you can specify in a policy. Some API operations can require permissions for more than one action in order to perform the API operation. For more information about resources and API operations, see AWS [Migration](#page-85-1) Hub Resources and [Operations](#page-85-1) and Migration Hub [Actions](#page-107-0).

The following are the most basic policy elements:

- **Resource** You use an Amazon Resource Name (ARN) to identify the resource that the policy applies to. For more information, see AWS Migration Hub Resources and [Operations](#page-85-1).
- **Action** You use action keywords to identify resource operations that you want to allow or deny. For example, you can use mgh:AssociateDiscoveredResource to allow the user permission to perform the Migration Hub AssociateDiscoveredResource operation.
- **Effect** You specify the effect, either allow or deny, when the user requests the specific action. If you don't explicitly grant access to (allow) a resource, access is implicitly denied. You can also explicitly deny access to a resource, which you might do to make sure that a user cannot access it, even if a different policy grants access.
- **Principal** In identity-based policies (IAM policies), the user that the policy is attached to is the implicit principal. For resource-based policies, you specify the user, account, service, or other entity that you want to receive permissions (applies to resource-based policies only). Migration Hub doesn't support resource-based policies.

To learn more about IAM policy syntax and descriptions, see AWS IAM Policy [Reference](https://docs.aws.amazon.com/IAM/latest/UserGuide/reference_policies.html) in the *IAM User Guide*.

For a table showing all of the AWS Migration Hub API actions and the resources that they apply to, see AWS Migration Hub API [Permissions:](#page-81-0) Actions and Resources Reference.

### <span id="page-89-1"></span>**Specifying Conditions in a Policy**

When you grant permissions, you can use the IAM policy language to specify the conditions when a policy should take effect. For example, you might want a policy to be applied only after a specific date. For more information about specifying conditions in a policy language, see [Condition](https://docs.aws.amazon.com/IAM/latest/UserGuide/reference_policies_elements.html#Condition) in the *IAM User Guide*.

To express conditions, you use predefined condition keys. There are no condition keys specific to Migration Hub. However, there are AWS-wide condition keys that you can use as appropriate. For a complete list of AWS-wide keys, see Available Keys for [Conditions](https://docs.aws.amazon.com/IAM/latest/UserGuide/reference_policies_elements.html#AvailableKeys) in the *IAM User Guide*.

### <span id="page-89-0"></span>**Using Identity-Based Policies (IAM Policies) for AWS Migration Hub**

This topic provides explanations of identity-based policies in which an account administrator can attach permissions policies to IAM identities (that is, users, groups, and roles).

### **Important**

We recommend that you first review the introductory topics that explain the basic concepts and options available for you to manage access to your AWS Migration Hub resources. For more information, see Overview of Managing Access [Permissions](#page-85-2) to Your AWS Migration Hub [Resources.](#page-85-2)

The sections in this topic cover the following:

- [Permissions](#page-91-0) Required to Use the AWS Migration Hub Console and API
- AWS Managed [\(Predefined\)](#page-91-1) Policies for AWS Migration Hub
- AWS [Migration](#page-92-0) Hub Trust Policies

The following shows an example of a permissions policy:

```
{ 
     "Version": "2012-10-17", 
     "Statement": [ 
          { 
              "Action": [ 
                   "mgh:AssociateCreatedArtifact", 
                   "mgh:NotifyApplicationState", 
                   "mgh:ListDiscoveredResources" 
              ], 
              "Effect": "Allow", 
              "Resource": "arn:aws:mgh:us-west-2:account_num:ProgressUpdateStreamName/
DMS/*" 
          } 
     ]
}
```
Next, you must define a trust policy that authorizes the migration tool, in this example, AWS Database Migration Service (DMS), to assume the role:

```
{ 
   "Version": "2012-10-17", 
   "Statement": [ 
     { 
        "Effect": "Allow", 
        "Principal": { 
          "Service": "dms.amazonaws.com" 
        }, 
        "Action": "sts:AssumeRole" 
     } 
   ]
}
```
This policy is implemented in two parts, the permission policy and the trust policy:

- The permission policy grants permissions for the Migration Hub actions (mgh:AssociateCreatedArtifact, mgh:NotifyApplicationState, and mgh:ListDiscoveredResources) on any resources identified by the Amazon Resource Name (ARN) for the AWS DMS migration tool. The wildcard character (\*) specified at the end of the resource name means that the migration tool can act on any migration tasks the tool creates under the particular ProgressUpdateStream name.
- The trust policy authorizes the AWS DMS migration tool to assume the role's permission policy. Migration Hub policies always require a trust policy to be associated with them.

For a table showing all of the AWS Migration Hub API actions and the resources and conditions that they apply to, see AWS Migration Hub API [Permissions:](#page-81-0) Actions and Resources Reference.

### <span id="page-91-0"></span>**Permissions Required to Use the AWS Migration Hub Console and API**

The AWS Migration Hub console provides an integrated environment for users and APIs to create Migration Hub resources and to manage migrations. The console provides many features and workflows that require specific permissions in order to access. The best way to implement these permissions is through managed policies. See Console & API [Managed](#page-76-0) Access.

In addition, there are API-specific permissions documented in AWS Migration Hub API [Permissions:](#page-81-0) Actions and Resources [Reference.](#page-81-0)

### <span id="page-91-1"></span>**AWS Managed (Predefined) Policies for AWS Migration Hub**

AWS addresses many common use cases by providing standalone IAM policies that are created and administered by AWS. These AWS managed policies grant necessary permissions for common use cases so that you can avoid having to investigate what permissions are needed.

The following AWS managed policies, which you can attach to users in your account, are specific to Migration Hub and are grouped by use case scenario:

- **AWSMigrationHubDiscoveryAccess** Grants permission to allow the Migration Hub service to call Application Discovery Service.
- **AWSMigrationHubFullAccess** Grants access to the Migration Hub console and API/CLI for a user who's not an administrator.

• **AWSMigrationHubDMSAccess** – Grants permission for Migration Hub to receive notifications from the AWS Database Migration Service migration tool.

### **A** Note

You can review these permissions policies by signing in to the IAM console and searching for these specific policies there.

You can also create your own custom IAM policies to allow permissions for Migration Hub actions and resources. You can attach these custom policies to the IAM users or groups that require those permissions.

### <span id="page-92-0"></span>**AWS Migration Hub Trust Policies**

A trust policy simply authorizes the principal to assume, or use, the role's permission policy. A principal can be an AWS account (the "root" user), an IAM user, or a role. In Migration Hub, the trust policy must be manually added to the permission policy.

Therefore, each IAM role requires two separate policies that must be created for it:

- A permissions policy, which defines what actions and resources the principal is allowed to use.
- A trust policy, which specifies who is allowed to assume the role (the trusted entity, or principal).

### **Using Service-Linked Roles for Migration Hub**

AWS Migration Hub uses AWS Identity and Access Management (IAM) [service-linked](https://docs.aws.amazon.com/IAM/latest/UserGuide/id_roles_terms-and-concepts.html#iam-term-service-linked-role) roles. A service-linked role is a unique type of IAM role that is linked directly to Migration Hub. Servicelinked roles are predefined by Migration Hub and include all the permissions that the service requires to call other AWS services on your behalf.

A service-linked role makes setting up Migration Hub easier because you don't have to manually add the necessary permissions. Migration Hub defines the permissions of its service-linked roles, and the services that can assume its roles. The permissions include the trust policy and the permissions policy, which cannot be attached to any other IAM entity.

For information about other services that support service-linked roles, see AWS [Services](https://docs.aws.amazon.com/IAM/latest/UserGuide/reference_aws-services-that-work-with-iam.html) That Work [with IAM](https://docs.aws.amazon.com/IAM/latest/UserGuide/reference_aws-services-that-work-with-iam.html) and look for the services that have **Yes** in the **Service-Linked Role** column. Choose a **Yes** with a link to view the service-linked role documentation for that service.

### **Topics**

- Using Roles to Connect Migration Hub to [Application](#page-93-0) Discovery Service
- Using Roles to Connect [Migration](#page-95-0) Hub to AWS DMS

### <span id="page-93-0"></span>**Using Roles to Connect Migration Hub to Application Discovery Service**

Migration Hub uses the service-linked role named **AWSServiceRoleForMigrationHub**. The role allows Migration Hub to call the Application Discovery Service on your behalf. This enables AWS Migration Hub to match migration tracking updates to servers and applications that you've discovered.

### **Service-Linked Role Permissions for Migration Hub**

The AWSServiceRoleForMigrationHub service-linked role trusts the following services to assume the role:

• migrationhub.amazonaws.com

The role permissions policy is as follows:

```
{ 
     "Version": "2012-10-17", 
     "Statement": [ 
\overline{\mathcal{L}} "Effect": "Allow", 
              "Action": [ 
                  "discovery:ListConfigurations", 
                  "discovery:DescribeConfigurations" 
              ], 
              "Resource": [ 
 "*" 
 ] 
          }, 
          { 
              "Effect": "Allow", 
              "Action": "ec2:CreateTags", 
              "Resource": [ 
                  "arn:aws:ec2:*:*:instance/*", 
                  "arn:aws:ec2:*:*:image/*" 
              ],
```

```
 "Condition": { 
                "ForAllValues:StringEquals": { 
                    "aws:TagKeys": "aws:migrationhub:source-id" 
 } 
 } 
        }, 
        { 
            "Effect": "Allow", 
            "Action": "dms:AddTagsToResource", 
            "Resource": [ 
                "arn:aws:dms:*:*:endpoint:*" 
            ], 
            "Condition": { 
                "ForAllValues:StringEquals": { 
                    "aws:TagKeys": "aws:migrationhub:source-id" 
 } 
 } 
        } 
    ]
}
```
To allow an IAM entity such as a user, group, or role, to create, edit, or delete a service-linked role, configure permissions that allow it. For more information, see [Service-Linked](https://docs.aws.amazon.com/IAM/latest/UserGuide/using-service-linked-roles.html#service-linked-role-permissions) Role Permissions in the *IAM User Guide*.

### **Creating a Service-Linked Role for Migration Hub**

You're not required to manually create a service-linked role. When you access the Migration Hub console, Migration Hub creates the service-linked role for you.

### **Important**

This service-linked role can appear in your account if you completed an action in another service that uses the features supported by this role. To learn more, see A [New](https://docs.aws.amazon.com/IAM/latest/UserGuide/troubleshoot_roles.html#troubleshoot_roles_new-role-appeared) Role [Appeared](https://docs.aws.amazon.com/IAM/latest/UserGuide/troubleshoot_roles.html#troubleshoot_roles_new-role-appeared) in My IAM Account.

### **Creating a Service-Linked Role in Migration Hub (Console)**

Use the Migration Hub console to create this service-linked role. Open a web browser and navigate to the Migration Hub console at [console.aws.amazon.com/migrationhub.](https://console.aws.amazon.com/migrationhub)

You can also use the IAM console to create a service-linked role for use with the AWS CLI or the AWS API. For more information, see Creating a [Service-Linked](https://docs.aws.amazon.com/IAM/latest/UserGuide/using-service-linked-roles.html#create-service-linked-role) Role in the *IAM User Guide*.

If you delete this role and then want to create it again, use the same process. When you access the Migration Hub console, Migration Hub creates the service-linked role for you again.

### **Editing a Service-Linked Role for Migration Hub**

Migration Hub does not allow you to edit the AWSServiceRoleForMigrationHub service-linked role. After you create a service-linked role, you cannot change the name of the role because various entities might reference the role. However, you can edit the description of the role using IAM. For more information, see Editing a [Service-Linked](https://docs.aws.amazon.com/IAM/latest/UserGuide/using-service-linked-roles.html#edit-service-linked-role) Role in the *IAM User Guide*.

### **Deleting a Service-Linked Role for Migration Hub**

### **Manually Delete the Service-Linked Role**

Use the IAM console, the AWS CLI, or the AWS API to delete the AWSServiceRoleForMigrationHub service-linked role. For more information, see Deleting a [Service-Linked](https://docs.aws.amazon.com/IAM/latest/UserGuide/using-service-linked-roles.html#delete-service-linked-role) Role in the *IAM User Guide*.

#### **Supported Regions for Migration Hub Service-Linked Roles**

Migration Hub supports using service-linked roles in the US West (Oregon) AWS Region, where the service is available.

### <span id="page-95-0"></span>**Using Roles to Connect Migration Hub to AWS DMS**

Migration Hub uses the service-linked role named **AWSServiceRoleForMigrationHubDMSAccess** – Allows AWS Database Migration Service (AWS DMS) to send migration tracking information from any supported AWS Region to Migration Hub in US West (Oregon).

### **Service-Linked Role Permissions for Migration Hub**

The AWSServiceRoleForMigrationHubDMSAccess service-linked role trusts the following services to assume the role:

• dms.amazonaws.com

The role permissions policy is as follows:

```
 "Version": "2012-10-17", 
     "Statement": [ 
          { 
              "Effect": "Allow", 
              "Action": "mgh:CreateProgressUpdateStream", 
              "Resource": "arn:aws:mgh:*:*:progressUpdateStream/DMS" 
          }, 
          { 
              "Effect": "Allow", 
              "Action": [ 
                   "mgh:DescribeMigrationTask", 
                   "mgh:AssociateDiscoveredResource", 
                   "mgh:ListDiscoveredResources", 
                   "mgh:ImportMigrationTask", 
                   "mgh:ListCreatedArtifacts", 
                   "mgh:DisassociateDiscoveredResource", 
                   "mgh:AssociateCreatedArtifact", 
                   "mgh:NotifyMigrationTaskState", 
                   "mgh:DisassociateCreatedArtifact", 
                   "mgh:PutResourceAttributes" 
              ], 
              "Resource": "arn:aws:mgh:*:*:progressUpdateStream/DMS/migrationTask/*" 
          }, 
          { 
              "Effect": "Allow", 
              "Action": [ 
                   "mgh:ListMigrationTasks", 
                   "mgh:NotifyApplicationState", 
                   "mgh:DescribeApplicationState" 
              ], 
              "Resource": "*" 
          } 
    \mathbf{I}}
```
To allow an IAM entity such as a user, group, or role to create, edit, or delete a service-linked role, configure permissions to allow this. For more information, see [Service-Linked](https://docs.aws.amazon.com/IAM/latest/UserGuide/using-service-linked-roles.html#service-linked-role-permissions) Role Permissions in the *IAM User Guide*.

### **Creating a Service-Linked Role for Migration Hub**

You're not required to manually create a service-linked role. When you connect to AWS DMS in the Migration Hub console, Migration Hub creates the service-linked role for you.

### **Important**

This service-linked role can appear in your account if you completed an action in another service that uses the features supported by this role. To learn more, see A [New](https://docs.aws.amazon.com/IAM/latest/UserGuide/troubleshoot_roles.html#troubleshoot_roles_new-role-appeared) Role [Appeared](https://docs.aws.amazon.com/IAM/latest/UserGuide/troubleshoot_roles.html#troubleshoot_roles_new-role-appeared) in My IAM Account.

### **Creating a Service-Linked Role in Migration Hub (Console)**

Use the Migration Hub console to create a service-linked role.

### **To create a service-linked role (console)**

- 1. Open a web browser and navigate to the Migration Hub console at [console.aws.amazon.com/](https://console.aws.amazon.com/migrationhub) [migrationhub](https://console.aws.amazon.com/migrationhub).
- 2. From the left navigation, under **Migrate** choose **Tools**
- 3. Scroll down to **Database migration tools**.
- 4. In the **Database Migration Service** box, choose **Connect**.

You can also use the IAM console to create a service-linked role for use with the AWS CLI or the AWS API. For more information, see Creating a [Service-Linked](https://docs.aws.amazon.com/IAM/latest/UserGuide/using-service-linked-roles.html#create-service-linked-role) Role in the *IAM User Guide*.

If you delete this service-linked role, and want need to create it again, use the same process. When you connect to AWS DMS in the Migration Hub console, Migration Hub creates the service-linked role for you again.

### **Editing a Service-Linked Role for Migration Hub**

Migration Hub does not allow you to edit the AWSServiceRoleForMigrationHubDMSAccess servicelinked role. After you create a service-linked role, you cannot change the name of the role because various entities might reference the role. However, you can edit the description of the role using IAM. For more information, see Editing a [Service-Linked](https://docs.aws.amazon.com/IAM/latest/UserGuide/using-service-linked-roles.html#edit-service-linked-role) Role in the *IAM User Guide*.

### **Deleting a Service-Linked Role for Migration Hub**

### **Manually Delete the Service-Linked Role**

Use the IAM console, the AWS CLI, or the AWS API to delete the AWSServiceRoleForMigrationHubDMSAccess service-linked role. For more information, see [Deleting](https://docs.aws.amazon.com/IAM/latest/UserGuide/using-service-linked-roles.html#delete-service-linked-role)  a [Service-Linked](https://docs.aws.amazon.com/IAM/latest/UserGuide/using-service-linked-roles.html#delete-service-linked-role) Role in the *IAM User Guide*.

### **Supported Regions for Migration Hub Service-Linked Roles**

Migration Hub supports using service-linked roles in the US West (Oregon) AWS Region, where the service is available.

## <span id="page-98-0"></span>**Logging and monitoring in AWS Migration Hub**

Migration Hub is integrated with AWS CloudTrail. You can use CloudTrail to log, continuously monitor, and retain account activity for troubleshooting and auditing purposes. CloudTrail provides an event history of your AWS account activity, including actions taken through the AWS Management Console, AWS SDKs, command line tools.

To learn more about using CloudTrail with Migration Hub, see [Logging Migration Hub API calls with](#page-198-0) AWS [CloudTrail](#page-198-0).

## **AWS Migration Hub quotas**

The quotas associated with AWS Migration Hub are AWS Application Discovery Service quotas. For more information, see AWS [Application](https://docs.aws.amazon.com/application-discovery/latest/userguide/ads_service_limits.html) Discovery Service Quotas.

## **Troubleshooting AWS Migration Hub**

This page provides troubleshooting guidance for AWS Migration Hub, as well as links to topics on how to troubleshoot issues with AWS Application Discovery Service, Agentless Collector, and Migration Evaluator.

### **Topics**

- [My migrations do not appear in Migration Hub](#page-100-0)
- Updates about my migrations don't appear inside an [application](#page-101-0)
- [My API call failed](#page-102-0)
- Errors enabling data [collection](#page-102-1)
- [Troubleshooting](#page-102-2) AWS Application Discovery Service issues
- [Troubleshooting](#page-102-3) Agentless Collector issues
- [Troubleshooting](#page-102-4) Migration Evaluator issues

## <span id="page-100-0"></span>**My migrations do not appear in Migration Hub**

If you are not seeing your applications' migration status updates on the **Updates** page in Migration Hub, it could be due to one of the following reasons:

- You have not selected a home Region or you are not currently viewing the home Region console.
- Migration tools are not authorized to communicate with Migration Hub.
- You do not have the necessary policies and roles set up in IAM.
- Migration status mapping is incorrect or needs to be done manually.

### **Authentication issues**

To make sure authentication is occurring correctly:

- Check whether the migration tools you are using have been authorized to communicate with Migration Hub. For more information, see steps to authorize a [migration](#page-23-0) tool.
- Check the [Tools](http://console.aws.amazon.com/migrationhub/migrate/tools) page to see the status of connected tools. Learn more about setting up necessary policies and roles in [Managed](#page-75-2) policies and roles.

### **Migration status matching when using AWS discovery tools**

• Check whether a migration update must be manually mapped or was incorrectly mapped to a discovered server, see Tracking [migration](#page-26-0) updates.

# <span id="page-101-0"></span>**Updates about my migrations don't appear inside an application**

If you are not seeing your migration updates associated with an application, it could be due to one of the following reasons:

- Servers not being grouped as an application.
- Migration update status not being refreshed.
- Migration updates are not mapped or are incorrectly mapped to a server.

### **Servers application grouping issues**

• Check whether all your servers have been grouped into an application. See steps to group [servers](#page-23-1) [into applications.](#page-23-1)

### **Update status issues**

• The application details page requires you to refresh the page to see the latest status. See [steps](#page-24-0) [to track status of migrations.](#page-24-0)

### **Update and server mapping issues**

- Check whether the update is present on **Updates** page.
- If not on the **Updates** page, then check whether the migration tool was authorized by looking on the **Migration Tools** page - in the navigation pane, under **Migrate**, choose **Tools**.
- On the **Updates** page, verify that the update is mapped to the correct server (it will show "Edit" in "Mapped servers" column).
- If mapped to a server on the **Updates** page, then verify whether the server is grouped into an application on the **Servers** page with an application name present in the "Applications" column.

## <span id="page-102-0"></span>**My API call failed**

- Check whether you called GetHomeRegion before your call, if required.
- You can use the AWS Migration Hub home Region APIs within your home Region only. API calls originating from outside your home Region are rejected, except for the ability to register your agents and collectors.

## <span id="page-102-1"></span>**Errors enabling data collection**

Although you can register discovery agents and collectors outside of your AWS Migration Hub home Region, you cannot start data collection outside the home Region. The Application Discovery Service StartDataCollection API call prevents you from enabling data collection outside the home Region.

## <span id="page-102-2"></span>**Troubleshooting AWS Application Discovery Service issues**

<span id="page-102-3"></span>See [Troubleshooting](https://docs.aws.amazon.com/application-discovery/latest/userguide/troubleshooting.html) AWS Application Discovery Service.

### **Troubleshooting Agentless Collector issues**

<span id="page-102-4"></span>See [Troubleshooting](https://docs.aws.amazon.com/application-discovery/latest/userguide/agentless-collector-troubleshooting.html) Agentless Collector.

### **Troubleshooting Migration Evaluator issues**

See the Collector [Installation](https://d1.awsstatic.com/migration-evaluator-resources/ME_TSOLogic_Agentless-Collector-Install-Guide_English.pdf) Guide on the Migration Evaluator [Resources](https://aws.amazon.com/migration-evaluator/resources/) page.

# **AWS Migration Hub API**

The AWS Migration Hub API methods help to obtain server and application migration status and integrate your resource-specific migration tool by providing a programmatic interface to Migration Hub.

### **A** Note

- You must set your AWS Migration Hub home Region before you call write actions (create, notify, associate, disassociate, import, or put), or a HomeRegionNotSetException error is returned.
- You must make the API calls while in your Migration Hub home Region.
- If you call APIs outside your Migration Hub home Region, you will get an InvalidInputException.
- To get your current Migration Hub home Region, call [GetHomeRegion](https://docs.aws.amazon.com/migrationhub-home-region/latest/APIReference/API_GetHomeRegion.html).

For more information about the home Region APIs, see the [Migration](https://docs.aws.amazon.com/migrationhub-home-region/latest/APIReference/Welcome.html) Hub Home Region API [Reference.](https://docs.aws.amazon.com/migrationhub-home-region/latest/APIReference/Welcome.html)

## **Reporting migration status updates**

### **Creating a ProgressUpdateStream for your migration tool**

To send status to Migration Hub, you must first create a ProgressUpdateStream corresponding to your migration tool using CreateProgressUpdateStream and ProgressUpdateStreamName is the namespace for your migration tool. ProgressUpdateStreamName is scoped to the current AWS account, so it can be the same across all accounts. ProgressUpdateStreamName will be displayed as-is throughout the Migration Hub console as the name representing your migration tool. For example, Server Migration Service uses ProgressUpdateStreamName "SMS" and it is displayed as the "Migration Tool" on the application's page under the Migrate section.

### **Importing a migration task**

After you've created a ProgressUpdateStream, you can start importing migration tasks from your migration tool by calling ImportMigrationTask. It is recommended to call ImportMigrationTask as early as possible to inform the Migration Hub user about the existence of the task, even if the task has yet to be started.

### **Associating a migration task with a previously discovered server**

To add migration task detail to the console, the task must be associated with a resource. The resource represents the existing or source server for the migration. This association can be made in two ways:

- **Auto-mapping (recommended)**: A migration tool can associate (Put) identifiable information (for example, IP address, MAC address, and fully qualified domain name, and in a VMware environment, vCenter ID, MoRef ID, VM name, and VM folder path) by calling PutResourceAttributes with a migration task. With this information, AWS Migration Hub can correctly map the server being migrated to a server in the AWS Application Discovery Service (ADS) server repository. If Migration Hub does not find a matching server in the ADS server repository, it adds the server to the repository, automatically.
- **Manual-mapping**: Alternatively, a migration tool can allow the user to make this association manually. The tool can provide a mapping experience within the migration tool's workflow that displays a list of existing AWS Application Discovery Service (ADS) servers.

### **A** Note

This manual approach is not recommended. It is rarely necessary, because auto-mapping automatically adds and maps the server from your tool to the AWS Application Discovery Service repository when calling PutResourceAttributes.

### **Auto-Mapping explained**

• A migration tool uses the PutResourceAttributes API to provide information about the resource that's being migrated. The tool makes an association asynchronously with the resource, after the PutResourceAttributes call is returned. If no matching server is returned, PutResourceAttributes adds a server to the ADS repository, automatically,

and it maps the migration task to the new server. This association can be verified by calling ListDiscoveredResource.

- It is called with MigrationTaskName and ResourceAttributes. The MigrationTaskName is an identifier provided by the migration tool. This name uniquely identifies a migration task within your ProgressUpdateStream.
- The ResourceAttributes call returns descriptive information about the resource that's being migrated, such as a MAC address, IP address, fully qualified domain name, and so forth, for servers, or in a VMware environment it may return a VM name, vCenter ID or MoRef ID. It can be used to associate the migration task with a server in the Application Discovery Service (ADS).

### **Sending migration status updates**

Now that a migration task exists, you can send migration status updates for display on the Migration Hub. Call AWS Migration Hub's NotifyMigrationTaskState API to share the latest task status. The information returned from this call contains the migration task's progress and status. This is the information that customers see displayed in Migration Hub.

The MigrationTaskName input parameter includes arguments used for addressing updates to the correct target task, and the ProgressUpdateStream parameter is used for access control and to provide a unique namespace scoped to the AWS account. API parameters are described in detail later in this section.

### **Migration tool expected behavior**

The following points are important information regarding the interaction between the migration tool you use and AWS Migration Hub.

- The migration tool is expected to retry on Migration Hub API failures.
- The migration tool is expected to publish updates as often as possible. A migration tool must specify its own update expectations with every call to NotifyMigrationTaskState API. It is recommended to send updates as soon as they are available.
- The migration tool should call PutResourceAttributes. If during the course of migration, the migration tool detects any change to the resource, or finds additional information, it can resend PutResourceAttributes data and Migration Hub will use the new values, overwriting old ones, and attempt to re-map to a resource in the Application Discovery Service.

The API endpoint is the DNS name used as a host in the HTTP URI for the API calls. These API endpoints are region-specific and service-specific. To find an endpoint, you combine the service prefix with the AWS Region, so you know where to call the service.

To call the Migration Hub service, the endpoint always uses the mgh prefix, so endpoints have the following form:

- https://mgh.*Region\_Name*.amazonaws.com
- For example, to call Migration Hub in region us-west-2 the API endpoint is: https://mgh.uswest-2.amazonaws.com

To call the Migration Hub Config service, the prefix is migrationhub-config, and endpoints have the following form:

- https://migrationhub-config.*Region\_Name*.amazonaws.com
- Therefore, to call Migration Hub Config service (that is, the home region APIs) in region eu-central-1, the API endpoint is: https://migrationhub-config.eucentral-1.amazonaws.com

For more details about the Migration Hub Config service, see the API [reference.](https://docs.aws.amazon.com/migrationhub-home-region/latest/APIReference/Welcome.html)

## **API version**

The version of the API being used for a call is identified by the first path segment of the request URI, and its form is a ISO 8601 date.

The documentation describes API version 2017-05-31.

## **AWS CloudTrail**

Migration Hub is integrated with CloudTrail, a service that captures API calls from the Migration Hub console or from your code to the Migration Hub API operations. Using the information collected by CloudTrail, you can determine the request that was made to Migration Hub, the source IP address from which the request was made, who made the request, when it was made, and so on. See Logging Migration Hub API calls with AWS [CloudTrail](#page-198-0).

## **Related topics**

The following sections provide descriptions of the API operations, how to create a signature for request authentication, and how to grant permissions for these API operations using the IAM policies.

- Identity and access [management](#page-72-0) in Migration Hub
- **[Actions](#page-107-0)**
- Data [Types](#page-184-0)
- Logging Migration Hub API calls with AWS [CloudTrail](#page-198-0)

## <span id="page-107-0"></span>**Actions**

The following actions are supported:

- [AssociateCreatedArtifact](#page-109-0)
- [AssociateDiscoveredResource](#page-114-0)
- [CreateProgressUpdateStream](#page-118-0)
- [DeleteProgressUpdateStream](#page-121-0)
- [DescribeApplicationState](#page-125-0)
- [DescribeMigrationTask](#page-129-0)
- [DisassociateCreatedArtifact](#page-133-0)
- [DisassociateDiscoveredResource](#page-138-0)
- [ImportMigrationTask](#page-142-0)
- [ListApplicationStates](#page-146-0)
- [ListCreatedArtifacts](#page-150-0)
- [ListDiscoveredResources](#page-155-0)
- [ListMigrationTasks](#page-160-0)
- [ListProgressUpdateStreams](#page-165-0)
- [NotifyApplicationState](#page-169-0)
- [NotifyMigrationTaskState](#page-174-0)
- [PutResourceAttributes](#page-179-0)
# **AssociateCreatedArtifact**

Associates a created artifact of an AWS cloud resource, the target receiving the migration, with the migration task performed by a migration tool. This API has the following traits:

- Migration tools can call the AssociateCreatedArtifact operation to indicate which AWS artifact is associated with a migration task.
- The created artifact name must be provided in ARN (Amazon Resource Name) format which will contain information about type and region; for example:  $arn:aws:ec2:us$ east-1:488216288981:image/ami-6d0ba87b.
- Examples of the AWS resource behind the created artifact are, AMI's, EC2 instance, or DMS endpoint, etc.

# <span id="page-109-1"></span>**Request Syntax**

```
{ 
    "CreatedArtifact": { 
        "Description": "string", 
        "Name": "string" 
    }, 
    "DryRun": boolean, 
    "MigrationTaskName": "string", 
    "ProgressUpdateStream": "string"
}
```
# **Request Parameters**

The request accepts the following data in JSON format.

### <span id="page-109-0"></span>**[CreatedArtifact](#page-109-1)**

An ARN of the AWS resource related to the migration (e.g., AMI, EC2 instance, RDS instance, etc.)

Type: [CreatedArtifact](#page-187-2) object

Required: Yes

### <span id="page-110-0"></span>**[DryRun](#page-109-1)**

Optional boolean flag to indicate whether any effect should take place. Used to test if the caller has permission to make the call.

Type: Boolean

Required: No

#### <span id="page-110-1"></span>**[MigrationTaskName](#page-109-1)**

Unique identifier that references the migration task. *Do not store personal data in this field.*

Type: String

Length Constraints: Minimum length of 1. Maximum length of 256.

Pattern: [^:|]+

Required: Yes

#### <span id="page-110-2"></span>**[ProgressUpdateStream](#page-109-1)**

The name of the ProgressUpdateStream.

Type: String

Length Constraints: Minimum length of 1. Maximum length of 50.

Pattern: [^/:|\000-\037]+

Required: Yes

### **Response Elements**

If the action is successful, the service sends back an HTTP 200 response with an empty HTTP body.

### **Errors**

### **AccessDeniedException**

You do not have sufficient access to perform this action.

Exception raised to indicate a successfully authorized action when the DryRun flag is set to "true".

HTTP Status Code: 400

### **HomeRegionNotSetException**

The home region is not set. Set the home region to continue.

HTTP Status Code: 400

### **InternalServerError**

Exception raised when an internal, configuration, or dependency error is encountered.

HTTP Status Code: 500

### **InvalidInputException**

Exception raised when the provided input violates a policy constraint or is entered in the wrong format or data type.

HTTP Status Code: 400

### **ResourceNotFoundException**

Exception raised when the request references a resource (Application Discovery Service configuration, update stream, migration task, etc.) that does not exist in Application Discovery Service (Application Discovery Service) or in Migration Hub's repository.

HTTP Status Code: 400

### **ServiceUnavailableException**

Exception raised when there is an internal, configuration, or dependency error encountered.

HTTP Status Code: 500

### **ThrottlingException**

The request was denied due to request throttling.

#### **UnauthorizedOperation**

Exception raised to indicate a request was not authorized when the DryRun flag is set to "true".

HTTP Status Code: 400

### **Examples**

### **Associate a created artifact**

The following example associates an AWS resource to the migration task identified by the values passed to the required parameters of MigrationTaskName and ProgressUpdateStream in the request.

#### **Sample Request**

```
{ 
    "CreatedArtifact": [ 
       { 
           "Description": "Using SMS to migrate server to EC2", 
           "Name": "arn:aws:ec2:us-east-1:488216288981:image/ami-6d0ba87b" 
       } 
    ], 
    "DryRun": false, 
    "MigrationTaskName": "sms-12de3cf1a", 
    "ProgressUpdateStream": "SMS" 
}
```
### **See Also**

- AWS [Command](https://docs.aws.amazon.com/goto/aws-cli/AWSMigrationHub-2017-05-31/AssociateCreatedArtifact) Line Interface
- [AWS](https://docs.aws.amazon.com/goto/DotNetSDKV3/AWSMigrationHub-2017-05-31/AssociateCreatedArtifact) SDK for .NET
- [AWS](https://docs.aws.amazon.com/goto/SdkForCpp/AWSMigrationHub-2017-05-31/AssociateCreatedArtifact) SDK for C++
- [AWS](https://docs.aws.amazon.com/goto/SdkForGoV2/AWSMigrationHub-2017-05-31/AssociateCreatedArtifact) SDK for Go v2
- [AWS](https://docs.aws.amazon.com/goto/SdkForJavaV2/AWSMigrationHub-2017-05-31/AssociateCreatedArtifact) SDK for Java V2
- AWS SDK for [JavaScript](https://docs.aws.amazon.com/goto/SdkForJavaScriptV3/AWSMigrationHub-2017-05-31/AssociateCreatedArtifact) V3
- [AWS](https://docs.aws.amazon.com/goto/SdkForPHPV3/AWSMigrationHub-2017-05-31/AssociateCreatedArtifact) SDK for PHP V3
- AWS SDK for [Python](https://docs.aws.amazon.com/goto/boto3/AWSMigrationHub-2017-05-31/AssociateCreatedArtifact)
- AWS SDK for [Ruby](https://docs.aws.amazon.com/goto/SdkForRubyV3/AWSMigrationHub-2017-05-31/AssociateCreatedArtifact) V3

# **AssociateDiscoveredResource**

Associates a discovered resource ID from Application Discovery Service with a migration task.

# <span id="page-114-3"></span>**Request Syntax**

```
{ 
    "DiscoveredResource": { 
       "ConfigurationId": "string", 
       "Description": "string" 
    }, 
    "DryRun": boolean, 
    "MigrationTaskName": "string", 
    "ProgressUpdateStream": "string"
}
```
# **Request Parameters**

The request accepts the following data in JSON format.

### <span id="page-114-0"></span>**[DiscoveredResource](#page-114-3)**

Object representing a Resource.

Type: [DiscoveredResource](#page-188-2) object

Required: Yes

### <span id="page-114-1"></span>**[DryRun](#page-114-3)**

Optional boolean flag to indicate whether any effect should take place. Used to test if the caller has permission to make the call.

Type: Boolean

Required: No

### <span id="page-114-2"></span>**[MigrationTaskName](#page-114-3)**

The identifier given to the MigrationTask. *Do not store personal data in this field.*

Type: String

Length Constraints: Minimum length of 1. Maximum length of 256.

Pattern:  $[^{^{\prime}}$ :  $]$ +

Required: Yes

<span id="page-115-0"></span>**[ProgressUpdateStream](#page-114-3)**

The name of the ProgressUpdateStream.

Type: String

Length Constraints: Minimum length of 1. Maximum length of 50.

Pattern: [^/:|\000-\037]+

Required: Yes

### **Response Elements**

If the action is successful, the service sends back an HTTP 200 response with an empty HTTP body.

### **Errors**

#### **AccessDeniedException**

You do not have sufficient access to perform this action.

HTTP Status Code: 400

#### **DryRunOperation**

Exception raised to indicate a successfully authorized action when the DryRun flag is set to "true".

HTTP Status Code: 400

#### **HomeRegionNotSetException**

The home region is not set. Set the home region to continue.

#### **InternalServerError**

Exception raised when an internal, configuration, or dependency error is encountered.

HTTP Status Code: 500

#### **InvalidInputException**

Exception raised when the provided input violates a policy constraint or is entered in the wrong format or data type.

HTTP Status Code: 400

#### **PolicyErrorException**

Exception raised when there are problems accessing Application Discovery Service (Application Discovery Service); most likely due to a misconfigured policy or the migrationhubdiscovery role is missing or not configured correctly.

HTTP Status Code: 400

#### **ResourceNotFoundException**

Exception raised when the request references a resource (Application Discovery Service configuration, update stream, migration task, etc.) that does not exist in Application Discovery Service (Application Discovery Service) or in Migration Hub's repository.

HTTP Status Code: 400

### **ServiceUnavailableException**

Exception raised when there is an internal, configuration, or dependency error encountered.

HTTP Status Code: 500

#### **ThrottlingException**

The request was denied due to request throttling.

HTTP Status Code: 400

### **UnauthorizedOperation**

Exception raised to indicate a request was not authorized when the DryRun flag is set to "true".

# **Examples**

### **Associate a discovered resource**

The following example associates an AWS Application Discovery Service discovered resource specified by its configuration id and description to the migration task identified by the values passed to the required parameters of MigrationTaskName and ProgressUpdateStream in the request.

### **Sample Request**

```
{ 
     "ProgressUpdateStream": "SMS", 
     "MigrationTaskName": "sms-12de3cf1a", 
     "DiscoveredResource": { 
         "ConfigurationId": "d-server-0025db43a885966c8", 
         "Description": "Amazon Linux AMI release 2016.09" 
     }
}
```
# **See Also**

- AWS [Command](https://docs.aws.amazon.com/goto/aws-cli/AWSMigrationHub-2017-05-31/AssociateDiscoveredResource) Line Interface
- [AWS](https://docs.aws.amazon.com/goto/DotNetSDKV3/AWSMigrationHub-2017-05-31/AssociateDiscoveredResource) SDK for .NET
- [AWS](https://docs.aws.amazon.com/goto/SdkForCpp/AWSMigrationHub-2017-05-31/AssociateDiscoveredResource) SDK for C++
- [AWS](https://docs.aws.amazon.com/goto/SdkForGoV2/AWSMigrationHub-2017-05-31/AssociateDiscoveredResource) SDK for Go v2
- [AWS](https://docs.aws.amazon.com/goto/SdkForJavaV2/AWSMigrationHub-2017-05-31/AssociateDiscoveredResource) SDK for Java V2
- AWS SDK for [JavaScript](https://docs.aws.amazon.com/goto/SdkForJavaScriptV3/AWSMigrationHub-2017-05-31/AssociateDiscoveredResource) V3
- [AWS](https://docs.aws.amazon.com/goto/SdkForPHPV3/AWSMigrationHub-2017-05-31/AssociateDiscoveredResource) SDK for PHP V3
- AWS SDK for [Python](https://docs.aws.amazon.com/goto/boto3/AWSMigrationHub-2017-05-31/AssociateDiscoveredResource)
- AWS SDK for [Ruby](https://docs.aws.amazon.com/goto/SdkForRubyV3/AWSMigrationHub-2017-05-31/AssociateDiscoveredResource) V3

# **CreateProgressUpdateStream**

Creates a progress update stream which is an AWS resource used for access control as well as a namespace for migration task names that is implicitly linked to your AWS account. It must uniquely identify the migration tool as it is used for all updates made by the tool; however, it does not need to be unique for each AWS account because it is scoped to the AWS account.

# <span id="page-118-2"></span>**Request Syntax**

```
{ 
    "DryRun": boolean, 
    "ProgressUpdateStreamName": "string"
}
```
### **Request Parameters**

The request accepts the following data in JSON format.

### <span id="page-118-0"></span>**[DryRun](#page-118-2)**

Optional boolean flag to indicate whether any effect should take place. Used to test if the caller has permission to make the call.

Type: Boolean

Required: No

```
ProgressUpdateStreamName
```
The name of the ProgressUpdateStream. *Do not store personal data in this field.*

Type: String

Length Constraints: Minimum length of 1. Maximum length of 50.

Pattern: [^/: |\000-\037]+

Required: Yes

### **Response Elements**

If the action is successful, the service sends back an HTTP 200 response with an empty HTTP body.

## **Errors**

### **AccessDeniedException**

You do not have sufficient access to perform this action.

HTTP Status Code: 400

### **DryRunOperation**

Exception raised to indicate a successfully authorized action when the DryRun flag is set to "true".

HTTP Status Code: 400

### **HomeRegionNotSetException**

The home region is not set. Set the home region to continue.

HTTP Status Code: 400

### **InternalServerError**

Exception raised when an internal, configuration, or dependency error is encountered.

HTTP Status Code: 500

### **InvalidInputException**

Exception raised when the provided input violates a policy constraint or is entered in the wrong format or data type.

HTTP Status Code: 400

# **ServiceUnavailableException**

Exception raised when there is an internal, configuration, or dependency error encountered.

HTTP Status Code: 500

### **ThrottlingException**

The request was denied due to request throttling.

#### **UnauthorizedOperation**

Exception raised to indicate a request was not authorized when the DryRun flag is set to "true".

HTTP Status Code: 400

### **Examples**

### **Create a progress update stream**

The following example creates a progress update stream identified by the values passed to the required parameter ProgressUpdateStreamName in the request.

### **Sample Request**

```
{ 
     "ProgressUpdateStreamName": "SMS", 
     "DryRun": false
}
```
## **See Also**

- AWS [Command](https://docs.aws.amazon.com/goto/aws-cli/AWSMigrationHub-2017-05-31/CreateProgressUpdateStream) Line Interface
- [AWS](https://docs.aws.amazon.com/goto/DotNetSDKV3/AWSMigrationHub-2017-05-31/CreateProgressUpdateStream) SDK for .NET
- [AWS](https://docs.aws.amazon.com/goto/SdkForCpp/AWSMigrationHub-2017-05-31/CreateProgressUpdateStream) SDK for C++
- [AWS](https://docs.aws.amazon.com/goto/SdkForGoV2/AWSMigrationHub-2017-05-31/CreateProgressUpdateStream) SDK for Go v2
- [AWS](https://docs.aws.amazon.com/goto/SdkForJavaV2/AWSMigrationHub-2017-05-31/CreateProgressUpdateStream) SDK for Java V2
- AWS SDK for [JavaScript](https://docs.aws.amazon.com/goto/SdkForJavaScriptV3/AWSMigrationHub-2017-05-31/CreateProgressUpdateStream) V3
- [AWS](https://docs.aws.amazon.com/goto/SdkForPHPV3/AWSMigrationHub-2017-05-31/CreateProgressUpdateStream) SDK for PHP V3
- AWS SDK for [Python](https://docs.aws.amazon.com/goto/boto3/AWSMigrationHub-2017-05-31/CreateProgressUpdateStream)
- AWS SDK for [Ruby](https://docs.aws.amazon.com/goto/SdkForRubyV3/AWSMigrationHub-2017-05-31/CreateProgressUpdateStream) V3

# **DeleteProgressUpdateStream**

Deletes a progress update stream, including all of its tasks, which was previously created as an AWS resource used for access control. This API has the following traits:

- The only parameter needed for DeleteProgressUpdateStream is the stream name (same as a CreateProgressUpdateStream call).
- The call will return, and a background process will asynchronously delete the stream and all of its resources (tasks, associated resources, resource attributes, created artifacts).
- If the stream takes time to be deleted, it might still show up on a ListProgressUpdateStreams call.
- CreateProgressUpdateStream, ImportMigrationTask, NotifyMigrationTaskState, and all Associate[\*] APIs related to the tasks belonging to the stream will throw "InvalidInputException" if the stream of the same name is in the process of being deleted.
- Once the stream and all of its resources are deleted, CreateProgressUpdateStream for a stream of the same name will succeed, and that stream will be an entirely new logical resource (without any resources associated with the old stream).

# <span id="page-121-1"></span>**Request Syntax**

```
{ 
    "DryRun": boolean, 
    "ProgressUpdateStreamName": "string"
}
```
# **Request Parameters**

The request accepts the following data in JSON format.

### <span id="page-121-0"></span>**[DryRun](#page-121-1)**

Optional boolean flag to indicate whether any effect should take place. Used to test if the caller has permission to make the call.

Type: Boolean

Required: No

### <span id="page-122-0"></span>**[ProgressUpdateStreamName](#page-121-1)**

The name of the ProgressUpdateStream. *Do not store personal data in this field.*

Type: String

Length Constraints: Minimum length of 1. Maximum length of 50.

Pattern: [^/:|\000-\037]+

Required: Yes

### **Response Elements**

If the action is successful, the service sends back an HTTP 200 response with an empty HTTP body.

### **Errors**

#### **AccessDeniedException**

You do not have sufficient access to perform this action.

HTTP Status Code: 400

#### **DryRunOperation**

Exception raised to indicate a successfully authorized action when the DryRun flag is set to "true".

HTTP Status Code: 400

#### **HomeRegionNotSetException**

The home region is not set. Set the home region to continue.

HTTP Status Code: 400

### **InternalServerError**

Exception raised when an internal, configuration, or dependency error is encountered.

### **InvalidInputException**

Exception raised when the provided input violates a policy constraint or is entered in the wrong format or data type.

HTTP Status Code: 400

### **ResourceNotFoundException**

Exception raised when the request references a resource (Application Discovery Service configuration, update stream, migration task, etc.) that does not exist in Application Discovery Service (Application Discovery Service) or in Migration Hub's repository.

HTTP Status Code: 400

### **ServiceUnavailableException**

Exception raised when there is an internal, configuration, or dependency error encountered.

HTTP Status Code: 500

### **ThrottlingException**

The request was denied due to request throttling.

HTTP Status Code: 400

### **UnauthorizedOperation**

Exception raised to indicate a request was not authorized when the DryRun flag is set to "true".

HTTP Status Code: 400

### **Examples**

### **Delete a progress update stream**

The following example deletes a progress update stream identified by the values passed to the required parameter ProgressUpdateStreamName in the request.

### **Sample Request**

```
 "ProgressUpdateStreamName": "SMS", 
 "DryRun": false
```
# **See Also**

}

- AWS [Command](https://docs.aws.amazon.com/goto/aws-cli/AWSMigrationHub-2017-05-31/DeleteProgressUpdateStream) Line Interface
- [AWS](https://docs.aws.amazon.com/goto/DotNetSDKV3/AWSMigrationHub-2017-05-31/DeleteProgressUpdateStream) SDK for .NET
- [AWS](https://docs.aws.amazon.com/goto/SdkForCpp/AWSMigrationHub-2017-05-31/DeleteProgressUpdateStream) SDK for C++
- [AWS](https://docs.aws.amazon.com/goto/SdkForGoV2/AWSMigrationHub-2017-05-31/DeleteProgressUpdateStream) SDK for Go v2
- [AWS](https://docs.aws.amazon.com/goto/SdkForJavaV2/AWSMigrationHub-2017-05-31/DeleteProgressUpdateStream) SDK for Java V2
- AWS SDK for [JavaScript](https://docs.aws.amazon.com/goto/SdkForJavaScriptV3/AWSMigrationHub-2017-05-31/DeleteProgressUpdateStream) V3
- [AWS](https://docs.aws.amazon.com/goto/SdkForPHPV3/AWSMigrationHub-2017-05-31/DeleteProgressUpdateStream) SDK for PHP V3
- AWS SDK for [Python](https://docs.aws.amazon.com/goto/boto3/AWSMigrationHub-2017-05-31/DeleteProgressUpdateStream)
- AWS SDK for [Ruby](https://docs.aws.amazon.com/goto/SdkForRubyV3/AWSMigrationHub-2017-05-31/DeleteProgressUpdateStream) V3

# **DescribeApplicationState**

<span id="page-125-1"></span>Gets the migration status of an application.

# **Request Syntax**

```
{ 
    "ApplicationId": "string"
}
```
### **Request Parameters**

The request accepts the following data in JSON format.

### <span id="page-125-0"></span>**[ApplicationId](#page-125-1)**

The configurationId in Application Discovery Service that uniquely identifies the grouped application.

Type: String

Length Constraints: Minimum length of 1. Maximum length of 1600.

Pattern: ^.{1,1600}\$

Required: Yes

### <span id="page-125-2"></span>**Response Syntax**

```
{ 
    "ApplicationStatus": "string", 
    "LastUpdatedTime": number
}
```
### **Response Elements**

If the action is successful, the service sends back an HTTP 200 response.

The following data is returned in JSON format by the service.

#### <span id="page-126-0"></span>**[ApplicationStatus](#page-125-2)**

Status of the application - Not Started, In-Progress, Complete.

Type: String

Valid Values: NOT\_STARTED | IN\_PROGRESS | COMPLETED

#### <span id="page-126-1"></span>**[LastUpdatedTime](#page-125-2)**

The timestamp when the application status was last updated.

Type: Timestamp

### **Errors**

#### **AccessDeniedException**

You do not have sufficient access to perform this action.

HTTP Status Code: 400

#### **HomeRegionNotSetException**

The home region is not set. Set the home region to continue.

HTTP Status Code: 400

#### **InternalServerError**

Exception raised when an internal, configuration, or dependency error is encountered.

HTTP Status Code: 500

#### **InvalidInputException**

Exception raised when the provided input violates a policy constraint or is entered in the wrong format or data type.

HTTP Status Code: 400

#### **PolicyErrorException**

Exception raised when there are problems accessing Application Discovery Service (Application Discovery Service); most likely due to a misconfigured policy or the migrationhubdiscovery role is missing or not configured correctly.

#### HTTP Status Code: 400

#### **ResourceNotFoundException**

Exception raised when the request references a resource (Application Discovery Service configuration, update stream, migration task, etc.) that does not exist in Application Discovery Service (Application Discovery Service) or in Migration Hub's repository.

HTTP Status Code: 400

#### **ServiceUnavailableException**

Exception raised when there is an internal, configuration, or dependency error encountered.

HTTP Status Code: 500

### **ThrottlingException**

The request was denied due to request throttling.

HTTP Status Code: 400

### **Examples**

### **Describe a migration task by listing all associated attributes**

The following example lists all of the attributes associated with the values passed to the required parameters of MigrationTaskName and ProgressUpdateStream.

#### **Sample Request**

```
{ 
     "ApplicationId": "d-application-0039038d504694533"
}
```
#### **Sample Response**

```
{ 
     "ApplicationStatus": "IN_PROGRESS", 
     "LastUpdatedTime": 1493405005.639
}
```
# **See Also**

- AWS [Command](https://docs.aws.amazon.com/goto/aws-cli/AWSMigrationHub-2017-05-31/DescribeApplicationState) Line Interface
- [AWS](https://docs.aws.amazon.com/goto/DotNetSDKV3/AWSMigrationHub-2017-05-31/DescribeApplicationState) SDK for .NET
- [AWS](https://docs.aws.amazon.com/goto/SdkForCpp/AWSMigrationHub-2017-05-31/DescribeApplicationState) SDK for C++
- [AWS](https://docs.aws.amazon.com/goto/SdkForGoV2/AWSMigrationHub-2017-05-31/DescribeApplicationState) SDK for Go v2
- [AWS](https://docs.aws.amazon.com/goto/SdkForJavaV2/AWSMigrationHub-2017-05-31/DescribeApplicationState) SDK for Java V2
- AWS SDK for [JavaScript](https://docs.aws.amazon.com/goto/SdkForJavaScriptV3/AWSMigrationHub-2017-05-31/DescribeApplicationState) V3
- [AWS](https://docs.aws.amazon.com/goto/SdkForPHPV3/AWSMigrationHub-2017-05-31/DescribeApplicationState) SDK for PHP V3
- AWS SDK for [Python](https://docs.aws.amazon.com/goto/boto3/AWSMigrationHub-2017-05-31/DescribeApplicationState)
- AWS SDK for [Ruby](https://docs.aws.amazon.com/goto/SdkForRubyV3/AWSMigrationHub-2017-05-31/DescribeApplicationState) V3

# **DescribeMigrationTask**

Retrieves a list of all attributes associated with a specific migration task.

# <span id="page-129-2"></span>**Request Syntax**

```
{ 
    "MigrationTaskName": "string", 
    "ProgressUpdateStream": "string"
}
```
# **Request Parameters**

The request accepts the following data in JSON format.

### <span id="page-129-0"></span>**[MigrationTaskName](#page-129-2)**

The identifier given to the MigrationTask. *Do not store personal data in this field.*

Type: String

Length Constraints: Minimum length of 1. Maximum length of 256.

Pattern: [^: | ]+

Required: Yes

### <span id="page-129-1"></span>**[ProgressUpdateStream](#page-129-2)**

The name of the ProgressUpdateStream.

Type: String

Length Constraints: Minimum length of 1. Maximum length of 50.

Pattern: [^/: |\000-\037]+

Required: Yes

# <span id="page-129-3"></span>**Response Syntax**

{

```
 "MigrationTask": { 
       "MigrationTaskName": "string", 
       "ProgressUpdateStream": "string", 
        "ResourceAttributeList": [ 
           { 
              "Type": "string", 
              "Value": "string" 
 } 
       ], 
       "Task": { 
           "ProgressPercent": number, 
           "Status": "string", 
           "StatusDetail": "string" 
       }, 
        "UpdateDateTime": number
    }
}
```
## **Response Elements**

If the action is successful, the service sends back an HTTP 200 response.

The following data is returned in JSON format by the service.

### <span id="page-130-0"></span>**[MigrationTask](#page-129-3)**

Object encapsulating information about the migration task.

Type: [MigrationTask](#page-189-4) object

### **Errors**

### **AccessDeniedException**

You do not have sufficient access to perform this action.

HTTP Status Code: 400

### **HomeRegionNotSetException**

The home region is not set. Set the home region to continue.

#### **InternalServerError**

Exception raised when an internal, configuration, or dependency error is encountered.

HTTP Status Code: 500

#### **InvalidInputException**

Exception raised when the provided input violates a policy constraint or is entered in the wrong format or data type.

HTTP Status Code: 400

#### **ResourceNotFoundException**

Exception raised when the request references a resource (Application Discovery Service configuration, update stream, migration task, etc.) that does not exist in Application Discovery Service (Application Discovery Service) or in Migration Hub's repository.

HTTP Status Code: 400

### **ServiceUnavailableException**

Exception raised when there is an internal, configuration, or dependency error encountered.

HTTP Status Code: 500

### **ThrottlingException**

The request was denied due to request throttling.

HTTP Status Code: 400

### **Examples**

### **Describe a migration task by listing all associated attributes**

The following example lists all of the attributes associated with the values passed to the required parameters of MigrationTaskName and ProgressUpdateStream.

### **Sample Request**

}

```
 "ProgressUpdateStream": "SMS", 
 "MigrationTaskName": "sms-12de3cf1a"
```
# **Sample Response**

```
{ 
     "MigrationTask": { 
          "ProgressUpdateStream": "SMS", 
          "Task": { 
              "Status": "IN_PROGRESS", 
              "StatusDetail": "Migration: Copying image data", 
              "ProgressPercent": 77 
          }, 
          "UpdateDateTime": 1493750385.0, 
          "MigrationTaskName": "sms-12de3cf1a" 
     }
}
```
# **See Also**

- AWS [Command](https://docs.aws.amazon.com/goto/aws-cli/AWSMigrationHub-2017-05-31/DescribeMigrationTask) Line Interface
- [AWS](https://docs.aws.amazon.com/goto/DotNetSDKV3/AWSMigrationHub-2017-05-31/DescribeMigrationTask) SDK for .NET
- [AWS](https://docs.aws.amazon.com/goto/SdkForCpp/AWSMigrationHub-2017-05-31/DescribeMigrationTask) SDK for C++
- [AWS](https://docs.aws.amazon.com/goto/SdkForGoV2/AWSMigrationHub-2017-05-31/DescribeMigrationTask) SDK for Go v2
- [AWS](https://docs.aws.amazon.com/goto/SdkForJavaV2/AWSMigrationHub-2017-05-31/DescribeMigrationTask) SDK for Java V2
- AWS SDK for [JavaScript](https://docs.aws.amazon.com/goto/SdkForJavaScriptV3/AWSMigrationHub-2017-05-31/DescribeMigrationTask) V3
- [AWS](https://docs.aws.amazon.com/goto/SdkForPHPV3/AWSMigrationHub-2017-05-31/DescribeMigrationTask) SDK for PHP V3
- AWS SDK for [Python](https://docs.aws.amazon.com/goto/boto3/AWSMigrationHub-2017-05-31/DescribeMigrationTask)
- AWS SDK for [Ruby](https://docs.aws.amazon.com/goto/SdkForRubyV3/AWSMigrationHub-2017-05-31/DescribeMigrationTask) V3

# **DisassociateCreatedArtifact**

Disassociates a created artifact of an AWS resource with a migration task performed by a migration tool that was previously associated. This API has the following traits:

- A migration user can call the DisassociateCreatedArtifacts operation to disassociate a created AWS Artifact from a migration task.
- The created artifact name must be provided in ARN (Amazon Resource Name) format which will contain information about type and region; for example:  $arn:aws:ec2:us$ east-1:488216288981:image/ami-6d0ba87b.
- Examples of the AWS resource behind the created artifact are, AMI's, EC2 instance, or RDS instance, etc.

## <span id="page-133-1"></span>**Request Syntax**

```
{ 
    "CreatedArtifactName": "string", 
    "DryRun": boolean, 
    "MigrationTaskName": "string", 
    "ProgressUpdateStream": "string"
}
```
## **Request Parameters**

The request accepts the following data in JSON format.

### <span id="page-133-0"></span>**[CreatedArtifactName](#page-133-1)**

An ARN of the AWS resource related to the migration (e.g., AMI, EC2 instance, RDS instance, etc.)

Type: String

Length Constraints: Minimum length of 1. Maximum length of 1600.

Pattern: arn:[a-z-]+:[a-z0-9-]+:(?:[a-z0-9-]+|):(?:[0-9]{12}|):.\*

Required: Yes

### <span id="page-134-0"></span>**[DryRun](#page-133-1)**

Optional boolean flag to indicate whether any effect should take place. Used to test if the caller has permission to make the call.

Type: Boolean

Required: No

### <span id="page-134-1"></span>**[MigrationTaskName](#page-133-1)**

Unique identifier that references the migration task to be disassociated with the artifact. *Do not store personal data in this field.*

Type: String

Length Constraints: Minimum length of 1. Maximum length of 256.

Pattern: [^:|]+

Required: Yes

### <span id="page-134-2"></span>**[ProgressUpdateStream](#page-133-1)**

The name of the ProgressUpdateStream.

Type: String

Length Constraints: Minimum length of 1. Maximum length of 50.

Pattern: [^/:|\000-\037]+

Required: Yes

### **Response Elements**

If the action is successful, the service sends back an HTTP 200 response with an empty HTTP body.

### **Errors**

### **AccessDeniedException**

You do not have sufficient access to perform this action.

#### HTTP Status Code: 400

### **DryRunOperation**

Exception raised to indicate a successfully authorized action when the DryRun flag is set to "true".

HTTP Status Code: 400

#### **HomeRegionNotSetException**

The home region is not set. Set the home region to continue.

HTTP Status Code: 400

#### **InternalServerError**

Exception raised when an internal, configuration, or dependency error is encountered.

HTTP Status Code: 500

#### **InvalidInputException**

Exception raised when the provided input violates a policy constraint or is entered in the wrong format or data type.

HTTP Status Code: 400

### **ResourceNotFoundException**

Exception raised when the request references a resource (Application Discovery Service configuration, update stream, migration task, etc.) that does not exist in Application Discovery Service (Application Discovery Service) or in Migration Hub's repository.

HTTP Status Code: 400

### **ServiceUnavailableException**

Exception raised when there is an internal, configuration, or dependency error encountered.

HTTP Status Code: 500

### **ThrottlingException**

The request was denied due to request throttling.

#### **UnauthorizedOperation**

Exception raised to indicate a request was not authorized when the DryRun flag is set to "true".

HTTP Status Code: 400

### **Examples**

#### **Disassociate a created artifact**

The following example disassociates an AWS resource from the migration task dserver-0025db43a885966c8 using its ARN formatted name geaws:ec2:useast-1:488216288981:image/ami-6d0ba87b.

### **Sample Request**

```
{ 
    "CreatedArtifactName": "arn:aws:ec2:us-east-1:488216288981:image/ami-6d0ba87b", 
    "MigrationTaskName": "sms-12de3cf1a", 
    "ProgressUpdateStream": "SMS"
}
```
### **See Also**

- AWS [Command](https://docs.aws.amazon.com/goto/aws-cli/AWSMigrationHub-2017-05-31/DisassociateCreatedArtifact) Line Interface
- [AWS](https://docs.aws.amazon.com/goto/DotNetSDKV3/AWSMigrationHub-2017-05-31/DisassociateCreatedArtifact) SDK for .NET
- [AWS](https://docs.aws.amazon.com/goto/SdkForCpp/AWSMigrationHub-2017-05-31/DisassociateCreatedArtifact) SDK for C++
- [AWS](https://docs.aws.amazon.com/goto/SdkForGoV2/AWSMigrationHub-2017-05-31/DisassociateCreatedArtifact) SDK for Go v2
- [AWS](https://docs.aws.amazon.com/goto/SdkForJavaV2/AWSMigrationHub-2017-05-31/DisassociateCreatedArtifact) SDK for Java V2
- AWS SDK for [JavaScript](https://docs.aws.amazon.com/goto/SdkForJavaScriptV3/AWSMigrationHub-2017-05-31/DisassociateCreatedArtifact) V3
- [AWS](https://docs.aws.amazon.com/goto/SdkForPHPV3/AWSMigrationHub-2017-05-31/DisassociateCreatedArtifact) SDK for PHP V3
- AWS SDK for [Python](https://docs.aws.amazon.com/goto/boto3/AWSMigrationHub-2017-05-31/DisassociateCreatedArtifact)
- AWS SDK for [Ruby](https://docs.aws.amazon.com/goto/SdkForRubyV3/AWSMigrationHub-2017-05-31/DisassociateCreatedArtifact) V3

# **DisassociateDiscoveredResource**

Disassociate an Application Discovery Service discovered resource from a migration task.

# <span id="page-138-3"></span>**Request Syntax**

```
{ 
    "ConfigurationId": "string", 
    "DryRun": boolean, 
    "MigrationTaskName": "string", 
    "ProgressUpdateStream": "string"
}
```
## **Request Parameters**

The request accepts the following data in JSON format.

### <span id="page-138-0"></span>**[ConfigurationId](#page-138-3)**

ConfigurationId of the Application Discovery Service resource to be disassociated.

Type: String

Length Constraints: Minimum length of 1. Maximum length of 1600.

Pattern: ^.{1,1600}\$

Required: Yes

### <span id="page-138-1"></span>**[DryRun](#page-138-3)**

Optional boolean flag to indicate whether any effect should take place. Used to test if the caller has permission to make the call.

Type: Boolean

Required: No

### <span id="page-138-2"></span>**[MigrationTaskName](#page-138-3)**

The identifier given to the MigrationTask. *Do not store personal data in this field.*

Type: String

Length Constraints: Minimum length of 1. Maximum length of 256.

Pattern: [^: | ]+

Required: Yes

### <span id="page-139-0"></span>**[ProgressUpdateStream](#page-138-3)**

The name of the ProgressUpdateStream.

Type: String

Length Constraints: Minimum length of 1. Maximum length of 50.

Pattern: [^/: |\000-\037]+

Required: Yes

### **Response Elements**

If the action is successful, the service sends back an HTTP 200 response with an empty HTTP body.

### **Errors**

### **AccessDeniedException**

You do not have sufficient access to perform this action.

HTTP Status Code: 400

### **DryRunOperation**

Exception raised to indicate a successfully authorized action when the DryRun flag is set to "true".

HTTP Status Code: 400

### **HomeRegionNotSetException**

The home region is not set. Set the home region to continue.

HTTP Status Code: 400

#### **InternalServerError**

Exception raised when an internal, configuration, or dependency error is encountered.

Exception raised when the provided input violates a policy constraint or is entered in the wrong format or data type.

HTTP Status Code: 400

### **ResourceNotFoundException**

Exception raised when the request references a resource (Application Discovery Service configuration, update stream, migration task, etc.) that does not exist in Application Discovery Service (Application Discovery Service) or in Migration Hub's repository.

HTTP Status Code: 400

### **ServiceUnavailableException**

Exception raised when there is an internal, configuration, or dependency error encountered.

HTTP Status Code: 500

### **ThrottlingException**

The request was denied due to request throttling.

HTTP Status Code: 400

### **UnauthorizedOperation**

Exception raised to indicate a request was not authorized when the DryRun flag is set to "true".

HTTP Status Code: 400

### **Examples**

### **Disassociate a discovered resource from the repository**

The following example removes the association between the Application Discovery Service ConfigurationId and the MigrationTaskName by passing its name value to the required parameter ConfigurationId as well as the required parameters MigrationTaskName and ProgressUpdateStreamName which specify the created artifact to disassociate from.

### **Sample Request**

{

```
 "DryRun": false, 
    "MigrationTaskName": "sms-12de3cf1a", 
    "ProgressUpdateStream": "SMS", 
    "ConfigurationId": "d-server-0025db43a885966c8"
}
```
# **See Also**

- AWS [Command](https://docs.aws.amazon.com/goto/aws-cli/AWSMigrationHub-2017-05-31/DisassociateDiscoveredResource) Line Interface
- [AWS](https://docs.aws.amazon.com/goto/DotNetSDKV3/AWSMigrationHub-2017-05-31/DisassociateDiscoveredResource) SDK for .NET
- [AWS](https://docs.aws.amazon.com/goto/SdkForCpp/AWSMigrationHub-2017-05-31/DisassociateDiscoveredResource) SDK for C++
- [AWS](https://docs.aws.amazon.com/goto/SdkForGoV2/AWSMigrationHub-2017-05-31/DisassociateDiscoveredResource) SDK for Go v2
- [AWS](https://docs.aws.amazon.com/goto/SdkForJavaV2/AWSMigrationHub-2017-05-31/DisassociateDiscoveredResource) SDK for Java V2
- AWS SDK for [JavaScript](https://docs.aws.amazon.com/goto/SdkForJavaScriptV3/AWSMigrationHub-2017-05-31/DisassociateDiscoveredResource) V3
- [AWS](https://docs.aws.amazon.com/goto/SdkForPHPV3/AWSMigrationHub-2017-05-31/DisassociateDiscoveredResource) SDK for PHP V3
- AWS SDK for [Python](https://docs.aws.amazon.com/goto/boto3/AWSMigrationHub-2017-05-31/DisassociateDiscoveredResource)
- AWS SDK for [Ruby](https://docs.aws.amazon.com/goto/SdkForRubyV3/AWSMigrationHub-2017-05-31/DisassociateDiscoveredResource) V3

# **ImportMigrationTask**

Registers a new migration task which represents a server, database, etc., being migrated to AWS by a migration tool.

This API is a prerequisite to calling the NotifyMigrationTaskState API as the migration tool must first register the migration task with Migration Hub.

# <span id="page-142-3"></span>**Request Syntax**

```
{ 
    "DryRun": boolean, 
    "MigrationTaskName": "string", 
    "ProgressUpdateStream": "string"
}
```
### **Request Parameters**

The request accepts the following data in JSON format.

### <span id="page-142-0"></span>**[DryRun](#page-142-3)**

Optional boolean flag to indicate whether any effect should take place. Used to test if the caller has permission to make the call.

Type: Boolean

Required: No

### <span id="page-142-1"></span>**[MigrationTaskName](#page-142-3)**

Unique identifier that references the migration task. *Do not store personal data in this field.*

Type: String

Length Constraints: Minimum length of 1. Maximum length of 256.

Pattern:  $[^{^{\prime}}$ :  $]$ +

Required: Yes

### <span id="page-142-2"></span>**[ProgressUpdateStream](#page-142-3)**

The name of the ProgressUpdateStream. >

Type: String

Length Constraints: Minimum length of 1. Maximum length of 50.

Pattern: [^/:|\000-\037]+

Required: Yes

### **Response Elements**

If the action is successful, the service sends back an HTTP 200 response with an empty HTTP body.

### **Errors**

### **AccessDeniedException**

You do not have sufficient access to perform this action.

HTTP Status Code: 400

### **DryRunOperation**

Exception raised to indicate a successfully authorized action when the DryRun flag is set to "true".

HTTP Status Code: 400

### **HomeRegionNotSetException**

The home region is not set. Set the home region to continue.

HTTP Status Code: 400

#### **InternalServerError**

Exception raised when an internal, configuration, or dependency error is encountered.

HTTP Status Code: 500

#### **InvalidInputException**

Exception raised when the provided input violates a policy constraint or is entered in the wrong format or data type.
### HTTP Status Code: 400

#### **ResourceNotFoundException**

Exception raised when the request references a resource (Application Discovery Service configuration, update stream, migration task, etc.) that does not exist in Application Discovery Service (Application Discovery Service) or in Migration Hub's repository.

HTTP Status Code: 400

#### **ServiceUnavailableException**

Exception raised when there is an internal, configuration, or dependency error encountered.

HTTP Status Code: 500

#### **ThrottlingException**

The request was denied due to request throttling.

HTTP Status Code: 400

#### **UnauthorizedOperation**

Exception raised to indicate a request was not authorized when the DryRun flag is set to "true".

HTTP Status Code: 400

### **Examples**

#### **Import a migration task to register it with Migration Hub**

The following example registers a new migration task with Migration Hub identified by the values passed to the required parameters MigrationTaskName and ProgressUpdateStreamName in the request.

#### **Sample Request**

```
{ 
    "MigrationTaskName": "sms-12de3cf1a", 
    "ProgressUpdateStream": "SMS"
}
```
- AWS [Command](https://docs.aws.amazon.com/goto/aws-cli/AWSMigrationHub-2017-05-31/ImportMigrationTask) Line Interface
- [AWS](https://docs.aws.amazon.com/goto/DotNetSDKV3/AWSMigrationHub-2017-05-31/ImportMigrationTask) SDK for .NET
- [AWS](https://docs.aws.amazon.com/goto/SdkForCpp/AWSMigrationHub-2017-05-31/ImportMigrationTask) SDK for C++
- [AWS](https://docs.aws.amazon.com/goto/SdkForGoV2/AWSMigrationHub-2017-05-31/ImportMigrationTask) SDK for Go v2
- [AWS](https://docs.aws.amazon.com/goto/SdkForJavaV2/AWSMigrationHub-2017-05-31/ImportMigrationTask) SDK for Java V2
- AWS SDK for [JavaScript](https://docs.aws.amazon.com/goto/SdkForJavaScriptV3/AWSMigrationHub-2017-05-31/ImportMigrationTask) V3
- [AWS](https://docs.aws.amazon.com/goto/SdkForPHPV3/AWSMigrationHub-2017-05-31/ImportMigrationTask) SDK for PHP V3
- AWS SDK for [Python](https://docs.aws.amazon.com/goto/boto3/AWSMigrationHub-2017-05-31/ImportMigrationTask)
- AWS SDK for [Ruby](https://docs.aws.amazon.com/goto/SdkForRubyV3/AWSMigrationHub-2017-05-31/ImportMigrationTask) V3

# **ListApplicationStates**

Lists all the migration statuses for your applications. If you use the optional ApplicationIds parameter, only the migration statuses for those applications will be returned.

# <span id="page-146-2"></span>**Request Syntax**

```
{ 
    "ApplicationIds": [ "string" ], 
    "MaxResults": number, 
    "NextToken": "string"
}
```
# **Request Parameters**

The request accepts the following data in JSON format.

### <span id="page-146-0"></span>**[ApplicationIds](#page-146-2)**

The configurationIds from the Application Discovery Service that uniquely identifies your applications.

Type: Array of strings

Array Members: Minimum number of 1 item. Maximum number of 100 items.

Length Constraints: Minimum length of 1. Maximum length of 1600.

Pattern: ^.{1,1600}\$

Required: No

#### <span id="page-146-1"></span>**[MaxResults](#page-146-2)**

Maximum number of results to be returned per page.

Type: Integer

Valid Range: Minimum value of 1. Maximum value of 100.

Required: No

#### <span id="page-147-0"></span>**[NextToken](#page-146-2)**

If a NextToken was returned by a previous call, there are more results available. To retrieve the next page of results, make the call again using the returned token in NextToken.

Type: String

Length Constraints: Minimum length of 0. Maximum length of 2048.

Pattern:  $\binom{2a-zA-Z0-9}{\cdot}$  = [0, 2048]\$

Required: No

# <span id="page-147-3"></span>**Response Syntax**

```
{ 
    "ApplicationStateList": [ 
        { 
           "ApplicationId": "string", 
           "ApplicationStatus": "string", 
           "LastUpdatedTime": number
        } 
    ], 
    "NextToken": "string"
}
```
## **Response Elements**

If the action is successful, the service sends back an HTTP 200 response.

The following data is returned in JSON format by the service.

### <span id="page-147-1"></span>**[ApplicationStateList](#page-147-3)**

A list of Applications that exist in Application Discovery Service.

Type: Array of [ApplicationState](#page-185-3) objects

Array Members: Minimum number of 0 items. Maximum number of 1000 items.

#### <span id="page-147-2"></span>**[NextToken](#page-147-3)**

If a NextToken was returned by a previous call, there are more results available. To retrieve the next page of results, make the call again using the returned token in NextToken.

### Type: String

Length Constraints: Minimum length of 0. Maximum length of 2048.

Pattern: ^[a-zA-Z0-9\/\+\=]{0,2048}\$

### **Errors**

### **AccessDeniedException**

You do not have sufficient access to perform this action.

HTTP Status Code: 400

#### **HomeRegionNotSetException**

The home region is not set. Set the home region to continue.

HTTP Status Code: 400

#### **InternalServerError**

Exception raised when an internal, configuration, or dependency error is encountered.

HTTP Status Code: 500

#### **InvalidInputException**

Exception raised when the provided input violates a policy constraint or is entered in the wrong format or data type.

HTTP Status Code: 400

#### **ServiceUnavailableException**

Exception raised when there is an internal, configuration, or dependency error encountered.

HTTP Status Code: 500

#### **ThrottlingException**

The request was denied due to request throttling.

- AWS [Command](https://docs.aws.amazon.com/goto/aws-cli/AWSMigrationHub-2017-05-31/ListApplicationStates) Line Interface
- [AWS](https://docs.aws.amazon.com/goto/DotNetSDKV3/AWSMigrationHub-2017-05-31/ListApplicationStates) SDK for .NET
- [AWS](https://docs.aws.amazon.com/goto/SdkForCpp/AWSMigrationHub-2017-05-31/ListApplicationStates) SDK for C++
- [AWS](https://docs.aws.amazon.com/goto/SdkForGoV2/AWSMigrationHub-2017-05-31/ListApplicationStates) SDK for Go v2
- [AWS](https://docs.aws.amazon.com/goto/SdkForJavaV2/AWSMigrationHub-2017-05-31/ListApplicationStates) SDK for Java V2
- AWS SDK for [JavaScript](https://docs.aws.amazon.com/goto/SdkForJavaScriptV3/AWSMigrationHub-2017-05-31/ListApplicationStates) V3
- [AWS](https://docs.aws.amazon.com/goto/SdkForPHPV3/AWSMigrationHub-2017-05-31/ListApplicationStates) SDK for PHP V3
- AWS SDK for [Python](https://docs.aws.amazon.com/goto/boto3/AWSMigrationHub-2017-05-31/ListApplicationStates)
- AWS SDK for [Ruby](https://docs.aws.amazon.com/goto/SdkForRubyV3/AWSMigrationHub-2017-05-31/ListApplicationStates) V3

# **ListCreatedArtifacts**

Lists the created artifacts attached to a given migration task in an update stream. This API has the following traits:

- Gets the list of the created artifacts while migration is taking place.
- Shows the artifacts created by the migration tool that was associated by the AssociateCreatedArtifact API.
- Lists created artifacts in a paginated interface.

# <span id="page-150-2"></span>**Request Syntax**

```
{ 
    "MaxResults": number, 
    "MigrationTaskName": "string", 
    "NextToken": "string", 
    "ProgressUpdateStream": "string"
}
```
## **Request Parameters**

The request accepts the following data in JSON format.

### <span id="page-150-0"></span>**[MaxResults](#page-150-2)**

Maximum number of results to be returned per page.

Type: Integer

Valid Range: Minimum value of 1. Maximum value of 10.

Required: No

### <span id="page-150-1"></span>**[MigrationTaskName](#page-150-2)**

Unique identifier that references the migration task. *Do not store personal data in this field.*

Type: String

Length Constraints: Minimum length of 1. Maximum length of 256.

Pattern:  $\lceil$  ^ : | ] +

Required: Yes

### <span id="page-151-0"></span>**[NextToken](#page-150-2)**

If a NextToken was returned by a previous call, there are more results available. To retrieve the next page of results, make the call again using the returned token in NextToken.

Type: String

Length Constraints: Minimum length of 0. Maximum length of 2048.

Pattern:  $\binom{2a-zA-Z0-9}{\cdot}$  = [0, 2048]\$

Required: No

```
ProgressUpdateStream
```
The name of the ProgressUpdateStream.

Type: String

Length Constraints: Minimum length of 1. Maximum length of 50.

Pattern: [^/: |\000-\037]+

Required: Yes

### <span id="page-151-2"></span>**Response Syntax**

```
{ 
    "CreatedArtifactList": [ 
        { 
            "Description": "string", 
            "Name": "string" 
        } 
    ], 
    "NextToken": "string"
}
```
## **Response Elements**

If the action is successful, the service sends back an HTTP 200 response.

The following data is returned in JSON format by the service.

### <span id="page-152-0"></span>**[CreatedArtifactList](#page-151-2)**

List of created artifacts up to the maximum number of results specified in the request.

Type: Array of [CreatedArtifact](#page-187-2) objects

### <span id="page-152-1"></span>**[NextToken](#page-151-2)**

If there are more created artifacts than the max result, return the next token to be passed to the next call as a bookmark of where to start from.

Type: String

Length Constraints: Minimum length of 0. Maximum length of 2048.

Pattern:  $\sqrt{a-zA-Z0-9}\sqrt{+}=1{0,2048}$ 

### **Errors**

### **AccessDeniedException**

You do not have sufficient access to perform this action.

HTTP Status Code: 400

### **HomeRegionNotSetException**

The home region is not set. Set the home region to continue.

HTTP Status Code: 400

### **InternalServerError**

Exception raised when an internal, configuration, or dependency error is encountered.

HTTP Status Code: 500

### **InvalidInputException**

Exception raised when the provided input violates a policy constraint or is entered in the wrong format or data type.

### **ResourceNotFoundException**

Exception raised when the request references a resource (Application Discovery Service configuration, update stream, migration task, etc.) that does not exist in Application Discovery Service (Application Discovery Service) or in Migration Hub's repository.

HTTP Status Code: 400

### **ServiceUnavailableException**

Exception raised when there is an internal, configuration, or dependency error encountered.

HTTP Status Code: 500

### **ThrottlingException**

The request was denied due to request throttling.

HTTP Status Code: 400

### **Examples**

### **List created artifacts associated with a migration task and update stream**

The following example lists the created artifact name and its description that is associated with the values passed to the required parameters of MigrationTaskName and ProgressUpdateStream in the request.

### **Sample Request**

```
{ 
     "ProgressUpdateStream": "SMS", 
     "MigrationTaskName": "sms-12de3cf1a", 
     "MaxResults": 1
}
```
#### **Sample Response**

```
{ 
     "CreatedArtifactList": [
```

```
 { 
              "Name": "arn:aws:ec2:us-east-1:488216288981:image/ami-6d0ba87b", 
              "Description": "Using SMS to migrate server to EC2" 
          } 
     ]
}
```
- AWS [Command](https://docs.aws.amazon.com/goto/aws-cli/AWSMigrationHub-2017-05-31/ListCreatedArtifacts) Line Interface
- [AWS](https://docs.aws.amazon.com/goto/DotNetSDKV3/AWSMigrationHub-2017-05-31/ListCreatedArtifacts) SDK for .NET
- [AWS](https://docs.aws.amazon.com/goto/SdkForCpp/AWSMigrationHub-2017-05-31/ListCreatedArtifacts) SDK for C++
- [AWS](https://docs.aws.amazon.com/goto/SdkForGoV2/AWSMigrationHub-2017-05-31/ListCreatedArtifacts) SDK for Go v2
- [AWS](https://docs.aws.amazon.com/goto/SdkForJavaV2/AWSMigrationHub-2017-05-31/ListCreatedArtifacts) SDK for Java V2
- AWS SDK for [JavaScript](https://docs.aws.amazon.com/goto/SdkForJavaScriptV3/AWSMigrationHub-2017-05-31/ListCreatedArtifacts) V3
- [AWS](https://docs.aws.amazon.com/goto/SdkForPHPV3/AWSMigrationHub-2017-05-31/ListCreatedArtifacts) SDK for PHP V3
- AWS SDK for [Python](https://docs.aws.amazon.com/goto/boto3/AWSMigrationHub-2017-05-31/ListCreatedArtifacts)
- AWS SDK for [Ruby](https://docs.aws.amazon.com/goto/SdkForRubyV3/AWSMigrationHub-2017-05-31/ListCreatedArtifacts) V3

# **ListDiscoveredResources**

Lists discovered resources associated with the given MigrationTask.

# <span id="page-155-3"></span>**Request Syntax**

```
{ 
    "MaxResults": number, 
    "MigrationTaskName": "string", 
    "NextToken": "string", 
    "ProgressUpdateStream": "string"
}
```
# **Request Parameters**

The request accepts the following data in JSON format.

## <span id="page-155-0"></span>**[MaxResults](#page-155-3)**

The maximum number of results returned per page.

Type: Integer

Valid Range: Minimum value of 1. Maximum value of 10.

Required: No

### <span id="page-155-1"></span>**[MigrationTaskName](#page-155-3)**

The name of the MigrationTask. *Do not store personal data in this field.*

Type: String

Length Constraints: Minimum length of 1. Maximum length of 256.

Pattern: [^: | ]+

Required: Yes

### <span id="page-155-2"></span>**[NextToken](#page-155-3)**

If a NextToken was returned by a previous call, there are more results available. To retrieve the next page of results, make the call again using the returned token in NextToken.

Type: String

Length Constraints: Minimum length of 0. Maximum length of 2048.

```
Pattern: \{a-zA-Z0-9\}\ + \{0,2048\}$
```
Required: No

```
ProgressUpdateStream
```
The name of the ProgressUpdateStream.

Type: String

Length Constraints: Minimum length of 1. Maximum length of 50.

```
Pattern: [^/:|\000-\037]+
```
Required: Yes

# <span id="page-156-2"></span>**Response Syntax**

```
{ 
    "DiscoveredResourceList": [ 
        { 
           "ConfigurationId": "string", 
           "Description": "string" 
        } 
    ], 
    "NextToken": "string"
}
```
# **Response Elements**

If the action is successful, the service sends back an HTTP 200 response.

The following data is returned in JSON format by the service.

### <span id="page-156-1"></span>**[DiscoveredResourceList](#page-156-2)**

Returned list of discovered resources associated with the given MigrationTask.

Type: Array of [DiscoveredResource](#page-188-2) objects

#### <span id="page-157-0"></span>**[NextToken](#page-156-2)**

If there are more discovered resources than the max result, return the next token to be passed to the next call as a bookmark of where to start from.

Type: String

Length Constraints: Minimum length of 0. Maximum length of 2048.

Pattern:  $\binom{2a-zA-Z0-9}{\cdot}$  = [0, 2048]\$

### **Errors**

### **AccessDeniedException**

You do not have sufficient access to perform this action.

HTTP Status Code: 400

### **HomeRegionNotSetException**

The home region is not set. Set the home region to continue.

HTTP Status Code: 400

### **InternalServerError**

Exception raised when an internal, configuration, or dependency error is encountered.

HTTP Status Code: 500

#### **InvalidInputException**

Exception raised when the provided input violates a policy constraint or is entered in the wrong format or data type.

HTTP Status Code: 400

#### **ResourceNotFoundException**

Exception raised when the request references a resource (Application Discovery Service configuration, update stream, migration task, etc.) that does not exist in Application Discovery Service (Application Discovery Service) or in Migration Hub's repository.

### **ServiceUnavailableException**

Exception raised when there is an internal, configuration, or dependency error encountered.

HTTP Status Code: 500

### **ThrottlingException**

The request was denied due to request throttling.

HTTP Status Code: 400

## **Examples**

### **List discovered resources associated with the given MigrationTask**

The following example lists the discovered resource name and its description that is associated with the values passed to the required parameters of MigrationTaskName and ProgressUpdateStream in the request.

### **Sample Request**

```
{ 
     "ProgressUpdateStream": "SMS", 
     "MigrationTaskName": "sms-12de3cf1a", 
     "NextToken": "", 
     "MaxResults": 1
}
```
### **Sample Response**

```
{ 
     "DiscoveredResourceList": [ 
          { 
              "ConfigurationId": "d-server-0025db43a885966c8", 
              "Description": "Amazon Linux AMI release 2016.09" 
          } 
     ]
}
```
- AWS [Command](https://docs.aws.amazon.com/goto/aws-cli/AWSMigrationHub-2017-05-31/ListDiscoveredResources) Line Interface
- [AWS](https://docs.aws.amazon.com/goto/DotNetSDKV3/AWSMigrationHub-2017-05-31/ListDiscoveredResources) SDK for .NET
- [AWS](https://docs.aws.amazon.com/goto/SdkForCpp/AWSMigrationHub-2017-05-31/ListDiscoveredResources) SDK for C++
- [AWS](https://docs.aws.amazon.com/goto/SdkForGoV2/AWSMigrationHub-2017-05-31/ListDiscoveredResources) SDK for Go v2
- [AWS](https://docs.aws.amazon.com/goto/SdkForJavaV2/AWSMigrationHub-2017-05-31/ListDiscoveredResources) SDK for Java V2
- AWS SDK for [JavaScript](https://docs.aws.amazon.com/goto/SdkForJavaScriptV3/AWSMigrationHub-2017-05-31/ListDiscoveredResources) V3
- [AWS](https://docs.aws.amazon.com/goto/SdkForPHPV3/AWSMigrationHub-2017-05-31/ListDiscoveredResources) SDK for PHP V3
- AWS SDK for [Python](https://docs.aws.amazon.com/goto/boto3/AWSMigrationHub-2017-05-31/ListDiscoveredResources)
- AWS SDK for [Ruby](https://docs.aws.amazon.com/goto/SdkForRubyV3/AWSMigrationHub-2017-05-31/ListDiscoveredResources) V3

# **ListMigrationTasks**

Lists all, or filtered by resource name, migration tasks associated with the user account making this call. This API has the following traits:

- Can show a summary list of the most recent migration tasks.
- Can show a summary list of migration tasks associated with a given discovered resource.
- Lists migration tasks in a paginated interface.

# <span id="page-160-2"></span>**Request Syntax**

```
{ 
    "MaxResults": number, 
    "NextToken": "string", 
    "ResourceName": "string"
}
```
## **Request Parameters**

The request accepts the following data in JSON format.

### <span id="page-160-0"></span>**[MaxResults](#page-160-2)**

Value to specify how many results are returned per page.

Type: Integer

Valid Range: Minimum value of 1. Maximum value of 100.

Required: No

#### <span id="page-160-1"></span>**[NextToken](#page-160-2)**

If a NextToken was returned by a previous call, there are more results available. To retrieve the next page of results, make the call again using the returned token in NextToken.

Type: String

Length Constraints: Minimum length of 0. Maximum length of 2048.

Pattern:  $\{a-zA-Z0-9\}\$  + \=  $\{0, 2048\}$ \$

#### Required: No

#### <span id="page-161-0"></span>**[ResourceName](#page-160-2)**

Filter migration tasks by discovered resource name.

Type: String

Length Constraints: Minimum length of 1. Maximum length of 1600.

Pattern: ^.{1,1600}\$

Required: No

### <span id="page-161-2"></span>**Response Syntax**

```
{ 
    "MigrationTaskSummaryList": [ 
        { 
           "MigrationTaskName": "string", 
           "ProgressPercent": number, 
           "ProgressUpdateStream": "string", 
           "Status": "string", 
           "StatusDetail": "string", 
           "UpdateDateTime": number
        } 
    ], 
    "NextToken": "string"
}
```
### **Response Elements**

If the action is successful, the service sends back an HTTP 200 response.

The following data is returned in JSON format by the service.

#### <span id="page-161-1"></span>**[MigrationTaskSummaryList](#page-161-2)**

Lists the migration task's summary which includes: MigrationTaskName, ProgressPercent, ProgressUpdateStream, Status, and the UpdateDateTime for each task.

Type: Array of [MigrationTaskSummary](#page-191-4) objects

#### <span id="page-162-0"></span>**[NextToken](#page-161-2)**

If there are more migration tasks than the max result, return the next token to be passed to the next call as a bookmark of where to start from.

Type: String

Length Constraints: Minimum length of 0. Maximum length of 2048.

Pattern:  $\binom{6}{4}$  - zA-Z0-9\/\+\=]{0,2048}\$

### **Errors**

### **AccessDeniedException**

You do not have sufficient access to perform this action.

HTTP Status Code: 400

### **HomeRegionNotSetException**

The home region is not set. Set the home region to continue.

HTTP Status Code: 400

### **InternalServerError**

Exception raised when an internal, configuration, or dependency error is encountered.

HTTP Status Code: 500

#### **InvalidInputException**

Exception raised when the provided input violates a policy constraint or is entered in the wrong format or data type.

HTTP Status Code: 400

### **PolicyErrorException**

Exception raised when there are problems accessing Application Discovery Service (Application Discovery Service); most likely due to a misconfigured policy or the migrationhubdiscovery role is missing or not configured correctly.

### **ResourceNotFoundException**

Exception raised when the request references a resource (Application Discovery Service configuration, update stream, migration task, etc.) that does not exist in Application Discovery Service (Application Discovery Service) or in Migration Hub's repository.

HTTP Status Code: 400

### **ServiceUnavailableException**

Exception raised when there is an internal, configuration, or dependency error encountered.

HTTP Status Code: 500

#### **ThrottlingException**

The request was denied due to request throttling.

HTTP Status Code: 400

### **Examples**

### **List a summary of all the migration tasks**

The following example lists a summary of the migration tasks associated with the values passed to the optional parameters of ResourceName and MaxResults.

### **Sample Request**

```
{ 
    "MaxResults": 1, 
    "ResourceName": "d-server-0025db43a885966c8"
}
```
#### **Sample Response**

```
{ 
     "MigrationTaskSummaryList": [ 
          { 
               "Status": "COMPLETED", 
               "ProgressUpdateStream": "SMS",
```

```
 "StatusDetail": "Replication finished", 
              "UpdateDateTime": 1487858882.0, 
              "MigrationTaskName": "sms-12de3cf1a" 
          } 
     ]
}
```
- AWS [Command](https://docs.aws.amazon.com/goto/aws-cli/AWSMigrationHub-2017-05-31/ListMigrationTasks) Line Interface
- [AWS](https://docs.aws.amazon.com/goto/DotNetSDKV3/AWSMigrationHub-2017-05-31/ListMigrationTasks) SDK for .NET
- [AWS](https://docs.aws.amazon.com/goto/SdkForCpp/AWSMigrationHub-2017-05-31/ListMigrationTasks) SDK for C++
- [AWS](https://docs.aws.amazon.com/goto/SdkForGoV2/AWSMigrationHub-2017-05-31/ListMigrationTasks) SDK for Go v2
- [AWS](https://docs.aws.amazon.com/goto/SdkForJavaV2/AWSMigrationHub-2017-05-31/ListMigrationTasks) SDK for Java V2
- AWS SDK for [JavaScript](https://docs.aws.amazon.com/goto/SdkForJavaScriptV3/AWSMigrationHub-2017-05-31/ListMigrationTasks) V3
- [AWS](https://docs.aws.amazon.com/goto/SdkForPHPV3/AWSMigrationHub-2017-05-31/ListMigrationTasks) SDK for PHP V3
- AWS SDK for [Python](https://docs.aws.amazon.com/goto/boto3/AWSMigrationHub-2017-05-31/ListMigrationTasks)
- AWS SDK for [Ruby](https://docs.aws.amazon.com/goto/SdkForRubyV3/AWSMigrationHub-2017-05-31/ListMigrationTasks) V3

# **ListProgressUpdateStreams**

Lists progress update streams associated with the user account making this call.

# <span id="page-165-2"></span>**Request Syntax**

```
{ 
    "MaxResults": number, 
    "NextToken": "string"
}
```
# **Request Parameters**

The request accepts the following data in JSON format.

### <span id="page-165-0"></span>**[MaxResults](#page-165-2)**

Filter to limit the maximum number of results to list per page.

Type: Integer

Valid Range: Minimum value of 1. Maximum value of 100.

Required: No

#### <span id="page-165-1"></span>**[NextToken](#page-165-2)**

If a NextToken was returned by a previous call, there are more results available. To retrieve the next page of results, make the call again using the returned token in NextToken.

Type: String

Length Constraints: Minimum length of 0. Maximum length of 2048.

Pattern:  $\{a-zA-Z0-9\}\$  +  $\{0,2048\}$ \$

Required: No

## <span id="page-165-3"></span>**Response Syntax**

```
 "NextToken": "string",
```
{

```
 "ProgressUpdateStreamSummaryList": [ 
        { 
            "ProgressUpdateStreamName": "string" 
        } 
   \mathbf{I}}
```
## **Response Elements**

If the action is successful, the service sends back an HTTP 200 response.

The following data is returned in JSON format by the service.

#### <span id="page-166-0"></span>**[NextToken](#page-165-3)**

If there are more streams created than the max result, return the next token to be passed to the next call as a bookmark of where to start from.

Type: String

Length Constraints: Minimum length of 0. Maximum length of 2048.

Pattern: ^[a-zA-Z0-9\/\+\=]{0,2048}\$

#### <span id="page-166-1"></span>**[ProgressUpdateStreamSummaryList](#page-165-3)**

List of progress update streams up to the max number of results passed in the input.

Type: Array of [ProgressUpdateStreamSummary](#page-193-1) objects

### **Errors**

#### **AccessDeniedException**

You do not have sufficient access to perform this action.

HTTP Status Code: 400

#### **HomeRegionNotSetException**

The home region is not set. Set the home region to continue.

### **InternalServerError**

Exception raised when an internal, configuration, or dependency error is encountered.

HTTP Status Code: 500

### **InvalidInputException**

Exception raised when the provided input violates a policy constraint or is entered in the wrong format or data type.

HTTP Status Code: 400

### **ServiceUnavailableException**

Exception raised when there is an internal, configuration, or dependency error encountered.

HTTP Status Code: 500

### **ThrottlingException**

The request was denied due to request throttling.

HTTP Status Code: 400

## **Examples**

#### **List progress update streams**

The following example lists the progress update streams associated with the account invoking the request and uses the value passed to the optional parameter MaxResults.

#### **Sample Request**

```
{ 
      "MaxResults": 2
}
```
#### **Sample Response**

```
 "ProgressUpdateStreamSummaryList": [ 
     { 
         "ProgressUpdateStreamName": "DMS" 
     }, 
     { 
         "ProgressUpdateStreamName": "SMS" 
     } 
 ], 
 "NextToken": "AYADeDJG11y1VuQBWp87zGdqAkkAXwABABVhd3MtY3J5cHRvLXB1YmxpYy1rZ 
 XkAREFwM0s3MElDWDI4NVJ3RG4vQUVnWFZKa2xNQVI1a2RJZXNNQXZnN2Y4M0pMdjN6Ujhka2VE 
 Z0lRZEFnQ2toUE1Rdz09AAEAB2F3cy1rbXMAS2Fybjphd3M6a21zOnVzLXdlc3QtMjo2MzEzOTQ 
 0NDA2MDg6a2V5L2UzNmUxYTc5LTUyYTUtNDdhZi05YmZjLWUxZDY2MjMyM2E0MwCnAQEBAHieuD 
 SjpG16QpfVPv6L98gI73HcNP7jNyhyIMduHA8a4wAAAH4wfAYJKoZIhvcNAQcGoG8wbQIBADBoB 
 gkqhkiG9w0BBwEwHgYJYIZIAWUDBAEuMBEEDGKeYQzVoDEvBo0EDwIBEIA7KbgCu41sTOBeQaU9 
 BOchDBz6NGrh3AztXyqwJGczR7PiOOJZUPipWyiZDOSwVh/Exbkwm5clUF3VJ0kCAAAAAAwAABA 
 Ac1MGWKEY/ySGi8kJmVlSZlU6rN/okwmmQCyymv////8AAAABvAPw0ZhHxJ3B4nsQAAAAbahc0b 
 uugm7vytB05AobE5AWiEJaEEz5kMiYQJtzDfwXM8h9GS8kX7ydocfw0yLCMM9/sLa5JaaqY3yVh 
 K3m9SwqxBSlBBhNhsjPMOZFBVMB12UcG5CW/Qo2rrzpNA/dVrCIweobaBVrxu4X9TkvT7qm67ns 
 IGQM8SHofcfRAGcwZQIwElspH+HhwSxyI59eG6a3juJvgbHBNKwIH72N9Si3TZaTyiskL6QUPH5 
 Y9PLmtIX7AjEAiZaqz55O+EUmaxiizH76sVuWoCMReEgFJtSm5NM3trucfj20AiIZ6/MG3bsJ43 
 fZ"
```
}

- AWS [Command](https://docs.aws.amazon.com/goto/aws-cli/AWSMigrationHub-2017-05-31/ListProgressUpdateStreams) Line Interface
- [AWS](https://docs.aws.amazon.com/goto/DotNetSDKV3/AWSMigrationHub-2017-05-31/ListProgressUpdateStreams) SDK for .NET
- [AWS](https://docs.aws.amazon.com/goto/SdkForCpp/AWSMigrationHub-2017-05-31/ListProgressUpdateStreams) SDK for C++
- [AWS](https://docs.aws.amazon.com/goto/SdkForGoV2/AWSMigrationHub-2017-05-31/ListProgressUpdateStreams) SDK for Go v2
- [AWS](https://docs.aws.amazon.com/goto/SdkForJavaV2/AWSMigrationHub-2017-05-31/ListProgressUpdateStreams) SDK for Java V2
- AWS SDK for [JavaScript](https://docs.aws.amazon.com/goto/SdkForJavaScriptV3/AWSMigrationHub-2017-05-31/ListProgressUpdateStreams) V3
- [AWS](https://docs.aws.amazon.com/goto/SdkForPHPV3/AWSMigrationHub-2017-05-31/ListProgressUpdateStreams) SDK for PHP V3
- AWS SDK for [Python](https://docs.aws.amazon.com/goto/boto3/AWSMigrationHub-2017-05-31/ListProgressUpdateStreams)
- AWS SDK for [Ruby](https://docs.aws.amazon.com/goto/SdkForRubyV3/AWSMigrationHub-2017-05-31/ListProgressUpdateStreams) V3

# **NotifyApplicationState**

Sets the migration state of an application. For a given application identified by the value passed to ApplicationId, its status is set or updated by passing one of three values to Status: NOT\_STARTED | IN\_PROGRESS | COMPLETED.

# <span id="page-169-3"></span>**Request Syntax**

```
{ 
    "ApplicationId": "string", 
    "DryRun": boolean, 
    "Status": "string", 
    "UpdateDateTime": number
}
```
# **Request Parameters**

The request accepts the following data in JSON format.

## <span id="page-169-0"></span>**[ApplicationId](#page-169-3)**

The configurationId in Application Discovery Service that uniquely identifies the grouped application.

Type: String

Length Constraints: Minimum length of 1. Maximum length of 1600.

Pattern: ^.{1,1600}\$

Required: Yes

## <span id="page-169-1"></span>**[DryRun](#page-169-3)**

Optional boolean flag to indicate whether any effect should take place. Used to test if the caller has permission to make the call.

Type: Boolean

Required: No

### <span id="page-169-2"></span>**[Status](#page-169-3)**

Status of the application - Not Started, In-Progress, Complete.

#### Type: String

Valid Values: NOT\_STARTED | IN\_PROGRESS | COMPLETED

Required: Yes

### <span id="page-170-0"></span>**[UpdateDateTime](#page-169-3)**

The timestamp when the application state changed.

Type: Timestamp

Required: No

### **Response Elements**

If the action is successful, the service sends back an HTTP 200 response with an empty HTTP body.

### **Errors**

### **AccessDeniedException**

You do not have sufficient access to perform this action.

HTTP Status Code: 400

#### **DryRunOperation**

Exception raised to indicate a successfully authorized action when the DryRun flag is set to "true".

HTTP Status Code: 400

#### **HomeRegionNotSetException**

The home region is not set. Set the home region to continue.

HTTP Status Code: 400

### **InternalServerError**

Exception raised when an internal, configuration, or dependency error is encountered.

Exception raised when the provided input violates a policy constraint or is entered in the wrong format or data type.

HTTP Status Code: 400

### **PolicyErrorException**

Exception raised when there are problems accessing Application Discovery Service (Application Discovery Service); most likely due to a misconfigured policy or the migrationhubdiscovery role is missing or not configured correctly.

HTTP Status Code: 400

### **ResourceNotFoundException**

Exception raised when the request references a resource (Application Discovery Service configuration, update stream, migration task, etc.) that does not exist in Application Discovery Service (Application Discovery Service) or in Migration Hub's repository.

HTTP Status Code: 400

### **ServiceUnavailableException**

Exception raised when there is an internal, configuration, or dependency error encountered.

HTTP Status Code: 500

### **ThrottlingException**

The request was denied due to request throttling.

HTTP Status Code: 400

### **UnauthorizedOperation**

Exception raised to indicate a request was not authorized when the DryRun flag is set to "true".

### **Examples**

### **Notify the application state to Migration Hub**

The following example communicates the migration status to Migration Hub using the values passed to the required parameters ApplicationId and Status.

### *(i)* Note

In this example, the DryRun parameter is used and set to "true" in order to show the output of the DryRunOperation when the user has appropriate permissions to run the command.

### **Sample Request**

```
{ 
    "ApplicationId": "d-application-0039038d504694533", 
    "Status": "IN_PROGRESS" 
    "DryRun": true
}
```
### **Sample Response**

```
An error occurred (DryRunOperation) when calling the NotifyApplicationState operation: 
 Dry Run was a success!
$
```
# **See Also**

- AWS [Command](https://docs.aws.amazon.com/goto/aws-cli/AWSMigrationHub-2017-05-31/NotifyApplicationState) Line Interface
- [AWS](https://docs.aws.amazon.com/goto/DotNetSDKV3/AWSMigrationHub-2017-05-31/NotifyApplicationState) SDK for .NET
- [AWS](https://docs.aws.amazon.com/goto/SdkForCpp/AWSMigrationHub-2017-05-31/NotifyApplicationState) SDK for C++
- [AWS](https://docs.aws.amazon.com/goto/SdkForGoV2/AWSMigrationHub-2017-05-31/NotifyApplicationState) SDK for Go v2
- [AWS](https://docs.aws.amazon.com/goto/SdkForJavaV2/AWSMigrationHub-2017-05-31/NotifyApplicationState) SDK for Java V2
- AWS SDK for [JavaScript](https://docs.aws.amazon.com/goto/SdkForJavaScriptV3/AWSMigrationHub-2017-05-31/NotifyApplicationState) V3
- [AWS](https://docs.aws.amazon.com/goto/SdkForPHPV3/AWSMigrationHub-2017-05-31/NotifyApplicationState) SDK for PHP V3
- AWS SDK for [Python](https://docs.aws.amazon.com/goto/boto3/AWSMigrationHub-2017-05-31/NotifyApplicationState)
- AWS SDK for [Ruby](https://docs.aws.amazon.com/goto/SdkForRubyV3/AWSMigrationHub-2017-05-31/NotifyApplicationState) V3

Notifies Migration Hub of the current status, progress, or other detail regarding a migration task. This API has the following traits:

- Migration tools will call the NotifyMigrationTaskState API to share the latest progress and status.
- MigrationTaskName is used for addressing updates to the correct target.
- ProgressUpdateStream is used for access control and to provide a namespace for each migration tool.

# <span id="page-174-1"></span>**Request Syntax**

```
{ 
    "DryRun": boolean, 
    "MigrationTaskName": "string", 
    "NextUpdateSeconds": number, 
    "ProgressUpdateStream": "string", 
    "Task": { 
       "ProgressPercent": number, 
       "Status": "string", 
       "StatusDetail": "string" 
    }, 
    "UpdateDateTime": number
}
```
# **Request Parameters**

The request accepts the following data in JSON format.

### <span id="page-174-0"></span>**[DryRun](#page-174-1)**

Optional boolean flag to indicate whether any effect should take place. Used to test if the caller has permission to make the call.

Type: Boolean

Required: No

### <span id="page-175-0"></span>**[MigrationTaskName](#page-174-1)**

Unique identifier that references the migration task. *Do not store personal data in this field.*

Type: String

Length Constraints: Minimum length of 1. Maximum length of 256.

Pattern: [^:|]+

Required: Yes

### <span id="page-175-1"></span>**[NextUpdateSeconds](#page-174-1)**

Number of seconds after the UpdateDateTime within which the Migration Hub can expect an update. If Migration Hub does not receive an update within the specified interval, then the migration task will be considered stale.

Type: Integer

Valid Range: Minimum value of 0.

Required: Yes

### <span id="page-175-2"></span>**[ProgressUpdateStream](#page-174-1)**

The name of the ProgressUpdateStream.

Type: String

Length Constraints: Minimum length of 1. Maximum length of 50.

Pattern: [^/:|\000-\037]+

Required: Yes

#### <span id="page-175-3"></span>**[Task](#page-174-1)**

Information about the task's progress and status.

Type: [Task](#page-196-3) object

Required: Yes

### <span id="page-176-0"></span>**[UpdateDateTime](#page-174-1)**

The timestamp when the task was gathered.

Type: Timestamp

Required: Yes

### **Response Elements**

If the action is successful, the service sends back an HTTP 200 response with an empty HTTP body.

### **Errors**

#### **AccessDeniedException**

You do not have sufficient access to perform this action.

HTTP Status Code: 400

#### **DryRunOperation**

Exception raised to indicate a successfully authorized action when the DryRun flag is set to "true".

HTTP Status Code: 400

#### **HomeRegionNotSetException**

The home region is not set. Set the home region to continue.

HTTP Status Code: 400

#### **InternalServerError**

Exception raised when an internal, configuration, or dependency error is encountered.

HTTP Status Code: 500

#### **InvalidInputException**

Exception raised when the provided input violates a policy constraint or is entered in the wrong format or data type.

### **ResourceNotFoundException**

Exception raised when the request references a resource (Application Discovery Service configuration, update stream, migration task, etc.) that does not exist in Application Discovery Service (Application Discovery Service) or in Migration Hub's repository.

HTTP Status Code: 400

### **ServiceUnavailableException**

Exception raised when there is an internal, configuration, or dependency error encountered.

HTTP Status Code: 500

### **ThrottlingException**

The request was denied due to request throttling.

HTTP Status Code: 400

### **UnauthorizedOperation**

Exception raised to indicate a request was not authorized when the DryRun flag is set to "true".

HTTP Status Code: 400

# **Examples**

### **Notify the migration task state to Migration Hub**

The following example communicates the latest progress and updates to Migration Hub using the values passed to the required parameters MigrationTaskName and ProgressUpdateStream to tag the correct target and its migration tool. The other parameters in the example are also required to provide details of the task state.

### **Sample Request**

```
{ 
     "MigrationTaskName": "sms-12de3cf1a", 
     "NextUpdateSeconds": 60, 
     "ProgressUpdateStream": "SMS", 
     "Task": { 
         "ProgressPercent": 77,
```

```
 "Status": "IN_PROGRESS", 
        "StatusDetail": "Migration: Copying image data" 
     }, 
     "UpdateDateTime": 1493660853
}
```
- AWS [Command](https://docs.aws.amazon.com/goto/aws-cli/AWSMigrationHub-2017-05-31/NotifyMigrationTaskState) Line Interface
- [AWS](https://docs.aws.amazon.com/goto/DotNetSDKV3/AWSMigrationHub-2017-05-31/NotifyMigrationTaskState) SDK for .NET
- [AWS](https://docs.aws.amazon.com/goto/SdkForCpp/AWSMigrationHub-2017-05-31/NotifyMigrationTaskState) SDK for C++
- [AWS](https://docs.aws.amazon.com/goto/SdkForGoV2/AWSMigrationHub-2017-05-31/NotifyMigrationTaskState) SDK for Go v2
- [AWS](https://docs.aws.amazon.com/goto/SdkForJavaV2/AWSMigrationHub-2017-05-31/NotifyMigrationTaskState) SDK for Java V2
- AWS SDK for [JavaScript](https://docs.aws.amazon.com/goto/SdkForJavaScriptV3/AWSMigrationHub-2017-05-31/NotifyMigrationTaskState) V3
- [AWS](https://docs.aws.amazon.com/goto/SdkForPHPV3/AWSMigrationHub-2017-05-31/NotifyMigrationTaskState) SDK for PHP V3
- AWS SDK for [Python](https://docs.aws.amazon.com/goto/boto3/AWSMigrationHub-2017-05-31/NotifyMigrationTaskState)
- AWS SDK for [Ruby](https://docs.aws.amazon.com/goto/SdkForRubyV3/AWSMigrationHub-2017-05-31/NotifyMigrationTaskState) V3

# **PutResourceAttributes**

Provides identifying details of the resource being migrated so that it can be associated in the Application Discovery Service repository. This association occurs asynchronously after PutResourceAttributes returns.

### **Important**

- Keep in mind that subsequent calls to PutResourceAttributes will override previously stored attributes. For example, if it is first called with a MAC address, but later, it is desired to *add* an IP address, it will then be required to call it with *both* the IP and MAC addresses to prevent overriding the MAC address.
- Note the instructions regarding the special use case of the [ResourceAttributeList](https://docs.aws.amazon.com/migrationhub/latest/ug/API_PutResourceAttributes.html#migrationhub-PutResourceAttributes-request-ResourceAttributeList) parameter when specifying any "VM" related value.

### **A** Note

Because this is an asynchronous call, it will always return 200, whether an association occurs or not. To confirm if an association was found based on the provided details, call ListDiscoveredResources.

# **Request Syntax**

```
{ 
    "DryRun": boolean, 
    "MigrationTaskName": "string", 
    "ProgressUpdateStream": "string", 
    "ResourceAttributeList": [ 
        { 
           "Type": "string", 
           "Value": "string" 
        } 
    ]
}
```
# **Request Parameters**

The request accepts the following data in JSON format.

#### **[DryRun](#page-179-0)**

Optional boolean flag to indicate whether any effect should take place. Used to test if the caller has permission to make the call.

Type: Boolean

Required: No

#### **[MigrationTaskName](#page-179-0)**

Unique identifier that references the migration task. *Do not store personal data in this field.*

Type: String

Length Constraints: Minimum length of 1. Maximum length of 256.

Pattern: [^: | ]+

Required: Yes

#### **[ProgressUpdateStream](#page-179-0)**

The name of the ProgressUpdateStream.

Type: String

Length Constraints: Minimum length of 1. Maximum length of 50.

Pattern: [^/: |\000-\037]+

Required: Yes

#### **[ResourceAttributeList](#page-179-0)**

Information about the resource that is being migrated. This data will be used to map the task to a resource in the Application Discovery Service repository.

#### **A** Note

Takes the object array of ResourceAttribute where the Type field is reserved for the following values: IPV4\_ADDRESS | IPV6\_ADDRESS | MAC\_ADDRESS | FQDN

| VM\_MANAGER\_ID | VM\_MANAGED\_OBJECT\_REFERENCE | VM\_NAME | VM\_PATH | BIOS ID | MOTHERBOARD SERIAL NUMBER where the identifying value can be a string up to 256 characters.

#### **Important**

- If any "VM" related value is set for a ResourceAttribute object, it is required that VM\_MANAGER\_ID, as a minimum, is always set. If VM\_MANAGER\_ID is not set, then all "VM" fields will be discarded and "VM" fields will not be used for matching the migration task to a server in Application Discovery Service repository. See the [Example](https://docs.aws.amazon.com/migrationhub/latest/ug/API_PutResourceAttributes.html#API_PutResourceAttributes_Examples) section below for a use case of specifying "VM" related values.
- If a server you are trying to match has multiple IP or MAC addresses, you should provide as many as you know in separate type/value pairs passed to the ResourceAttributeList parameter to maximize the chances of matching.

Type: Array of [ResourceAttribute](#page-194-0) objects

Array Members: Minimum number of 1 item. Maximum number of 100 items.

Required: Yes

### **Response Elements**

If the action is successful, the service sends back an HTTP 200 response with an empty HTTP body.

### **Errors**

#### **AccessDeniedException**

You do not have sufficient access to perform this action.

HTTP Status Code: 400

#### **DryRunOperation**

Exception raised to indicate a successfully authorized action when the DryRun flag is set to "true".

#### HTTP Status Code: 400

#### **HomeRegionNotSetException**

The home region is not set. Set the home region to continue.

HTTP Status Code: 400

#### **InternalServerError**

Exception raised when an internal, configuration, or dependency error is encountered.

HTTP Status Code: 500

#### **InvalidInputException**

Exception raised when the provided input violates a policy constraint or is entered in the wrong format or data type.

HTTP Status Code: 400

#### **ResourceNotFoundException**

Exception raised when the request references a resource (Application Discovery Service configuration, update stream, migration task, etc.) that does not exist in Application Discovery Service (Application Discovery Service) or in Migration Hub's repository.

HTTP Status Code: 400

#### **ServiceUnavailableException**

Exception raised when there is an internal, configuration, or dependency error encountered.

HTTP Status Code: 500

#### **ThrottlingException**

The request was denied due to request throttling.

HTTP Status Code: 400

#### **UnauthorizedOperation**

Exception raised to indicate a request was not authorized when the DryRun flag is set to "true".

HTTP Status Code: 400

# **Examples**

# **Put migration resource attributes to associate with resource in repository**

The following example sends identifying details of the resource being migrated so that it can be associated with a resource in the Application Discovery Service's repository using the values passed to the required parameters MigrationTaskName and ProgressUpdateStream to tag the correct target and its migration tool.

The ResourceAttributeList parameter is also required to define the resource type and its identifying value. Its Type field is reserved for the following values: IPV4\_ADDRESS | IPV6\_ADDRESS | MAC\_ADDRESS | FQDN | VM\_MANAGER\_ID | VM\_MANAGED\_OBJECT\_REFERENCE | VM\_NAME | VM\_PATH | BIOS\_ID | MOTHERBOARD\_SERIAL\_NUMBER where the identifying value can be a string up to 256 characters.

In this particular example, the user wants to define the resource type by VM\_NAME, but also has to set the VM\_MANAGER\_ID field as it is always required when setting any other "VM" related fields.

# **Sample Request**

```
{ 
    "MigrationTaskName":"canary-4c208ae8-9876-5432-1098-b748dd9179d3", 
    "ProgressUpdateStream":"canary-017563f9-1234-5678-9de4-cf9d3378d18d", 
    "ResourceAttributeList": [ 
       { 
           "Type":"VM_NAME", 
           "Value":"v1.1.1.0-cloudfront" 
       }, 
       { 
           "Type":"VM_MANAGER_ID", 
           "Value":"a7b4c06d-e12f-1234-9gh7-i5j26k1lm2no" 
       } 
    ]
}
```
# **See Also**

For more information about using this API in one of the language-specific AWS SDKs, see the following:

• AWS [Command](https://docs.aws.amazon.com/goto/aws-cli/AWSMigrationHub-2017-05-31/PutResourceAttributes) Line Interface

- [AWS](https://docs.aws.amazon.com/goto/DotNetSDKV3/AWSMigrationHub-2017-05-31/PutResourceAttributes) SDK for .NET
- [AWS](https://docs.aws.amazon.com/goto/SdkForCpp/AWSMigrationHub-2017-05-31/PutResourceAttributes) SDK for C++
- [AWS](https://docs.aws.amazon.com/goto/SdkForGoV2/AWSMigrationHub-2017-05-31/PutResourceAttributes) SDK for Go v2
- [AWS](https://docs.aws.amazon.com/goto/SdkForJavaV2/AWSMigrationHub-2017-05-31/PutResourceAttributes) SDK for Java V2
- AWS SDK for [JavaScript](https://docs.aws.amazon.com/goto/SdkForJavaScriptV3/AWSMigrationHub-2017-05-31/PutResourceAttributes) V3
- [AWS](https://docs.aws.amazon.com/goto/SdkForPHPV3/AWSMigrationHub-2017-05-31/PutResourceAttributes) SDK for PHP V3
- AWS SDK for [Python](https://docs.aws.amazon.com/goto/boto3/AWSMigrationHub-2017-05-31/PutResourceAttributes)
- AWS SDK for [Ruby](https://docs.aws.amazon.com/goto/SdkForRubyV3/AWSMigrationHub-2017-05-31/PutResourceAttributes) V3

# **Data Types**

The following data types are supported:

- [ApplicationState](#page-185-0)
- [CreatedArtifact](#page-187-0)
- [DiscoveredResource](#page-188-0)
- [MigrationTask](#page-189-0)
- [MigrationTaskSummary](#page-191-0)
- [ProgressUpdateStreamSummary](#page-193-0)
- [ResourceAttribute](#page-194-0)
- [Task](#page-196-0)

# <span id="page-185-0"></span>**ApplicationState**

The state of an application discovered through Migration Hub import, the AWS Agentless Discovery Connector, or the AWS Application Discovery Agent.

# **Contents**

# **ApplicationId**

The configurationId from the Application Discovery Service that uniquely identifies an application.

Type: String

Length Constraints: Minimum length of 1. Maximum length of 1600.

Pattern: ^.{1,1600}\$

Required: No

#### **ApplicationStatus**

The current status of an application.

Type: String

Valid Values: NOT\_STARTED | IN\_PROGRESS | COMPLETED

Required: No

#### **LastUpdatedTime**

The timestamp when the application status was last updated.

Type: Timestamp

Required: No

# **See Also**

- [AWS](https://docs.aws.amazon.com/goto/SdkForCpp/AWSMigrationHub-2017-05-31/ApplicationState) SDK for C++
- [AWS](https://docs.aws.amazon.com/goto/SdkForJavaV2/AWSMigrationHub-2017-05-31/ApplicationState) SDK for Java V2
- AWS SDK for [Ruby](https://docs.aws.amazon.com/goto/SdkForRubyV3/AWSMigrationHub-2017-05-31/ApplicationState) V3

# <span id="page-187-0"></span>**CreatedArtifact**

An ARN of the AWS cloud resource target receiving the migration (e.g., AMI, EC2 instance, RDS instance, etc.).

# **Contents**

### **Name**

An ARN that uniquely identifies the result of a migration task.

Type: String

Length Constraints: Minimum length of 1. Maximum length of 1600.

Pattern: arn:[a-z-]+:[a-z0-9-]+:(?:[a-z0-9-]+|):(?:[0-9]{12}|):.\*

Required: Yes

#### **Description**

A description that can be free-form text to record additional detail about the artifact for clarity or for later reference.

Type: String

Length Constraints: Minimum length of 0. Maximum length of 500.

Pattern: ^.{0,500}\$

Required: No

# **See Also**

- [AWS](https://docs.aws.amazon.com/goto/SdkForCpp/AWSMigrationHub-2017-05-31/CreatedArtifact) SDK for C++
- [AWS](https://docs.aws.amazon.com/goto/SdkForJavaV2/AWSMigrationHub-2017-05-31/CreatedArtifact) SDK for Java V2
- AWS SDK for [Ruby](https://docs.aws.amazon.com/goto/SdkForRubyV3/AWSMigrationHub-2017-05-31/CreatedArtifact) V3

# <span id="page-188-0"></span>**DiscoveredResource**

Object representing the on-premises resource being migrated.

# **Contents**

### **ConfigurationId**

The configurationId in Application Discovery Service that uniquely identifies the on-premise resource.

Type: String

Length Constraints: Minimum length of 1. Maximum length of 1600.

Pattern: ^.{1,1600}\$

Required: Yes

#### **Description**

A description that can be free-form text to record additional detail about the discovered resource for clarity or later reference.

Type: String

Length Constraints: Minimum length of 0. Maximum length of 500.

Pattern: ^.{0,500}\$

Required: No

# **See Also**

- [AWS](https://docs.aws.amazon.com/goto/SdkForCpp/AWSMigrationHub-2017-05-31/DiscoveredResource) SDK for C++
- [AWS](https://docs.aws.amazon.com/goto/SdkForJavaV2/AWSMigrationHub-2017-05-31/DiscoveredResource) SDK for Java V2
- AWS SDK for [Ruby](https://docs.aws.amazon.com/goto/SdkForRubyV3/AWSMigrationHub-2017-05-31/DiscoveredResource) V3

# <span id="page-189-0"></span>**MigrationTask**

Represents a migration task in a migration tool.

# **Contents**

### **MigrationTaskName**

Unique identifier that references the migration task. *Do not store personal data in this field.*

Type: String

Length Constraints: Minimum length of 1. Maximum length of 256.

Pattern: [^:|]+

Required: No

#### **ProgressUpdateStream**

A name that identifies the vendor of the migration tool being used.

Type: String

Length Constraints: Minimum length of 1. Maximum length of 50.

Pattern: [^/: |\000-\037]+

Required: No

#### **ResourceAttributeList**

Information about the resource that is being migrated. This data will be used to map the task to a resource in the Application Discovery Service repository.

Type: Array of [ResourceAttribute](#page-194-0) objects

Array Members: Minimum number of 0 items. Maximum number of 100 items.

Required: No

#### **Task**

Task object encapsulating task information.

Type: [Task](#page-196-0) object

Required: No

# **UpdateDateTime**

The timestamp when the task was gathered.

Type: Timestamp

Required: No

# **See Also**

- [AWS](https://docs.aws.amazon.com/goto/SdkForCpp/AWSMigrationHub-2017-05-31/MigrationTask) SDK for C++
- [AWS](https://docs.aws.amazon.com/goto/SdkForJavaV2/AWSMigrationHub-2017-05-31/MigrationTask) SDK for Java V2
- AWS SDK for [Ruby](https://docs.aws.amazon.com/goto/SdkForRubyV3/AWSMigrationHub-2017-05-31/MigrationTask) V3

# <span id="page-191-0"></span>**MigrationTaskSummary**

MigrationTaskSummary includes MigrationTaskName, ProgressPercent, ProgressUpdateStream, Status, and UpdateDateTime for each task.

### **Contents**

#### **MigrationTaskName**

Unique identifier that references the migration task. *Do not store personal data in this field.*

Type: String

Length Constraints: Minimum length of 1. Maximum length of 256.

Pattern: [^:|]+

Required: No

#### **ProgressPercent**

Indication of the percentage completion of the task.

Type: Integer

Valid Range: Minimum value of 0. Maximum value of 100.

Required: No

#### **ProgressUpdateStream**

An AWS resource used for access control. It should uniquely identify the migration tool as it is used for all updates made by the tool.

Type: String

Length Constraints: Minimum length of 1. Maximum length of 50.

Pattern: [^/:|\000-\037]+

Required: No

#### **Status**

Status of the task.

Type: String

Valid Values: NOT\_STARTED | IN\_PROGRESS | FAILED | COMPLETED

Required: No

#### **StatusDetail**

Detail information of what is being done within the overall status state.

Type: String

Length Constraints: Minimum length of 0. Maximum length of 500.

Pattern: ^.{0,500}\$

Required: No

#### **UpdateDateTime**

The timestamp when the task was gathered.

Type: Timestamp

Required: No

# **See Also**

- [AWS](https://docs.aws.amazon.com/goto/SdkForCpp/AWSMigrationHub-2017-05-31/MigrationTaskSummary) SDK for C++
- [AWS](https://docs.aws.amazon.com/goto/SdkForJavaV2/AWSMigrationHub-2017-05-31/MigrationTaskSummary) SDK for Java V2
- AWS SDK for [Ruby](https://docs.aws.amazon.com/goto/SdkForRubyV3/AWSMigrationHub-2017-05-31/MigrationTaskSummary) V3

# <span id="page-193-0"></span>**ProgressUpdateStreamSummary**

Summary of the AWS resource used for access control that is implicitly linked to your AWS account.

# **Contents**

### **ProgressUpdateStreamName**

The name of the ProgressUpdateStream. *Do not store personal data in this field.*

Type: String

Length Constraints: Minimum length of 1. Maximum length of 50.

Pattern: [^/: |\000-\037]+

Required: No

# **See Also**

- [AWS](https://docs.aws.amazon.com/goto/SdkForCpp/AWSMigrationHub-2017-05-31/ProgressUpdateStreamSummary) SDK for C++
- [AWS](https://docs.aws.amazon.com/goto/SdkForJavaV2/AWSMigrationHub-2017-05-31/ProgressUpdateStreamSummary) SDK for Java V2
- AWS SDK for [Ruby](https://docs.aws.amazon.com/goto/SdkForRubyV3/AWSMigrationHub-2017-05-31/ProgressUpdateStreamSummary) V3

# <span id="page-194-0"></span>**ResourceAttribute**

Attribute associated with a resource.

Note the corresponding format required per type listed below:

#### IPV4

x.x.x.x

*where x is an integer in the range [0,255]*

#### IPV6

y : y : y : y : y : y : y : y

*where y is a hexadecimal between 0 and FFFF. [0, FFFF]*

### MAC\_ADDRESS

^([0-9A-Fa-f]{2}[:-]){5}([0-9A-Fa-f]{2})\$

#### FQDN

^[^<>{}\\\\/?,=\\p{Cntrl}]{1,256}\$

# **Contents**

### **Type**

Type of resource.

Type: String

```
Valid Values: IPV4_ADDRESS | IPV6_ADDRESS | MAC_ADDRESS | FQDN | 
VM_MANAGER_ID | VM_MANAGED_OBJECT_REFERENCE | VM_NAME | VM_PATH | 
BIOS_ID | MOTHERBOARD_SERIAL_NUMBER
```
Required: Yes

#### **Value**

Value of the resource type.

Type: String

Length Constraints: Minimum length of 1. Maximum length of 256.

Pattern: ^. {1,256}\$

Required: Yes

# **See Also**

- [AWS](https://docs.aws.amazon.com/goto/SdkForCpp/AWSMigrationHub-2017-05-31/ResourceAttribute) SDK for C++
- [AWS](https://docs.aws.amazon.com/goto/SdkForJavaV2/AWSMigrationHub-2017-05-31/ResourceAttribute) SDK for Java V2
- AWS SDK for [Ruby](https://docs.aws.amazon.com/goto/SdkForRubyV3/AWSMigrationHub-2017-05-31/ResourceAttribute) V3

# <span id="page-196-0"></span>**Task**

Task object encapsulating task information.

# **Contents**

### **Status**

Status of the task - Not Started, In-Progress, Complete.

Type: String

Valid Values: NOT\_STARTED | IN\_PROGRESS | FAILED | COMPLETED

Required: Yes

#### **ProgressPercent**

Indication of the percentage completion of the task.

Type: Integer

Valid Range: Minimum value of 0. Maximum value of 100.

Required: No

#### **StatusDetail**

Details of task status as notified by a migration tool. A tool might use this field to provide clarifying information about the status that is unique to that tool or that explains an error state.

Type: String

Length Constraints: Minimum length of 0. Maximum length of 500.

Pattern: ^.{0,500}\$

Required: No

# **See Also**

- [AWS](https://docs.aws.amazon.com/goto/SdkForCpp/AWSMigrationHub-2017-05-31/Task) SDK for C++
- [AWS](https://docs.aws.amazon.com/goto/SdkForJavaV2/AWSMigrationHub-2017-05-31/Task) SDK for Java V2
- AWS SDK for [Ruby](https://docs.aws.amazon.com/goto/SdkForRubyV3/AWSMigrationHub-2017-05-31/Task) V3

# **Logging Migration Hub API calls with AWS CloudTrail**

Migration Hub is integrated with AWS CloudTrail, a service that provides a record of actions taken by a user, role, or an AWS service in Migration Hub. CloudTrail captures all API calls for Migration Hub as events. The calls captured include calls from the Migration Hub console and code calls to the Migration Hub API operations.

If you create a trail, you can enable continuous delivery of CloudTrail events to an Amazon S3 bucket, including events for Migration Hub. If you don't configure a trail, you can still view the most recent events in the CloudTrail console in **Event history**.

Using the information collected by CloudTrail, you can determine the request that was made to Migration Hub, the IP address from which the request was made, who made the request, when it was made, and additional details.

To learn more about CloudTrail, see the AWS [CloudTrail](https://docs.aws.amazon.com/awscloudtrail/latest/userguide/) User Guide.

# **Migration Hub information in CloudTrail**

CloudTrail is enabled on your AWS account when you create the account. When activity occurs in Migration Hub, that activity is recorded in a CloudTrail event along with other AWS service events in **Event history**. You can view, search, and download recent events in your AWS account. For more information, see Viewing Events with [CloudTrail](https://docs.aws.amazon.com/awscloudtrail/latest/userguide/view-cloudtrail-events.html) Event History.

For an ongoing record of events in your AWS account, including events for Migration Hub, create a trail. A *trail* enables CloudTrail to deliver log files to an Amazon S3 bucket. By default, when you create a trail in the console, the trail applies to all AWS Regions. The trail logs events from all Regions in the AWS partition and delivers the log files to the Amazon S3 bucket that you specify. Additionally, you can configure other AWS services to further analyze and act upon the event data collected in CloudTrail logs. For more information, see the following:

- [Overview](https://docs.aws.amazon.com/awscloudtrail/latest/userguide/cloudtrail-create-and-update-a-trail.html) for Creating a Trail
- CloudTrail Supported Services and [Integrations](https://docs.aws.amazon.com/awscloudtrail/latest/userguide/cloudtrail-aws-service-specific-topics.html#cloudtrail-aws-service-specific-topics-integrations)
- Configuring Amazon SNS [Notifications](https://docs.aws.amazon.com/awscloudtrail/latest/userguide/getting_notifications_top_level.html) for CloudTrail
- Receiving [CloudTrail](https://docs.aws.amazon.com/awscloudtrail/latest/userguide/receive-cloudtrail-log-files-from-multiple-regions.html) Log Files from Multiple Regions and Receiving [CloudTrail](https://docs.aws.amazon.com/awscloudtrail/latest/userguide/cloudtrail-receive-logs-from-multiple-accounts.html) Log Files from Multiple [Accounts](https://docs.aws.amazon.com/awscloudtrail/latest/userguide/cloudtrail-receive-logs-from-multiple-accounts.html)

All Migration Hub actions are logged by CloudTrail and are documented in the AWS [Migration](#page-103-0) Hub [API](#page-103-0). For example, calls to the AssociateDiscoveredResource, ListCreatedArtifacts and PutResourceAttributes actions generate entries in the CloudTrail log files.

Every event or log entry contains information about who generated the request. The identity information helps you determine the following:

- Whether the request was made with root or AWS Identity and Access Management (IAM) user credentials.
- Whether the request was made with temporary security credentials for a role or federated user.
- Whether the request was made by another AWS service.

For more information, see the CloudTrail [userIdentity](https://docs.aws.amazon.com/awscloudtrail/latest/userguide/cloudtrail-event-reference-user-identity.html) Element.

# **Understanding Migration Hub log file entries**

A trail is a configuration that enables delivery of events as log files to an Amazon S3 bucket that you specify. CloudTrail log files contain one or more log entries. An event represents a single request from any source and includes information about the requested action, the date and time of the action, request parameters, and so on. CloudTrail log files aren't an ordered stack trace of the public API calls, so they don't appear in any specific order.

The following example shows a CloudTrail log entry that demonstrates the DescribeApplicationState action.

```
{ 
     "eventVersion": "1.05", 
     "userIdentity": { 
         "type": "AssumedRole", 
         "principalId": 
  "AROAIGZQV3RRQMO4RQZCI:sally-90b99f9f-2ffd-4187-9ef1-26b9f22d6419", 
         "arn": "arn:aws:sts::123456789012:assumed-role/Sally/
sally-90b99f9f-2ffd-4187-9ef1-26b9f22d6419", 
         "accountId": "123456789012", 
         "accessKeyId": "AKIAIOSFODNN7EXAMPLE", 
         "sessionContext": { 
              "attributes": { 
                  "mfaAuthenticated": "false", 
                  "creationDate": "2017-05-23T23:54:04Z"
```
}

```
 }, 
         "sessionIssuer": { 
              "type": "Role", 
              "principalId": "AROAIGZQV3RRQMO4RQZCI", 
              "arn": "arn:aws:iam::123456789012:role/Sally", 
              "accountId": "123456789012", 
              "userName": "Sally" 
         } 
     } 
 }, 
 "eventTime": "2017-05-24T00:03:06Z", 
 "eventSource": "migrationhub.amazonaws.com", 
 "eventName": "DescribeApplicationState", 
 "awsRegion": "us-west-2", 
 "sourceIPAddress": "34.223.252.133", 
 "userAgent": "aws-internal/3, sally-generated exec-env/AWS_Lambda_java8", 
 "requestParameters": {"applicationId": "d-application-05d4e9901fa320fa0"}, 
 "responseElements": null, 
 "requestID": "5d4eacdc-4014-11e7-925d-65290d4fc127", 
 "eventID": "b12097ee-d121-43f4-a3f8-ca4aa57e6c94", 
 "eventType": "AwsApiCall", 
 "recipientAccountId": "123456789012"
```
# <span id="page-201-0"></span>**Document history**

### **Latest User Guide documentation update**: August 16, 2022

The following table describes important changes to the *AWS Migration Hub User Guide* after January 18, 2019. For notifications about documentation updates, you can subscribe to the RSS feed.

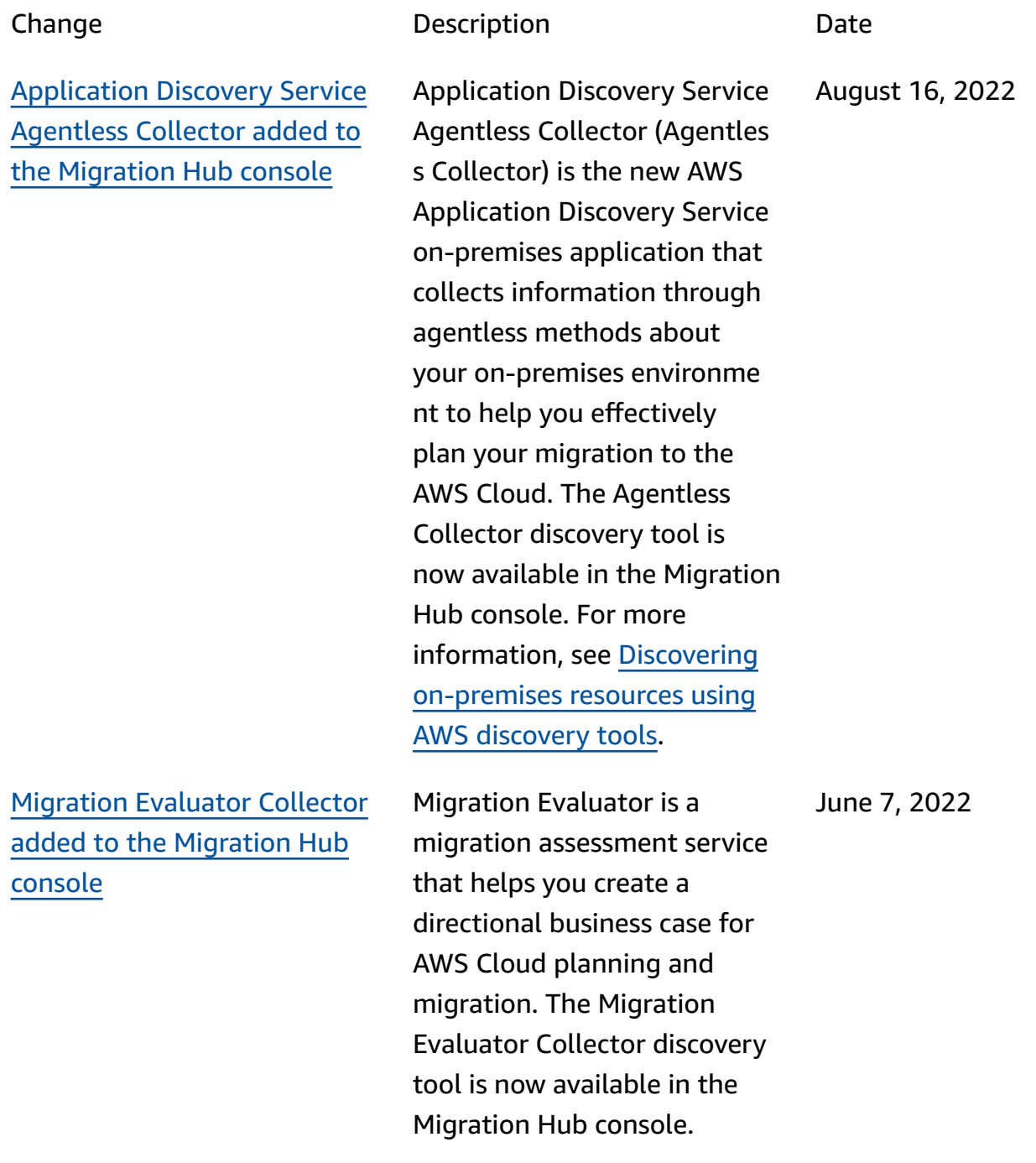

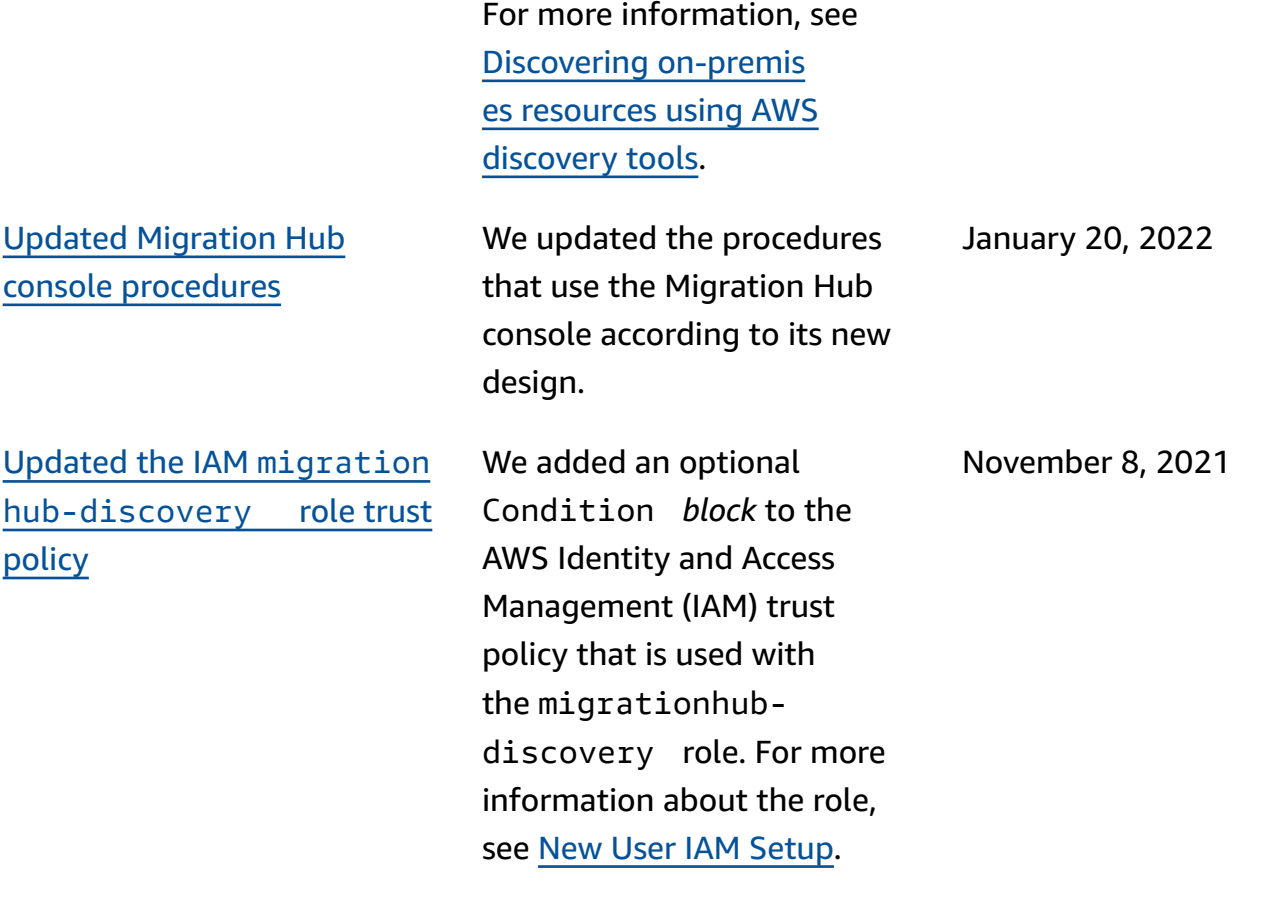

[Application](#page-201-0) Migration Service [added to Migration Hub](#page-201-0)  [migration tools](#page-201-0)

View network [connections](#page-201-0) in the [network](#page-201-0) diagram

AWS Application Migration Service (Application Migration Service) is integrated with the AWS Management Console and is the primary migration service recommended for lift-and-shift migrations to AWS. For information on how to connect to Applicati on Migration Service from Migration Hub, see [Connect](https://docs.aws.amazon.com/migrationhub/latest/ug/discovery-wt-migrate.html#discovery-wt-auth-migrate-tools) [migration tools to Migration](https://docs.aws.amazon.com/migrationhub/latest/ug/discovery-wt-migrate.html#discovery-wt-auth-migrate-tools) [Hub](https://docs.aws.amazon.com/migrationhub/latest/ug/discovery-wt-migrate.html#discovery-wt-auth-migrate-tools). For more information about Application Migration Service, see AWS [Application](https://aws.amazon.com/application-migration-service/) [Migration](https://aws.amazon.com/application-migration-service/) Service and [Using](https://docs.aws.amazon.com/mgn/latest/ug/mgn-mgh.html)  the AWS [Migration](https://docs.aws.amazon.com/mgn/latest/ug/mgn-mgh.html) Hub with [MGN](https://docs.aws.amazon.com/mgn/latest/ug/mgn-mgh.html).

The network diagram in Migration Hub reduces the time it takes to plan your migration by visually helping you quickly determine which of your servers are included in an application. For more information, see [Viewing](https://docs.aws.amazon.com/migrationhub/latest/ug/network-diagram.html)  Network [Connections](https://docs.aws.amazon.com/migrationhub/latest/ug/network-diagram.html).

November 16, 2020

June 30, 2021

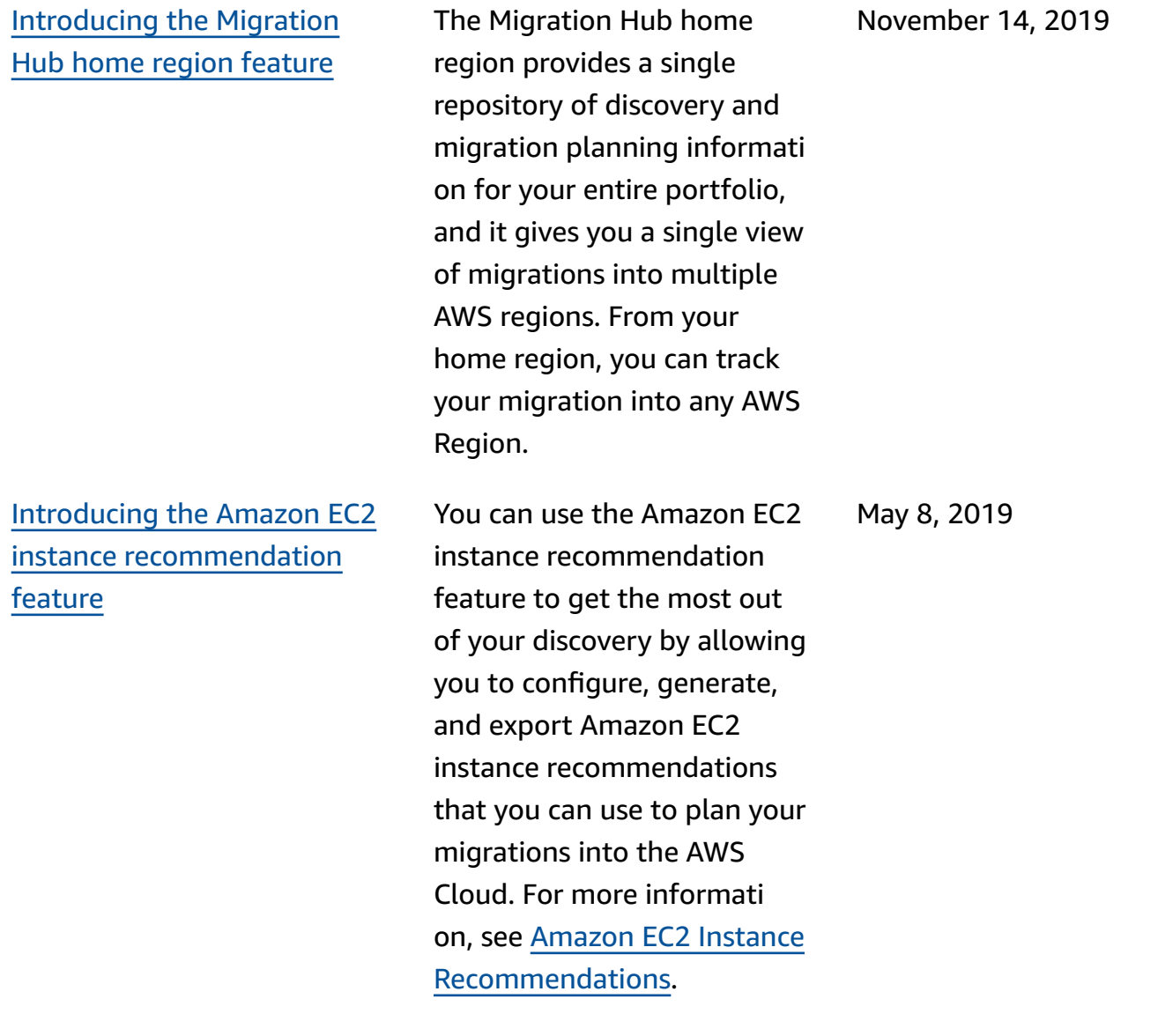

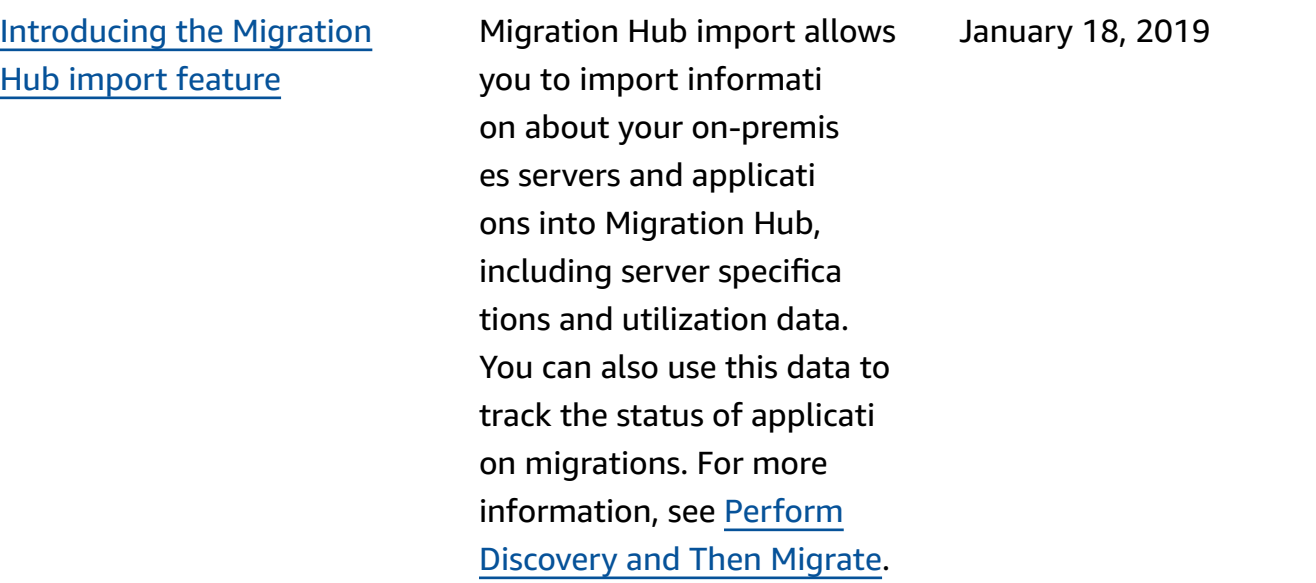

The following table describes documentation releases for the *AWS Migration Hub User Guide* before January 18, 2019:

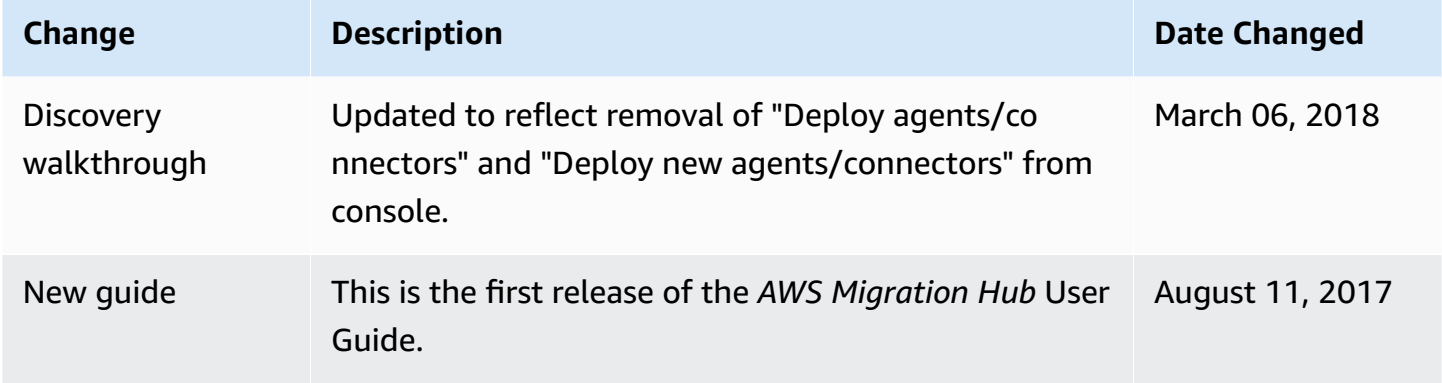